## **Uma Abordagem Floor Interaction para o Apoio à Aprendizagem e ao Comportamento das Crianças Autistas**

DISSERTAÇÃO DE MESTRADO

## **Patrícia José Andrade Nascimento**

MESTRADO EM ENGENHARIA INFORMÁTICA

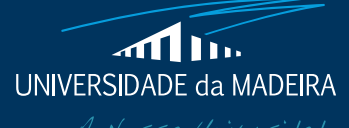

www.uma.pt

**novembro** | **2012**

## **Uma Abordagem Floor Interaction para o Apoio à Aprendizagem e ao Comportamento das Crianças Autistas**

DISSERTAÇÃO DE MESTRADO

## **Patrícia José Andrade Nascimento**

MESTRADO EM ENGENHARIA INFORMÁTICA

ORIENTAÇÃO Sergi Bermúdez i Badia

## <span id="page-2-0"></span>**Abstract**

Autism is known as a disorder of psychological development, as it is classified as F84.0 according to ICD-10 (International Classification of Diseases) (Fernandes, 2010). Studies indicate that autism presents three major groups of disorders: the social, communicative and behavioral. The social development of these children is usually disturbed, especially in interpersonal development, because children tend to isolation or to behave improperly. The level of communication, it is estimated that about 50% of these children do not develop the language throughout his life, and the other 50% may deviate language semantic and pragmatic. Moreover, persons with autism typically exhibit repetitive and stereotyped patterns of behavior, but also complex body movements (Gadia, Tuchman, & Rotta, 2004) (FPA 2003).

In this sense this thesis of Master in Computer Engineering was proposed by the Whale Museum and has as main objective to develop an application of one of the activities in the educational area of the museum, but with the particularity of being targeted for autistic children.

# <span id="page-3-0"></span>**Keywords**

Autism

Needs

**Difficulties** 

Floor interaction

Aid to learning

Baleia Museum

### <span id="page-4-0"></span>**Resumo**

O autismo é denominado de transtorno de desenvolvimento psicológico, visto ser classificado como F84.0, segundo a CID-10 (Classificação Internacional de Doenças)(Fernandes, 2010). Estudos indicam que o autismo apresenta três grandes grupos de perturbações, nomeadamente a nível do domínio social, comunicativo e comportamental. O desenvolvimento social destas crianças normalmente é perturbado, especialmente no desenvolvimento interpessoal, pois as crianças têm tendência ao isolamento ou a comportar-se de forma sociavelmente imprópria, ou seja, fora dos padrões habituais. A nível da comunicação, estima-se que cerca de 50% destas crianças não desenvolvam a linguagem durante toda a sua vida, sendo que dos outros 50% a linguagem poderá apresentar desvios semânticos e pragmáticos. Para além disso, as pessoas com autismo normalmente exibem padrões repetitivos e estereotipados de comportamento, como também, movimentos corporais complexos (Gadia, Tuchman, & Rotta, 2004)(FPA, 2003).

Neste sentido o presente projeto de Mestrado em Engenharia Informática foi proposto pelo Museu da Baleia e tem como principal intuito desenvolver uma aplicação de uma das atividades realizadas na área pedagógica do respetivo museu, mas com a particularidade de ser direcionado para crianças autistas.

## <span id="page-5-0"></span>**Palavras-chave**

Autismo

Necessidades

Dificuldades

Floor Interation

Auxílio à aprendizagem

Museu da Baleia

*"A coisa mais importante no mundo não é tanto onde nós chegamos, como em qual direção estamos nos movendo."*

( Oliver Wendall Holmes )

### <span id="page-7-0"></span>**Agradecimentos**

Começo por agradecer a minha mãe, pela forma incondicional com que sempre me apoiou, bem como todo o esforço que realizou para que eu pudesse finalizar esta etapa.

Agradeço também à restante família por o apoio e força que me deram.

A todos os meus colegas, principalmente, o Valter, a Vanessa e a Vanda, por toda a força, incentivo e companheirismo que demostraram durante toda a vida académica

Um especial obrigado à Cátia pela força, incentivo, amizade e paciência demostrados ao longo destes anos académicos.

Ao meu orientador Sergi Bermúdez i Badia, por toda a confiança que me depositou. Foi graças à sua paciência, dedicação, disponibilidade, ensinamento e sugestões que todo este trabalho foi possível

Ao Diretor Luís e às responsáveis pelos serviços educativos, nomeadamente as Prof. Sílvia e Ana, por toda a colaboração, dedicação e espírito de entre ajuda, tornando assim possível a realização desta dissertação de Mestrado.

A todos aqueles que direta ou indiretamente fizeram parte desta etapa importante da minha vida

## Conteúdos

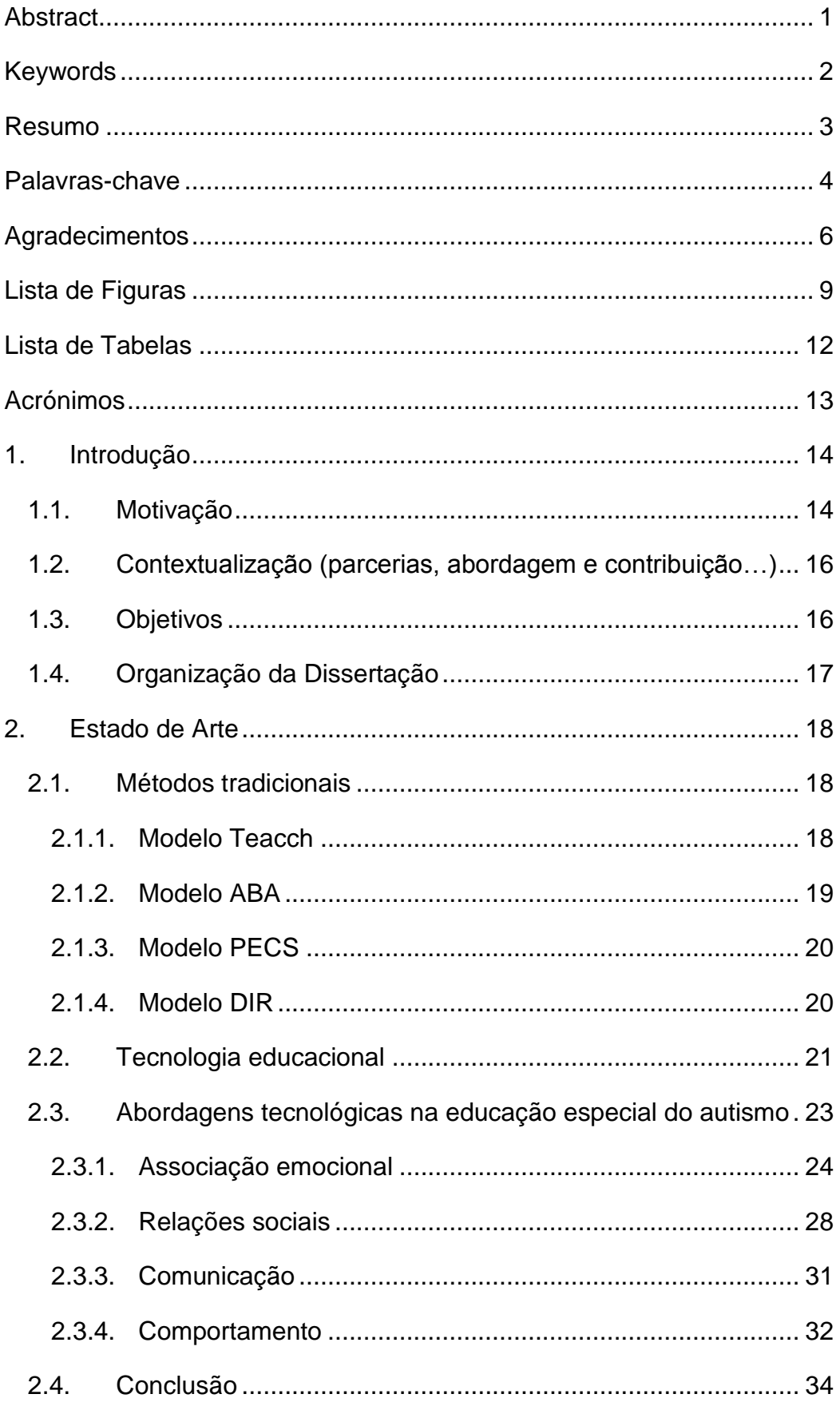

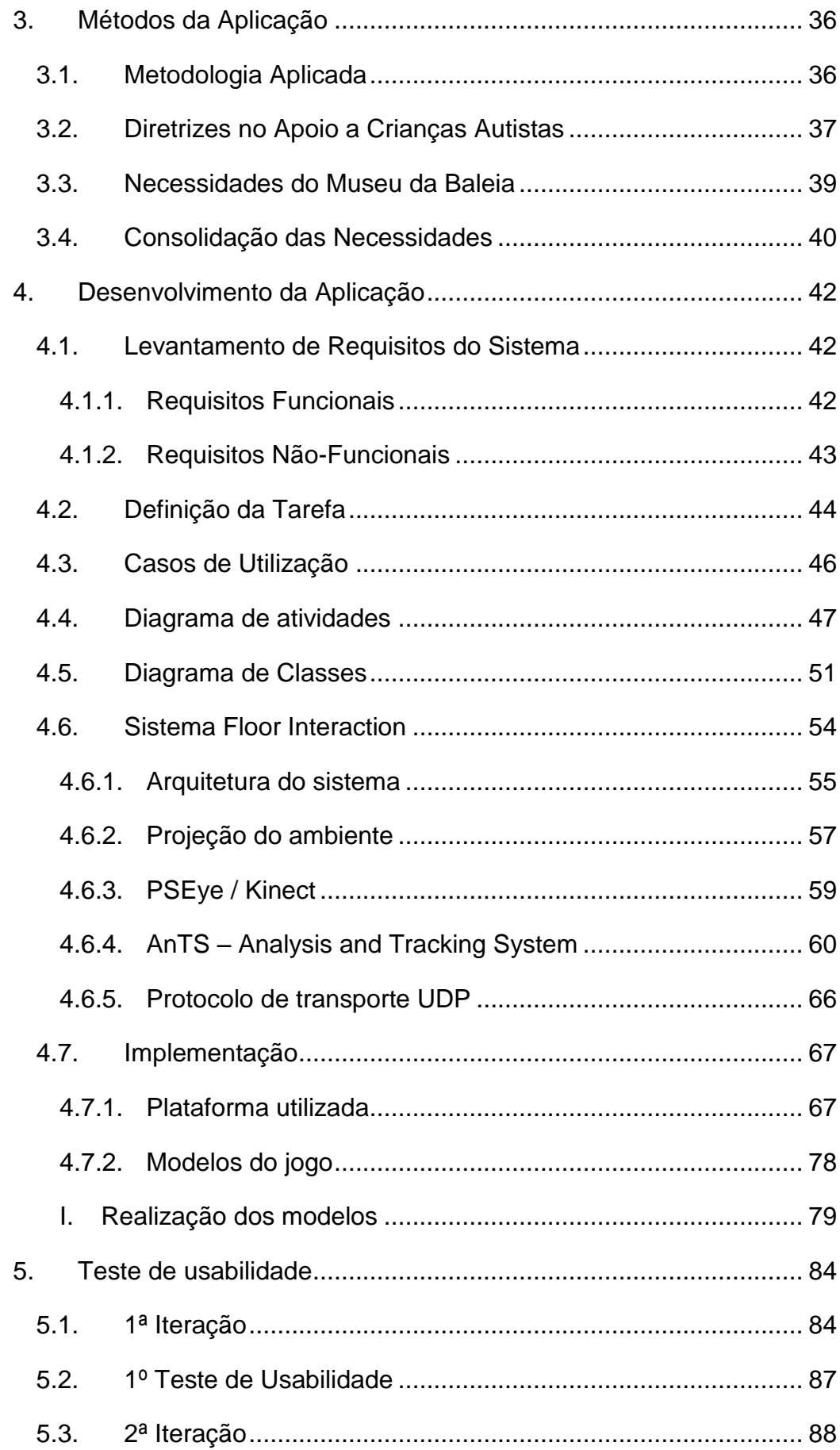

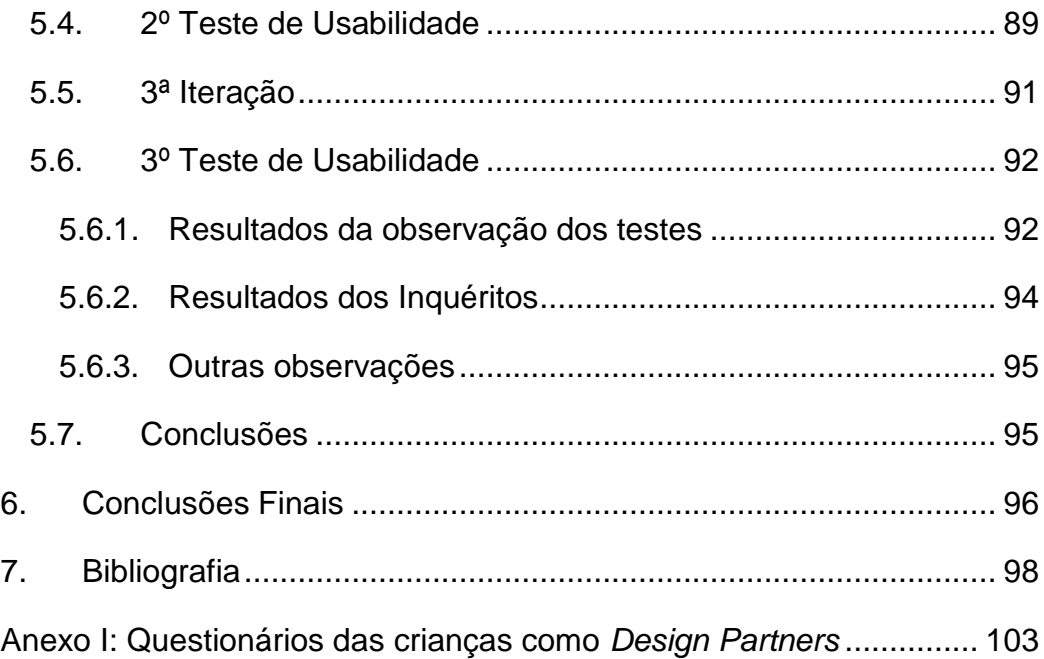

# <span id="page-10-0"></span>**Lista de Figuras**

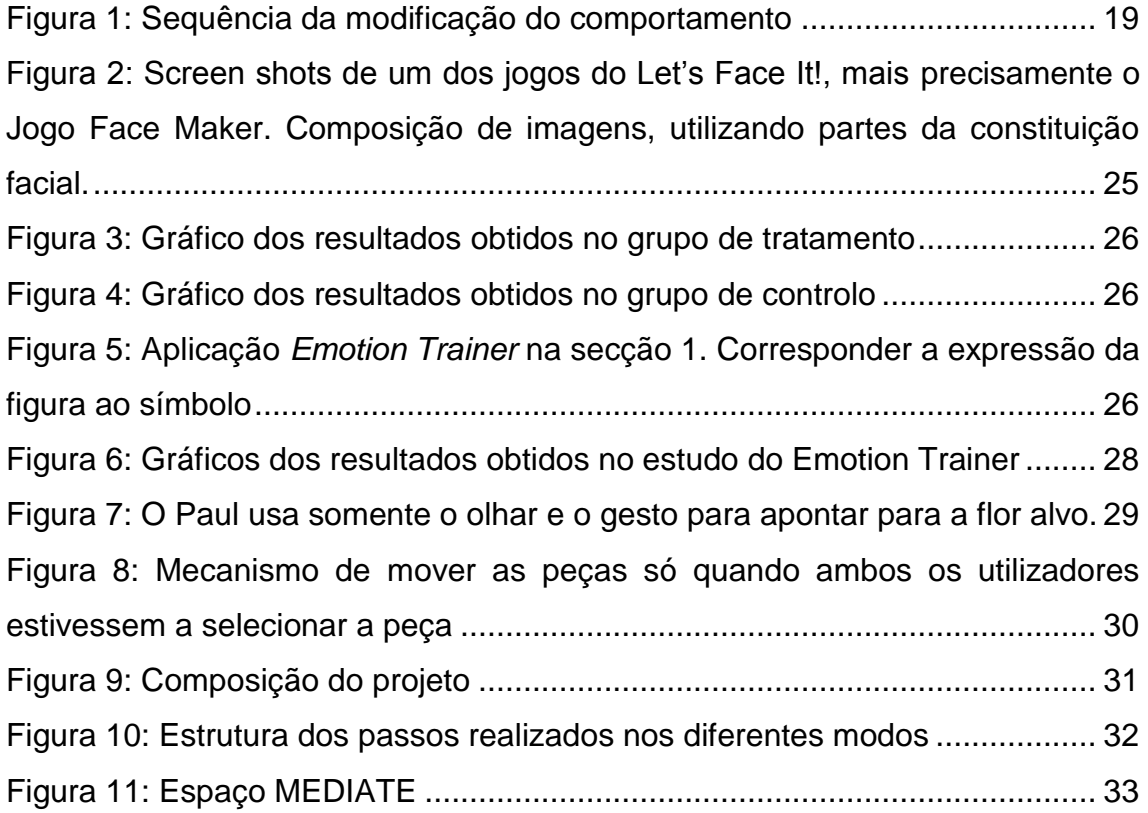

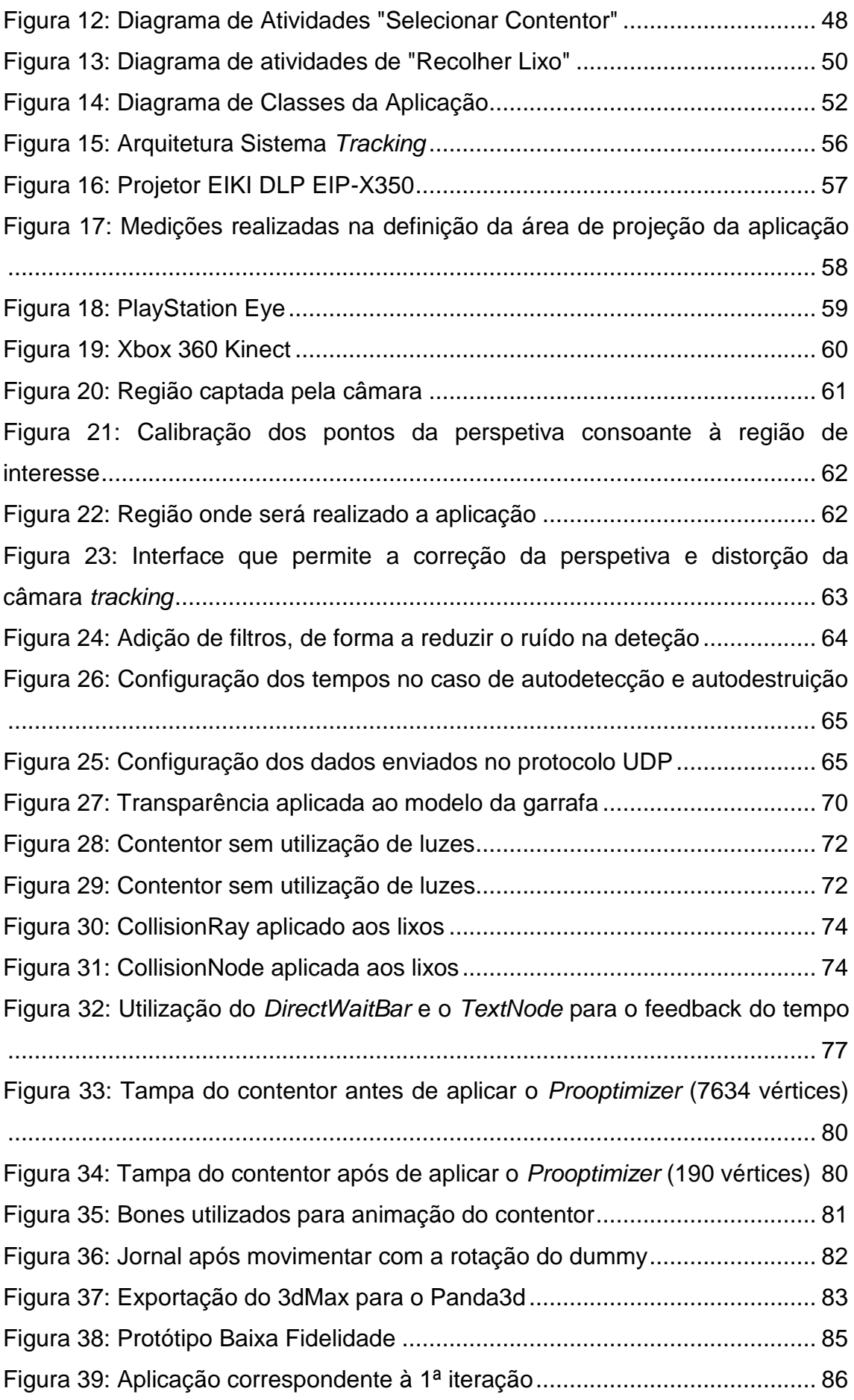

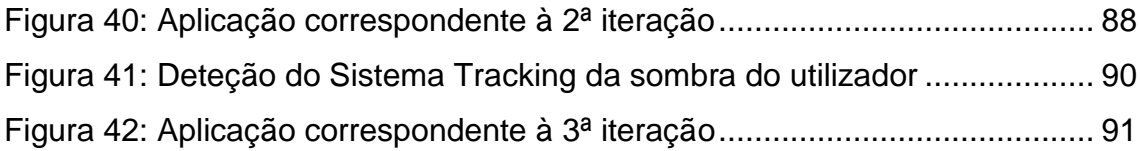

## <span id="page-13-0"></span>**Lista de Tabelas**

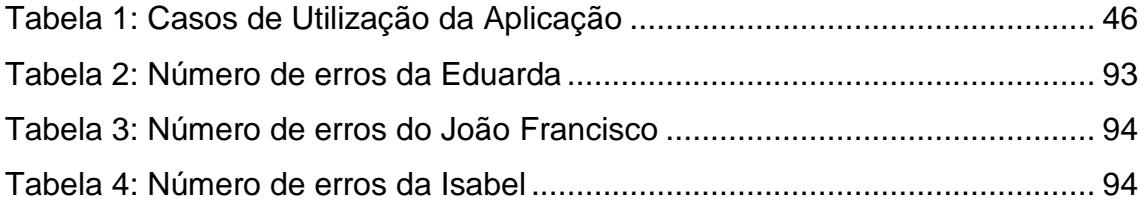

## <span id="page-14-0"></span>**Acrónimos**

- AnTS- *Analysis and Tracking System*
- UDP- User Datagram Protocol
- PSEye- *PlayStation Eye*
- RF- Requisitos Funcionais
- RNF- Requisitos Não Funcionais
- F/S- frames por segundo

## <span id="page-15-0"></span>**1. Introdução**

### <span id="page-15-1"></span>**1.1. Motivação**

A designação de autismo foi primeiramente utilizada pelo psiquiatra austríaco Eugen Bleuler. Bleuler denotou que algumas pessoas diagnosticadas com o nível mais elevado de esquizofrenia exibiam comportamentos de isolamento, fechando-se num mundo pessoal e deixando de manter qualquer tipo de contacto com o mundo exterior. Sendo assim, considerou que este tipo de comportamento se tratava de autismo e, então, deveria ser considerado como um dos critérios do diagnóstico da esquizofrenia. Com o passar do tempo, muitos outros estudos foram elaborados que contrariavam esta ideia. Um deles foi o de Kanner, que ao analisar diferentes casos de esquizofrenia denotou que o autismo era mais marcante em alguns destes casos e, para além disso, estas pessoas apresentavam diversas características peculiares, como por exemplo, uma enorme capacidade de memorização. Visto isto, Kanner valorizou mais a impossibilidade de comunicação, da linguagem e do contacto efetivo que estas pessoas apresentavam, distinguindo, assim, o autismo da esquizofrenia (Cavalcanti & Rocha, 2007).

Atualmente, o autismo é denominado de transtorno de desenvolvimento psicológico, visto ser classificado como F84.0, segundo a CID-10 (Classificação Internacional de Doenças)(Fernandes, 2010). Este transtorno é denotado numa fase inicial do desenvolvimento das crianças, mais precisamente por volta dos 36 meses de idade, podendo apresentar diferentes níveis de severidade. Estes níveis foram estipulados tendo em conta o grau de prejuízo cognitivo da criança, ou seja, uma criança que apresenta um Q.I. abaixo dos 50 demostra algumas dificuldades ou mesmo uma incapacidade de comunicação e ocorre uma maior probabilidade de apresentar comportamentos de autoagressão, enquanto nos casos superiores a 50 tal pode não ocorrer (Bosa, 2006).

Estudos indicam que o autismo apresenta três grandes grupos de perturbações, nomeadamente a nível do domínio social, comunicativo e comportamental. O desenvolvimento social destas crianças normalmente é

perturbado, especialmente no desenvolvimento interpessoal, pois as crianças têm tendência ao isolamento ou a comportar-se de forma sociavelmente imprópria, ou seja, fora dos padrões habituais. A nível da comunicação, estimase que cerca de 50% destas crianças não desenvolvam a linguagem durante toda a sua vida, sendo que dos outros 50% a linguagem poderá apresentar desvios semânticos e pragmáticos. Para além disso, as pessoas com autismo normalmente exibem padrões repetitivos e estereotipados de comportamento, como também, movimentos corporais complexos (Gadia, Tuchman, & Rotta, 2004)(FPA, 2003).

Estudos indicam que este transtorno é considerado a terceira mais comum desordem a nível do desenvolvimento e ocorre entre os 40 a 130 por cada 100.000 crianças (Gadia et al., 2004). De acordo com estudos realizados a um grupo de 16 pais com filhos autistas no Reino Unido, estima-se que o custo total no auxílio às crianças autistas ronda as 689 libras semanais, correspondente a aproximadamente 853 euros, onde 72 libras (aproximadamente 89€) são custos na educação, pelo menos 66 (aproximadamente 82€) na alimentação, reparação de danos, ajudas extra e transporte e o restante valor para tratamentos médicos e outros custos extras (Järbrink, Fombonne, & Knapp, 2003).

Numa sociedade onde a forma de agir, de se relacionar e a postura física tem grande peso, o autismo pode ser considerado um problema não só para as pessoas portadoras deste transtorno, como também para a família, podendo ocorrer algum tipo de discriminação por parte da sociedade. Cada individuo pertencente a uma sociedade tem um papel ativo nesta e, para além disto, as pessoas com autismo, embora apresentem as dificuldades descritas anteriormente, o que realmente desejam é serem incluídas na sociedade a que pertencem (Silva-Guzman, Henrique, Gianoto, Bedin, & Sartor, 2007).

Ao longo do tempo desenvolveu-se técnicas que permitissem estimular o desenvolvimento social, comportamental e comunicativo das crianças com autismo, de forma a aperfeiçoar a capacidade de solucionar problemas, diminuir a densidade dos comportamentos que pudesse interferir com a

aprendizagem da criança e com o acesso às experiências do cotidiano e, de certa maneira, ajudar as famílias a lidar com este transtorno (Barbosa, 2010).

## <span id="page-17-0"></span>**1.2. Contextualização (parcerias, abordagem e contribuição…)**

Este projeto foi desenvolvido em parceria com o Museu da Baleia, que possui uma estrutura institucional composta por diversos serviços, onde podemos destacar o serviço educativo. Este serviço tem como objetivo instruir noções sobre os cetáceos e o mar, através da realização de atividades com os diversos alunos do ensino Pré-escolar, 1º e 2º ciclo e Secundário. (Baleia, 2012). Sempre que possível, grupos de alunos dirigem-se ao referido museu com o intento de instruir-se sobre a fauna marinha, como também de todo o seu entorno marinho. Visto o Museu da Baleia estar associado a um projeto conjunto com o Centro Educativo Ocupacional de Machico (CAO), igualmente a estas atividades poderão intervir grupos de crianças com necessidades especiais, que necessitam de métodos mais específicos de transmissão dos conteúdos pretendidos pela área pedagógica do museu. Sendo assim, o âmbito deste projeto é a implementação de uma aplicação que visa auxiliar uma das atividades realizadas nos serviços educativos do Museu da Baleia. A aplicação irá ser desenvolvida com o uso do sistema floor interation e terá como principal finalidade o auxílio à aprendizagem das crianças autistas.

### <span id="page-17-1"></span>**1.3. Objetivos**

O objetivo principal desta aplicação o desenvolvimento de uma solução interativa de forma a auxiliar na aprendizagem das crianças autistas. Neste sentido, é possível identificar os seguintes objetivos gerais:

> Estudo e desenvolvimento de estratégias com o intuito de auxiliar na aprendizagem das crianças autistas

- Implementação de um sistema que estimule a interação das crianças autistas
- Implementação de um sistema que esteja de acordo com as necessidades das crianças autistas

## <span id="page-18-0"></span>**1.4. Organização da Dissertação**

Esta dissertação está agrupada em seis capítulos, onde o primeiro é composto pela motivação, objetivos e contextualização deste projeto.

O segundo capítulo é composto por uma análise aos métodos tradicionais realizados às crianças autistas, como também as abordagem tecnológicas já existentes que tiveram como principal intuito auxiliar estas crianças na sua fase de aprendizagem.

O terceiro capítulo fornece um consolidar das necessidades das crianças autistas e as do Museu da Baleia e o quatro corresponde a todo o processo de desenvolvimento e implementação da aplicação.

Por fim, o quinto capítulo é composto por um conjunto de testes de usabilidade realizados durante a aplicação e no sexto é apresentado as conclusões gerais de todos os passos realizados na execução deste projeto.

## <span id="page-19-0"></span>**2. Estado de Arte**

#### <span id="page-19-1"></span>**2.1. Métodos tradicionais**

Alguns estudos indicam que os métodos de ensino para as crianças autistas dependem da sua fase de desenvolvimento (Bosa, 2006). Numa fase muito inicial as crianças têm apoio, especialmente, a nível do desenvolvimento da fala e da interação social. Por sua vez, na adolescência a preocupação do ensino é relativamente à inserção nos grupos de habilidades sociais, na terapia ocupacional e na sexualidade, de forma a explicar as diferentes mudanças que ocorrem nesta fase. Segundo diversos estudos (Barbosa, 2010) (Tomé & others, 2007) (Gonçalves, 2011) (Lampreia, 2007), existem diferentes modelos de ensino para o autismo, mas basicamente todos têm um objetivo em comum, que é formar o aluno de forma a torná-lo independente. Entre estes modelos é possível destacar, visto serem os mais utilizados, o modelo Teacch, o ABA, o PECS e o DIR.

#### <span id="page-19-2"></span>**2.1.1. Modelo Teacch**

O modelo Teacch (*Treatment and Education of Autistic and Related Communication Handicapped Children*) surgiu em 1943 e baseia-se na adaptação do ambiente consoante a individualização do aluno, de forma a reduzir a ansiedade, e assim, potencializar a aprendizagem. O método de funcionamento deste modelo garante uma estruturação do ambiente, fornecendo uma estruturação interna que, visto tratar-se de autismo, as crianças não possuem. Esta técnica visa desenvolver a independência e as habilidades sociais da criança, de modo a que grande parte do seu tempo seja ocupado, de forma independente, com tarefas organizadas em agendas, quadros ou painéis. Esta estruturação baseia-se em três características, sendo estas, a organização física, a programação e o método. A organização física é expressa pela individualização das características dos autistas para a programação do sistema de educação, ou seja, criar um sistema de educação

adaptado, para que auxilie o aluno a compreender a atividade que irá desenvolver e como será a sua execução. Por sua vez, a programação consiste na criação de rotinas para executar a atividade, pois a imposição de uma atividade pode gerar desconforto ao autista. Por fim, o método está relacionado com a forma que a atividade vai ser elaborada, por outras palavras, o apoio visual e contextual necessário para a atividade.

#### <span id="page-20-0"></span>**2.1.2. Modelo ABA**

O modelo ABA (*Applied Behavior Analysis*) resume-se na aplicação de métodos de análise comportamental e de dados científicos com a finalidade de modificar comportamentos. É uma abordagem à modificação do comportamento, ou seja, ao detetar um comportamento poderemos estabelecer um plano de ação que possa ser executado de forma a modificá-lo. Como podemos verificar na figura 1 é uma relação entre comportamento, estímulo e resposta.

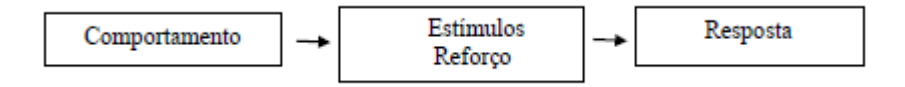

**Figura 1: Sequência da modificação do comportamento**

<span id="page-20-1"></span>Ora, de acordo com a figura apresentada ao serem oferecidos estímulos/ reforços a um comportamento realizado, a criança autista realizará uma resposta, em que após diversas tentativas corresponderá à resposta pretendida. Este método consiste em criar pequenas tarefas que são ensinadas de maneira estruturada e hierarquizada, de forma a aprofundar a linguagem, o desenvolvimento cognitivo e social e as competências de autoajuda em vários meios. Sempre que necessário, é oferecida alguma recompensa que reforce o comportamento, mas logo de seguida lhe é retirada, pois poderia criar dependência. Com a utilização destes reforços a criança tende a repetir o comportamento, até que este faça parte do seu reportório e, assim, a ensine a identificar os diferentes estímulos.

#### <span id="page-21-0"></span>**2.1.3. Modelo PECS**

O Modelo PECS (*Picture Exchange Communication System*) visa ajudar os autistas a adquirir habilidades de comunicação. Para tal, é utilizado um sistema de cartões com figuras que representam os objetos e as situações que as crianças podem utilizar para expressar aquilo que desejam. Através do uso destes cartões e da sucessiva resposta a este uso, as iniciativas de comunicação dos autistas tendem a aumentar, permitindo, assim, uma maior adaptação social

#### <span id="page-21-1"></span>**2.1.4. Modelo DIR**

O Modelo DIR (*Developmental, Individual-difference, Relationship-based Model*) consiste numa abordagem desenvolvimentista e tem como objetivo principal permitir que a criança forme um sentido de si como individuo intencional e interativo e desenvolva as suas capacidades sociais e comunicativas. Associada a este modelo temos a abordagem floortime, que tem como alvo o desenvolvimento emocional e intelectual do autista, ou seja, permite envolver a criança numa relação afetiva, através de uma abordagem estruturada. Para além disso, tem em conta as capacidades de comunicação que são desenvolvidas dependendo da motivação e do envolvimento afetivo da criança. O método de intervenção deste modelo consiste numa terapia que cria a interação entre a criança e o adulto através da brincadeira, mas com um desenvolvimento baseado em sequências. Este modelo tem como princípios básicos o seguimento das atividades das crianças, estimulando a sua participação e apoiando as suas intenções, tendo sempre em conta as suas capacidades individuais e os estágios do desenvolvimento emocional. Isto permite que as crianças envolvam-se e interajam, alargando, assim, as competências interativas, motoras e sensoriais.

Todos estes modelos têm sido aplicados com êxito, mas, após a leitura de alguns artigos, é possível denotar que os problemas principais que os professores e familiares se deparam no ensino das crianças com autismo é a falta de apoio existente que reforce estes métodos de ensino (Barbosa, 2010). Atualmente, podemos encontrar estes apoios quer em jogos educativos ou noutro tipo de tecnologia, facilitando assim o ensino, pois é acessível a qualquer familiar ou educador e, para além disso, pode ser adaptado a cada nível de desenvolvimento do autista.

#### <span id="page-22-0"></span>**2.2. Tecnologia educacional**

As novas tecnologias têm vindo a provocar uma enorme mudança na educação, originando novos modos de difusão do conhecimento e de aprendizagem. A inserção tecnológica nos métodos tradicionais do autismo tem comprovado ser uma mais-valia, apoiando a nível terapêutico, a nível educacional ou mesmo lazer. Estudos comprovam que as pessoas com autismo apresentam uma grande afinidade e prazer no uso computadores (Rutter, 1996) e a utilização de novas tecnologias são encaradas com grande entusiasmo (Barbosa, 2010). Famílias e médicos relatam que as crianças autistas têm um fascínio pelos equipamentos tecnológicos e, devido a isso, muitos pesquisadores denotaram a importância do desenvolvimento de tratamentos ou de métodos de ensino que utilizam estes mecanismos (Goldsmith & LeBlanc, 2004). Outra vantagem do uso de tecnologias adaptadas às pessoas com autismo é que os programas podem ser desenvolvidos consoante as necessidades dos autistas, pois são previsíveis e familiares. Para além disso, as tarefas realizadas podem facilmente ser repetidas, não alterando muito de tarefa para tarefa e, assim, fornecendo instruções e reforços consistentes.

Num ponto de vista educacional, podemos encontrar a tecnologia educativa, que, de certa forma, significa a criação de um sistema de ensinoaprendizagem capaz de tornar mais eficaz a aprendizagem, através de mudanças educativas significativas (Blanco & Silva, 1993). Os avanços

tecnológicos a nível de treinamento e da educação de pessoas portadoras de necessidades especiais têm facilitado a sua qualidade de vida. Neste contexto podemos destacar a utilização dos sistemas de realidade virtual (RV) para aperfeiçoar os métodos de aprendizagem tradicionais (Costa & Carvalho, 2001). RV é um sistema de computador usado para recriar ambientes que permitam aos seus usuários navegar e interagir de uma forma natural e intuitiva dentro do ambiente (Cardoso, Júnior, Kirner, & Kelner, 2007). Uma grande utilidade dos sistemas de realidade virtual é que possibilitam recriar num mundo virtual os conhecimentos intuitivos do utilizador sobre o mundo físico (Netto, Machado, & Oliveira, 2002), permitindo que este seja aplicado a diferentes áreas de conhecimento, como por exemplo, saúde, negócios, treinamento, educação e entretenimento (Braga, 2001).

Relativamente ao autismo, o uso destes sistemas serve, principalmente, como forma de apoio ao nível da aprendizagem e a nível terapêutico, exatamente pelas mesmas razões já mencionadas. Através dos ambientes controláveis, as crianças com autismo conseguem experimentar situações e ter reações que no mundo social poderiam ser consideradas inapropriadas e, assim, com os erros, aprendem como agir, mas sem sentirem qualquer tipo de desconforto (Strickland, 1997). Para além disso, estes ambientes estimulam os sentidos destas crianças, ou seja, com o uso de sons, cores e toque, introduzidos gradualmente, é possível captar a atenção da criança quando esta encontra-se distraída ou aborrecida.

Muitos estudos foram realizados dentro deste âmbito, entre eles podemos destacar um realizado por um grupo de investigadores da Universidade de Coimbra. Foi realizado um jogo de computador com o intuito de estimular o desenvolvimento social de crianças com autismo e ajudar os médicos na avaliação clínica e monitorização da reabilitação. A sua realização engloba o uso de um capacete de realidade virtual ou a utilização de óculos 3d e sensores de medição de atividade cerebral. A mecânica do jogo consistia em ensinar as crianças a cumprimentar, sorrir, identificar expressões faciais e para transitar pelos níveis do jogo, a criança teria de realizar os diversificados mecanismos de interação social, acabando por interioriza-los e transpô-los para o seu dia-a-dia. Embora até ao momento da publicação tivessem somente

sido testado com crianças sem dificuldades, por ainda estar em fase de testes, estima-se que será um grande contributo para uma reabilitação social mais eficiente das crianças autistas (Lage, 2011).

A nível terapêutico, Mathieu Marunczyn (Kuchera, 2012) desenvolveu um estudo sobre as reações das crianças autistas perante o jogo *Happy Action Theater*. Este jogo é uma experiencia interativa através do uso da Kinect e foi desenvolvido pela *Microsoft*. A razão pela qual Mathieu realizou este estudo foi por achar que o seu uso traria benefícios para estas crianças, pois exercitaria a mente e o corpo de forma natural. Alguns responsáveis da escola onde realizou as experiências e também trabalhava consideraram que, visto estas crianças necessitarem de uma grande quantidade de estímulos sensoriais, a realização deste jogo apelou ao seu envolvimento, pelo facto de haver uma envolvência física e o formato do jogo ser simples. A simplicidade do jogo fornece às crianças um desenvolvimento criativo e expressivo e, como a criatividade e a interação social são duas áreas cujas crianças autistas possuem perturbações, o uso de um ambiente deste género fornece uma experiência de comunicação e interação em um espaço seguro.

### <span id="page-24-0"></span>**2.3. Abordagens tecnológicas na educação especial do autismo**

Como já foi mencionado anteriormente, muitas abordagens foram realizadas para auxiliar na educação das crianças autistas, quer a nível terapêutico ou educacional. Basicamente pode-se considerar que o autismo tem distúrbios em três áreas do desenvolvimento, sendo estas a interação social, a comunicação e o comportamento. No ponto de vista educacional, uma forma de auxiliar no desenvolvimento destas áreas é através do ensinamento da associação emocional (identificação de expressões faciais), da relação social (interação com as outras pessoas), da comunicação (narrativa e imaginação) e do comportamento (tarefas diárias e estimulação dos sentidos).

#### <span id="page-25-0"></span>**2.3.1. Associação emocional**

As crianças com autismo demostram perturbações na compreensão dos seus próprios estados mentais, bem como dos das pessoas. Assumpção Jr et al (Jr & Kuczynski, 1999) afirma que uma forma de ultrapassar este obstáculo é desenvolver métodos que permitam a identificação das expressões faciais, pois é um meio comunicacional importante, possibilitando a perceção de informações vitais que caracterizam os estados e atributos mentais.

Vários estudos foram feitos de forma a elaborar programas que contribuíssem na aprendizagem das capacidades de reconhecimento facial para crianças com autismo. Entre eles podemos salientar o *Let's Face it!* (Tanaka et al., 2010), que consiste no desenvolvimento de 7 jogos de computador interativos (24 níveis em cada) que abordam o processo de reconhecimento das expressões faciais num meio social, incluindo a focalização do olhar das pessoas, o reconhecimento da identidade e a perceção da face como um todo. Foram recrutados para este estudo 79 alunos (crianças e adolescentes) diagnosticados com autismo ou com síndrome de Asperger's ou com qualquer outro tipo de desordem de desenvolvimento, mas com a particularidade que a teor visão não poderia ser inferior a 20% e teriam que apresentar algumas ou muitas dificuldades no reconhecimento de expressões faciais (33% a 50%) e poucas ou nenhumas na compreensão de instruções. Foram criados dois grupos, nomeadamente o grupo de tratamento, composto por 34 rapazes e 8 raparigas, e o grupo de controlo, com 28 rapazes e 9 raparigas, de forma a verificar se de facto o sistema elaborado contribuiria para a aprendizagem das expressões faciais. Para tal, ambos os grupos elaboraram dois tempos de verificação das capacidades de reconhecimento facial, onde entre ambos os tempos o grupo de tratamento usufruiu da aplicação numa secção de 20 horas em casa, colocando este grupo com mais horas de treinamento que o grupo de controlo.

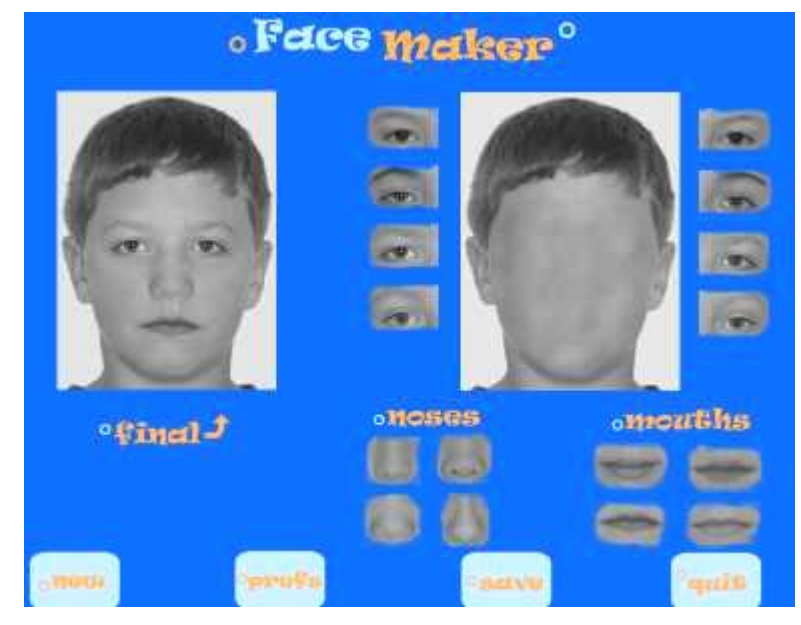

**Figura 2: Screen shots de um dos jogos do Let's Face It!, mais precisamente o Jogo Face Maker. Composição de imagens, utilizando partes da constituição facial.**

<span id="page-26-0"></span>Tendo em conta a figura 2, um dos jogos propostos para a realização do estudo foi o Face Maker. Este jogo consistia na composição de imagens, utilizando partes da constituição facial de uma pessoa, onde inicialmente é apresentado a figura final pretendida e um conjunto de opões para a recriar. A criança teria de denotar os pormenores de cada uma das partes apresentadas, identificando a correta. Com isso, a criança desenvolvia a capacidade de identificar aspetos particulares da face, evoluindo no reconhecimento das diferentes expressões faciais existentes.

O programa *Let's Face it!* foi desenvolvido de forma a expandir diversas habilidades do autismo, como a identificação das mudanças de expressões e características, a descriminação das mudanças faciais, o reconhecimento das características e a identificação dos rostos numa tarefa de reconhecimento entre velho/novo, dependendo do nível em que se encontra no jogo. Para além disso, de forma a gerar algum feedback ao utilizador são apresentados gráficos e tabelas que mostram a classificação que o utilizador obteve em cada nível. Com este estudo é possível verificar que embora possam existir algumas limitações, este programa é uma boa alternativa para tratamentos, visto terem denotado um melhoramento ligeiro no reconhecimento das expressões faciais nos grupos, como podemos analisar pelos gráficos apresentados nas figuras 3 e 4. Com esta aplicação as crianças com autismo melhoram principalmente na identificação das expressões por partes, ou seja, apercebem-se das diferentes expressões que podemos ter, tendo em conta a forma de certas ou de todas as áreas dos olhos e da boca.

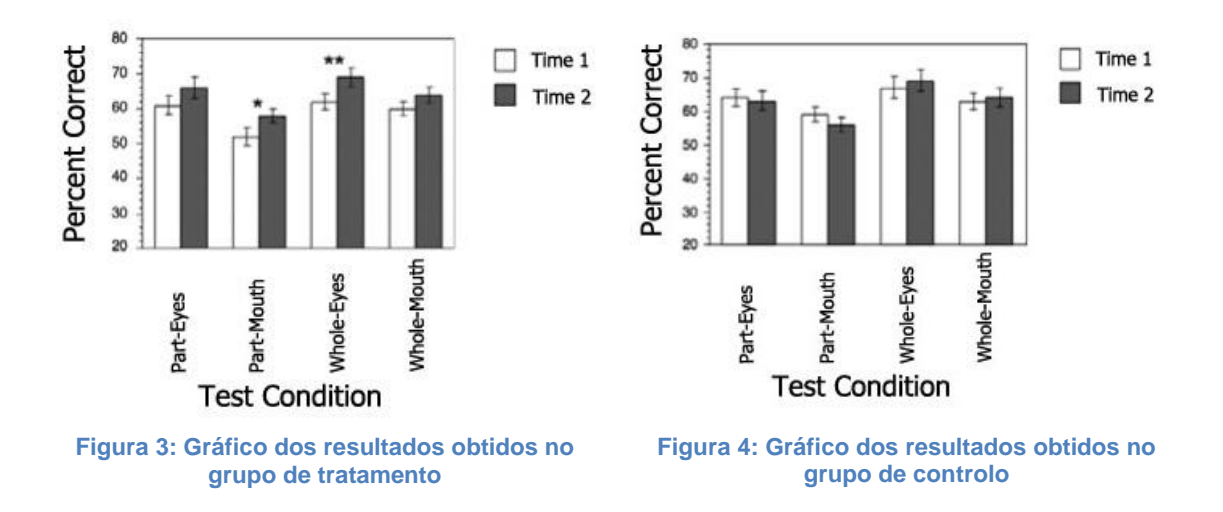

<span id="page-27-1"></span><span id="page-27-0"></span>Analisando aos resultados obtidos neste estudo, como podemos visualizar nas figuras anteriores, a utilização este tipo de tecnologia proporcionou uma melhora significativa no reconhecimento facial parcial e total em ambos os grupos, principalmente ao grupo de tratamento, pois uma diferença significante nos diferentes tempos.

<span id="page-27-2"></span>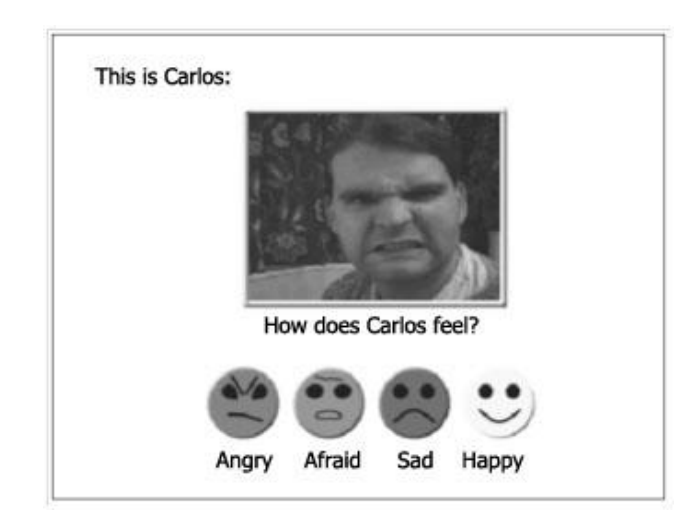

**Figura 5: Aplicação** *Emotion Trainer* **na secção 1. Corresponder a expressão da figura ao símbolo**

O desenvolvimento das capacidades de reconhecimento das expressões é dos passos necessários para ajudar os autistas na interação com as outras pessoas e o uso de tecnologias torna-se uma mais-valia para esta aprendizagem. Com o estudo do *Emotion Trainer* (Silver & Oakes, 2001) é possível denotar que, embora os métodos tradicionais ajudem nesta aprendizagem, quando a estes métodos juntamos meios tecnológicos, o nível de êxito é maior. O *Emotion Trainer* é um programa de multimédia para computadores que utiliza métodos de ensino já efetuados por outros estudos, como o *Facial Expression Photographs*, o *Strange Stories* e o *Emotion Recognitions Cartoons*. É composto por 5 secções, onde na primeira secção seria apresentado ao utilizador uma figura e quatro símbolos com a respetiva legenda e este teria de selecionar o símbolo correto correspondente à expressão da figura.

Como podemos verificar nesta figura, ao ser apresentado a imagem do Carlos, a criança teria de identificar o que este estava a sentir, através a seleção do símbolo correspondente. Já na segunda secção seria apresentado uma situação que ocorreu e o utilizador teria que selecionar o símbolo que acha equivalente a esta situação. Por sua vez, na terceira secção era anunciado o que uma pessoa queria e o que obteve, sendo necessário escolher que símbolo achava que representava o sentimento da pessoa. Por fim, a quarta secção era equivalente à segunda, exceto que não existia o apoio dos símbolos e a quinta correspondia à escolha, perante a situação apresentada, de como o utilizador se sentia, por outras palavras, se gostava ou não da situação.

De forma a comparar o uso do computador com o método tradicional foram criados dois grupos de 11 crianças e adolescentes (idades compreendidas dos 10 aos 18), onde todos apresentavam autismo ou o síndrome de Asperger's. É de salientar que, de forma a existir diversidade em cada grupo, todos os 22 alunos inicialmente foram agrupados aos pares de acordo com a idade, género e ano escolar e, posteriormente, um de cada par foi selecionado para pertencer ao grupo experimental, que utilizaria as sessões de computador e os restantes pertenceriam ao grupo de controlo, onde iriam efetuar as mesmas tarefas mas com a utilização de figuras de papel. Após as

diversas sessões, foi denotado que embora não houvesse muitas diferenças entre os dois grupos, o grupo experimental apresentava melhorias significativas comparativamente ao grupo de controlo, como podemos verificar nos gráficos da figura 6.

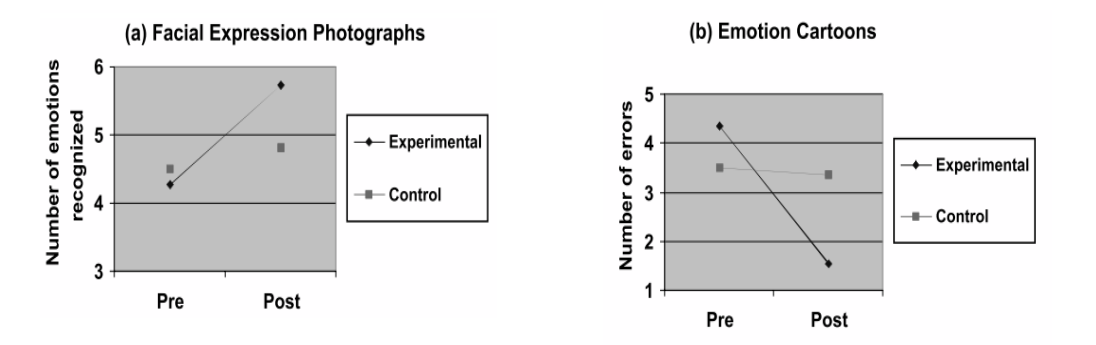

<span id="page-29-1"></span>**Figura 6: Gráficos dos resultados obtidos no estudo do Emotion Trainer**

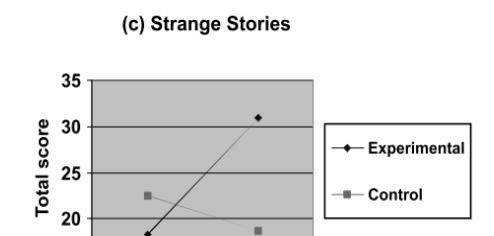

Post

Como podemos verificar através da figura anterior, em ambos os grupos houve um melhoramento relativamente à performance, capacidades sociais e no reconhecimento de expressões.

#### <span id="page-29-0"></span>**2.3.2. Relações sociais**

15

Pre

Outra das abordagens relacionadas com o ensino das pessoas com autismo são as relações sociais. É possível encontrar vários estudos na vertente tecnológica que permitem auxiliar na aprendizagem destas relações, de entre os quais, podemos salientar o sistema *ECHOES* (Alcorn, Pain, & Rajendran, 2011). Este sistema consiste na interação entre o usuário e um avatar através do computador *touchscreen*, onde é necessário efetuar um conjunto de tarefas simples.

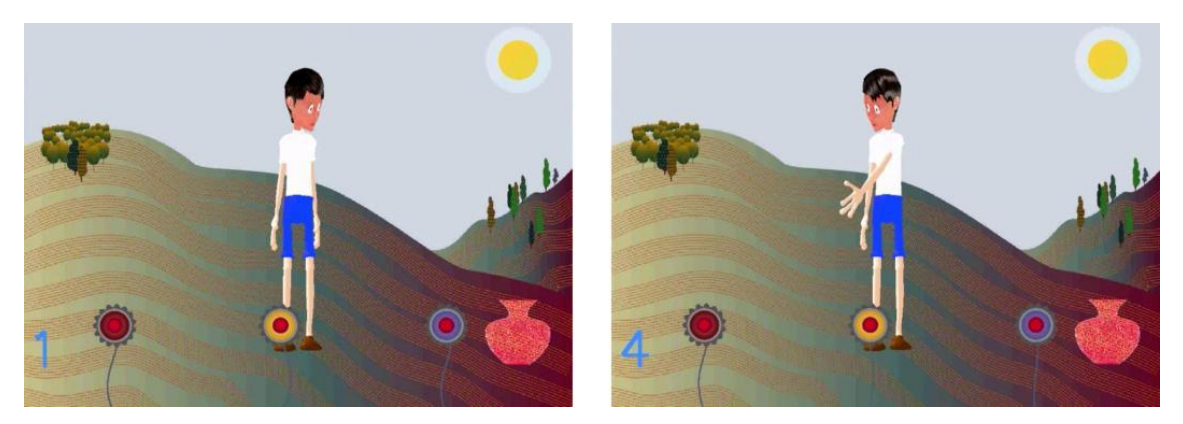

**Figura 7: O Paul usa somente o olhar e o gesto para apontar para a flor alvo.**

<span id="page-30-0"></span>Tendo em conta a figura 7, um dos possíveis cenários poderia ser o avatar (Paul) informar: "Podias-me ajudar apanhar flores para a minha mãe? Eu vou-te mostrar quais são". Perante esta situação, o usuário escolhe as flores em que caso seja feita a seleção antes de ser mostrada o olhar e o gesto do Paul é fornecida a informação: "Espera que o Paul te mostre a flor". Caso contrário, é comunicado: "Toca na flor que pensas que o Paul quer.".

De forma a verificar a interação entre o avatar e as crianças com autismo, para este estudo, foram selecionados 32 alunos (29 rapazes e 3 raparigas), com idades compreendidas entre 5 a 14 anos e diagnosticados com autismo. Foram feitas sessões de 10 a 30 minutos, onde se verificou que a maior parte dos participantes repetiu os erros nas primeiras 6 sessões, mas, com o passar do tempo, mais precisamente, após a 12ª sessão, denotou-se uma melhoria, não havendo tantos erros cometidos, exceto para 3 participantes que continuaram a comete-los até ao fim das sessões. Com este estudo, foi possível verificar uma melhoria na maneira de interagir com o avatar, como também com as outras crianças, pois grande parte delas executava bem as tarefas através da visualização e imitação da forma de interagir das outras crianças.

Outro estudo realizado tendo como objetivo principal auxiliar na relação social das crianças autistas é o *Collabotative Puzzle Game* (Battocchi et al., 2010). Este sistema baseia-se no estudo comparativo dos efeitos da utilização

da interação forçada nos utilizadores**.** Sendo assim, efetuou-se dois estudos com 86 alunos, onde 70 rapazes, entre os 8 e os 11 anos, não apresentavam qualquer tipo de transtorno e 16 rapazes, com idades compreendidas entre os 8 e os 18 anos, tinham sido diagnosticados com autismo.

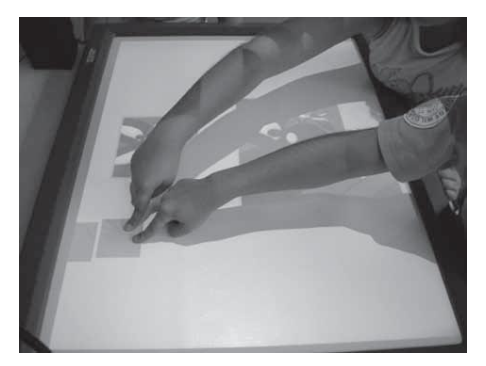

**Figura 8: Mecanismo de mover as peças só quando ambos os utilizadores estivessem a selecionar a peça**

<span id="page-31-0"></span>O primeiro estudo consistia no uso da aplicação através do reforço à interação, ou seja, a peça do puzzle só podia mexer-se caso fossem duas crianças a movê-la (figura 8), caso contrário a peça estremecia e não conseguia ser movida. Por sua vez, o segundo estudo não utilizava qualquer tipo de reforço à interação e o puzzle era efetuado normalmente. De forma a ver o efeito que ambos os estudos teriam tanto para as crianças com autismo, como para as outras crianças, agrupou-se os alunos em pares mas com a particularidade que haveria separação consoante o diagnóstico, ou seja, haveria o grupo experimental com autistas e o outro grupo sem qualquer tipo de transtorno. Com o estudo do *Collaborative Puzzle Game* podemos verificar que, embora seja necessário mais tempo de treino e demore mais tempo a realização do puzzle usando o reforço, é afetado positivamente o nível de interação social das crianças. Visto ser necessária a interação com outro utilizador, gerou-se o diálogo, a partilha de atenção e negociação entre as várias crianças, com ou sem autismo, não criando qualquer tipo de desconforto, principalmente, para as crianças autistas. Outro aspeto peculiar desta aplicação é que o feedback utilizado tornou-se uma mais-valia para criar uma consistência nas respostas e, assim, evitar a repetição de erros.

### <span id="page-32-0"></span>**2.3.3. Comunicação**

Em termos do auxílio ao desenvolvimento da comunicação dos autistas, tentou-se realizar aplicações que permitissem aprofundar as capacidades narrativas e imaginativas das crianças autistas. Uma abordagem efetuada é a de Tartaro et al (Tartaro & Cassell, 2006) que, através da interação com um avatar, cria uma aplicação que estimule a criança a pôr em prática as suas capacidades de comunicação.

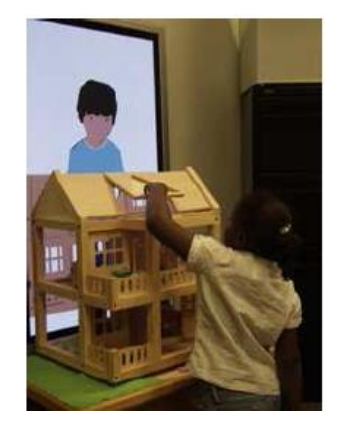

**Figura 9: Composição do projeto**

<span id="page-32-1"></span>Como podemos verificar na figura 9, esta aplicação é composta por um painel interativo, onde se encontra o avatar Sam, e uma casa de bonecas, onde a criança poderá mover os bonecos contidos na casa, de forma a recriar a história que o avatar está a contar. É de salientar que a história é recriada tanto pela criança como pelo Sam, permitindo, assim, que a criança ao imitar o avatar se aperceba da sequência da história.

A interação com o Sam pode ser efetuada de três modos, sendo estes o modo interativo, o de controlo e o de autor. O modo interativo consiste na elaboração da história através da colaboração do avatar e da criança, ou seja, neste modo o avatar inicializa a história, mas durante esta é dada a possibilidade à criança de escolher que seguimento terá a história.

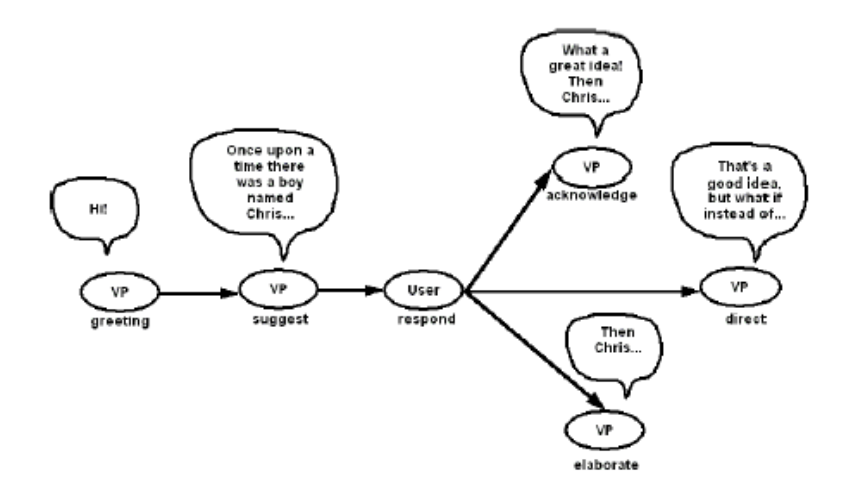

**Figura 10: Estrutura dos passos realizados nos diferentes modos**

<span id="page-33-1"></span>Através da figura 10, podemos verificar que perante a sugestão da criança, o avatar verifica se corresponde ao procedimento correto, se o for o avatar glorifica a intervenção e continua a narração, caso contrário, este tenta direcionar a criança para o caminho correto, glorificando à mesma a intervenção, pois assim estimula a criança a intervir e comunicar. Por sua vez, no modo de controlo a criança tem a possibilidade de escolher a sequência dos segmentos da história que o avatar irá contar, sendo- lhe apresentado um quadro com as várias opções. Este estudo foi testado com uma rapariga de 8 anos com autismo e QI superior a 80, denotando-se que ao longo das várias sessões, o nível de interação e comunicação foi evoluindo e, conjuntamente, progrediu o desenvolvimento da imaginação da criança, devido ao uso da sugestão, orientação, questionamento e reconhecimento do avatar da aplicação.

#### <span id="page-33-0"></span>**2.3.4. Comportamento**

A nível do comportamento, normalmente são elaborados estudos mais focalizados a desenvolver ambientes controláveis e não invasivos para as crianças autistas. Entre eles pode-se focalizar o MEDIATE (*A Multisensory Environment Design for na Interface between Autistic and Typical Expressiveness*) (Parés, Carreras, & Soler, 2004) que consiste num sistema

interativo que gera estímulos em tempo real, de forma a crianças autistas com um elevado grau de perturbações e sem capacidade de expressar-se verbalmente, possa expressar livremente. Com um intuito que não criar um sistema que pudesse assustar ou retrair as crianças autistas devido ao uso de sensores complicados, foi elaborado um sistema não invasivo, projetado para capturar as atitudes das crianças. Este sistema é um espaço hexagonal, de cerca de seis metros de diâmetro, cuja sua constituição é a seguinte:

- Superfície do solo: reage com os passos das crianças, emitindo sons.
- *Tune fork*: tubos expostos nas paredes que emitem sons quando acariciados ou apertados.
- Dois painéis de projeção: são utilizadas como suporte à interação visual, reagindo aos movimentos e toques das crianças.
- Paredes de impressão: são paredes com estruturas almofadadas que reagem à pressão e emitem vibrações.
- Interface de som: conjunto de microfones e altifalantes que reagem aos sons emitidos pelas crianças.

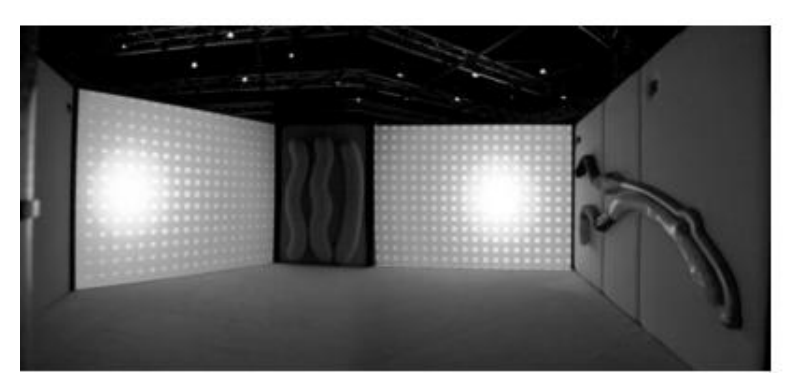

**Figura 11: Espaço MEDIATE**

<span id="page-34-0"></span>Como podemos visualizar na figura anterior, o espaço MEDIATE é constituído por dois painéis de projeção, paredes de impressão, tubos expostos nas paredes, superfície do solo interativa e interfaces de som. Este estudo foi realizado a um grupo de 11 crianças com as idades compreendidas dos 6 aos 12 anos, diagnosticadas com autismo e sem capacidades verbais de comunicação. Seguindo este estudo, os resultados foram satisfatórios, visto somente uma criança não quis experimentar o sistema na primeira sessão,

mas nas seguintes experimentou de livre vontade. Estas crianças são rígidas nas suas rotinas diárias e não lidam bem com espaços desconhecidos, tendo sido considerado muito glorificante a demostração de interesse e vontade de experimentarem o sistema realizado. Para além disso, nenhuma das crianças apresentou qualquer tipo de desconforto durante a realização das atividades elaboradas e somente uma das crianças necessitou de parar as sessões, pois apresentava reações de entusiasmo excessivo.

#### <span id="page-35-0"></span>**2.4. Conclusão**

O autismo é considerado um transtorno de desenvolvimento psicológico que apresenta grandes perturbações em três áreas do desenvolvimento, nomeadamente o domínio social, comunicativo e comportamental. Os autistas normalmente exibem padrões repetitivos e estereotipados de comportamento, como também, movimentos corporais complexos. Para além disto, as pessoas portadoras deste transtorno têm tendência ao isolamento ou a comportar-se de forma sociavelmente imprópria, mantendo um pobre contacto visual. Também poderão apresentar dificuldades em participar em atividades de grupo, alguma indiferença afetiva ou inapropriada e uma falta de empatia social ou emocional.

Existem diversos modelos de ensino para o autismo, mas basicamente todos têm um objetivo em comum, que é formar o aluno para torná-lo independente. Embora o ensino tradicional tenha conteúdos e técnicas que colaboram na aprendizagem das crianças autistas, estes métodos necessitam de apoios que os ajude a reforçar o seu ensino. Alguns destes apoios advêm do uso de abordagens tecnológicas, pois a inserção tecnológica nos métodos tradicionais tem-se revelado ser uma mais-valia, auxiliando tanto a nível terapêutico como a nível educacional. Muitos estudos já foram realizados com intuito desenvolver aplicações que auxiliasse na aprendizagem destas crianças, tentando abranger mais do que uma dificuldade representativa deste transtorno. A principal dificuldade focada em grande parte destes estudos é a interação social das crianças autistas. Para tal, são projetadas tecnologias avançadas nas quais o uso de estímulos está estritamente presente, pois será
a sua utilização que permitirá captar a atenção destas crianças aos objetivos pretendidos.

Desenvolver uma aplicação para crianças autistas implica principalmente ter em atenção as suas necessidades e dificuldades, tendo-se de projetar ambientes naturais, apelativos e não- invasivos, de forma a não suscitar comportamentos indesejáveis. O uso de efeitos sonoros, visuais é essencial para criar esses ambientes e a realização de aplicações simples torna-se uma mais-valia para fomentar a aprendizagem das crianças autistas.

# **3. Métodos da Aplicação**

# **3.1. Metodologia Aplicada**

Esta dissertação tem como principal intuito a criação de uma aplicação cuja finalidade é auxiliar nos métodos de aprendizagem das crianças autistas, considerando o contexto marinho proposto pelo Museu da Baleia. O desenvolvimento desta aplicação será realizado seguindo os passos iniciais do Modelo Cascata, embora na fase de implementação será utilizado o Modelo iterativo. Por outras palavras, todo o planeamento e análise serão realizados de forma sequencial, não inicializando uma fase sem finalizar a anterior, e nas restantes fases serão realizados testes de usabilidade até atingir a aplicação final.

De acordo com estudos, existe quatro principais papéis que uma criança pode executar no processo de *design* de uma aplicação, nomeadamente o papel de *user*, *tester*, *informant* e *design partner* (Druin, 2002). No caso do papel como *user*, a criança contribui para o processo de pesquisa e desenvolvimento, através da utilização da tecnologia, ou seja, é-lhes apresentado a tecnologia desenvolvida, onde as crianças simplesmente terão de experimentá-la e as suas reações são observadas e/ou gravadas. Normalmente, este papel é utilizado quando queremos ter noção do impacto que a tecnologia terá sobre estas crianças e o seu processo é demoroso, pois requer a realização de várias experiências, em que nelas a criança não executa um papel ativo. Por sua vez, no papel de *testers* as crianças têm um papel mais ativo, pois, como no caso anterior, as crianças realizam a aplicação, mas também é efetuado questionários sobre a experiência que usufruíram. Como *informant*, as crianças têm um papel ativo não só na fase de desenvolvimento, como também em partes da fase de *design* do projeto. Antes de desenvolver a aplicação, é observado as suas reações perante tecnologias já existentes ou realizados questionários acerca do *input* dos *sketches* da aplicação. Após a aplicação ser desenvolvida, as crianças voltam a ter um papel ativo, oferecendo o *input* e o *feedback*. Ora, uma desvantagem da atribuição deste

papel às crianças é que embora as estas tenham um papel ativo em algumas fases do processo, não o têm em todo o processo. Sendo assim, como *design partners* as crianças executam um papel equivalente aos *skateholders* durante toda a experiência. Com este papel, as crianças contribuem para o processo, de forma apropriada para elas e para o próprio processo.

Ora, visto as crianças serem utilizadores totalmente diferentes de o adulto, apresentando os seus próprios gostos, normas e complexidades, é considerado uma mais-valia na elaboração de uma aplicação atribuir-lhes um papel ativo na sua realização (Druin, 2002). Tendo em conta as dificuldades apresentadas pelas crianças autistas, decidiu-se apresentar-lhes a aplicação somente quando esta estivesse, pelo menos, adaptada para crianças sem dificuldades. Sendo assim, resolveu-se atribuir, embora somente na fase da implementação, os papéis de *design partners* às responsáveis pelo serviço educativo do Museu da Baleia e a um grupo de crianças sem dificuldades, por achar-se ser uma grande contribuição para a realização da aplicação em questão.

# **3.2. Diretrizes no Apoio a Crianças Autistas**

A utilização de tecnologias como apoio à aprendizagem são encaradas pelas crianças autistas com grande entusiasmo e afinidade (Goldsmith & LeBlanc, 2004). Estas tecnologias deverão ser desenvolvidas tendo em conta as necessidades das crianças e as melhorias que poderão proporcionar ao seu desenvolvimento psicológico e comportamental (Blanco & Silva, 1993). Os ambientes destes sistemas deverão ser executados de forma controlável e incremental, pois estas crianças poderão apresentar, dependendo do seu grau comprometimento, algumas dificuldades a nível da aprendizagem ou, mesmo, comportamentos indesejáveis (Strickland, 1997).

A nível educacional, sejam no caso das abordagens tradicionais ou, mesmo, das tecnológicas, as atividades desenvolvidas tentam abranger as necessidades sociais, comunicativas e comportamentais das crianças autistas.

Para tal, são recriadas atividades que exercitam a associação emocional, a relação social, a comunicação e o comportamento destas mesmas crianças. Na identificação emocional é realizado aplicações representativas das várias expressões faciais existentes, através do método de identificação e reconhecimento de expressões, pois através da associação da imagem real de uma pessoa com os símbolos usuais (ex: *Smiles*) as crianças tomam perceção de algumas particularidades faciais que estão relacionadas a um sentimento (Silver & Oakes, 2001). Por sua vez, a relação social poderá ser solucionada através da aplicação de tarefas nas quais é necessário mais do que um utilizador para executá-las, contribuindo para o envolvimento das crianças autistas com a sociedade em redor. A comunicação poderá ser solucionada através da narrativa e do uso da imaginação destas crianças e, por fim, com a realização de atividades que estimulem os sentidos e exercitem as tarefas do quotidiano poderá proporcionar comportamentos controláveis, captando, assim, a atenção destas crianças para o contexto da tarefa e colaborando na sua aprendizagem.

Tendo em conta os estudos efetuados no estado de arte, o uso de símbolos representativos torna-se uma mais-valia na completude do desafio proposto à criança autista. A utilização de algum tipo de reforço seja visual ou auditivo permite à criança autista aperceber-se de toda a dinâmica do jogo, como também das consequências de cada movimento realizado (Silver & Oakes, 2001) (Tanaka et al., 2010). É de salientar que estes sons deverão ser suaves, constantes e não repetitivos, de forma a não causar desconforto à própria criança (Caldwell, 2011)(Parés et al., 2004). Relativamente à estruturação das tarefas, estas têm de ser simples, incrementais e colaborativas, pois proporciona a familiarização da criança com toda a dinâmica do jogo e promove à interação com as outras crianças (Alcorn et al., 2011). Analisando alguns estudos descritos no estado de arte, a criação de tarefas que, de certa forma, faculte às crianças autistas a colaboração social com as outras pessoas é uma necessidade fundamental, mas deverão de ser implementadas tendo em conta os reforços descritos anteriormente (Battocchi et al., 2010).

# **3.3. Necessidades do Museu da Baleia**

Atualmente, o crescimento evolucional da sociedade tem interferido cada vez mais com o agravamento da poluição dos oceanos. Quando mais avançado é um país, maior é a geração de resíduos sólidos, como os plásticos, o *nylon* e o vidro, que são elementos cuja sua degradação leva muitos meses ou, mesmo, anos a ser efetuada (Araújo & Costa, 2003). Sendo assim, é necessário induzir a importância e a responsabilidade de reciclar o lixo às crianças, salvando assim as espécies marinhas.

Ora, o Museu da Baleia possui uma estrutura institucional composta por diversos serviços, onde podemos destacar o serviço educativo. Este serviço tem como objetivo instruir noções sobre os cetáceos e o mar, através da realização de atividades com os diversos alunos do ensino Pré-escolar, 1º e 2º ciclo e Secundário. (Baleia, 2012). Sempre que possível, grupos de alunos dirigem-se ao referido museu com o intento de instruir-se sobre a fauna marinha, como também de todo o seu entorno marinho. Visto o Museu da Baleia estar associado a um projeto conjunto com o Centro Educativo Ocupacional de Machico (CAO), igualmente a estas atividades poderão intervir grupos de crianças com necessidades especiais, que necessitam de métodos mais específicos de transmissão dos conteúdos pretendidos pela área pedagógica do museu.

Após uma reunião inicial com as responsáveis pela área pedagógica do museu da baleia, foi-me proposto efetuar uma aplicação para auxiliar na instrução das crianças com necessidades especiais, tendo como contexto a atividade pedagógica com a temática "Poluição marinha – Lixos no mar, recolha e impacto no meio". Esta atividade consiste na colocação de diversos tipos de lixo nos seus respetivos contentores, implementando, assim, a regra dos 3 R's (Reduzir, Reciclar e Reutilizar) e promovendo à limpeza da praia ou da costa marítima. Posteriormente procedeu-se à análise da tecnologia disponibilizada pelo museu, sendo esta os computadores *touchscreen*, o quadro interativo e o projetor situado na parte superior da sala pedagógica, no qual seria possível realizar o sistema *floor interaction*.

Como é de senso comum, a educação especial é constituída por diversas necessidades especiais, em que cada uma delas possui as suas dificuldades e limitações. Visto isto, foi-me sugerido focalizar num único género, mais precisamente no Autismo, pois assim a atividade poderia ser desenvolvida no contexto do museu, mas também auxiliar nas necessidades específicas deste transtorno.

# **3.4. Consolidação das Necessidades**

Uma das principais dificuldades deste transtorno é a capacidade de socialização, podendo manifestar-se através do isolamento, um pobre contato visual, demonstrações inapropriadas de comportamento social ou, mesmo, indiferença afetiva (Gadia et al., 2004). A esta dificuldade junta-se o facto de apresentarem padrões repetitivos, estereotipados e movimentos corporais complexos, afetando não só a forma de agir e interagir com as pessoas em seu redor, como a comunicação com estes. É de salientar que todas estas dificuldades apresentam maior ou menor agravamento, dependendo do grau de severidade que a criança autista apresenta.

Após a análise das necessidades e dos métodos de aprendizagem utilizados para as crianças autistas é possível verificar que a aplicação a desenvolver terá que ser simples, intuitiva e não invasiva (Parés et al., 2004). De acordo com os métodos de aprendizagem a nível social são criadas aplicações para desenvolver a interação, a contextualização e as representações emocionais, através do uso do reforço positivo a cada ato da criança autista. Relativamente ao comportamento, é desenvolvida tarefas que estimulem e exercitem o comportamento social, através de estímulos, reforço positivo e imitação (Barbosa, 2010).

Ora, visto não ser possível realizar uma aplicação que abrange todas as necessidades das crianças autistas, decidiu-se criar um sistema que visará auxiliar na necessidade de interação social e comportamental das crianças com autismo, contribuindo, assim, para a sua aprendizagem. Para que tal seja

possível, será necessário criar um sistema multiutilizador, em que a sua dinâmica seja simples, compreensível e não crie um ambiente competitivo, tendo como contexto a atividade pedagógica proposta pelo Museu da Baleia.

Em termos da tecnologia a realizar, após a análise às tecnologias disponíveis no Museu da Baleia, as necessidades previamente descritas e alguns estudos mencionados no estado de arte, decidiu-se produzir a aplicação utilizando o projetor situado na parte superior da sala pedagógica, ou seja, o sistema *Floor Interaction*. Como já foi mencionado anteriormente, as crianças autistas apresentam diversas dificuldades na interação social com outras pessoas e a criação de ambientes nos quais é necessário este tipo de interação poderá causar comportamentos indesejáveis nas crianças, não alcançando o objetivo da aplicação (Gadia et al., 2004). Contudo, se a realização da tecnologia for praticada de forma natural, simples e não-invasiva, eventualmente poderá proporcionar à criança algum tipo de conforto e naturalismo, no qual estimulará a interação e a comunicação com as outras crianças (Caldwell, 2011).

De forma a perfazer uma controlável envolvência das crianças autistas com as outras crianças e fomentar a interação com aplicação, é necessário a existência de vários tipos de reforços (visuais ou auditivos), pois as crianças poderão ter uma melhor perceção de toda a ação a decorrer no seu entorno. Outra particularidade destes reforços é que no caso dos reforços sonoros há que ponderar a tonalidade escolhida, pois nem todas as crianças reagiram da mesma forma à emissão de sons, devido a diferentes graus de comprometimento possíveis de denotar neste tipo de transtorno de desenvolvimento (Gadia et al., 2004).

# **4. Desenvolvimento da Aplicação**

### **4.1. Levantamento de Requisitos do Sistema**

O levantamento de requisitos é uma das fases principais e iniciais para o desenvolvimento de um *software*, tendo como finalidade definir o sistema a ser desenvolvido e formar a base do contrato entre o programador do sistema e o cliente (Asadi & Bagheri, 2012). A realização deste processo facilita a compreensão do domínio do problema e as necessidades dos utilizadores e também permite antecipar inconsistências que possam surgir, aperfeiçoando o desenvolvimento dos produtos de *software* (Kuusela & Savolainen, 2000). Segundo alguns estudos (Belgamo & Martins, 2008), o processo de levantamento e definição de requisitos passa por diversas etapas, inicializando com o diálogo entre o desenvolvedor e os clientes/usuários, definindo, assim, o que o sistema deverá fazer. Seguidamente, é efetuado a análise das necessidades dos usuários, de forma a definir os requisitos do *software* a desenvolver e, posteriormente, é especificado num documento os requisitos analisados e verificado se estes se encontram em concordância com as necessidades dos usuários.

Com o intuito de abranger as necessidades descritas nos capítulos anteriores, numa fase inicial deste projeto elaborou-se diversas reuniões com as responsáveis pelas atividades pedagógicas do Museu da Baleia, de forma a especificar e aprimorar os requisitos funcionais e não-funcionais do sistema. Estes requisitos foram elaborados de forma fomentar principalmente as necessidades das crianças autistas e a auxiliar na sua aprendizagem.

#### **4.1.1. Requisitos Funcionais**

Entende-se por requisitos funcionais os requisitos que especificam as funcionalidades essenciais de um sistema de software, podendo ser ramificados em fundamentais, desejáveis e supérfluos (Nardi & Falbo, 2006). Estes dependem do tipo de *software* que será desenvolvido e do género de utilizador que queremos abranger. Sendo assim, os **requisitos funcionais** deste sistema são os seguintes:

**RF1-** O sistema deverá permitir ao utilizador navegar livremente pelo ambiente.

**RF2-** O sistema deverá permitir ao utilizador recolher o lixo existente no ambiente.

**RF3-** O sistema deverá possibilitar ao utilizador eleger o contentor pretendido.

**RF4-** O sistema deverá possibilitar ao utilizador configurar o som.

**RF5-** O sistema deverá suportar a utilização sons e/ou imagens informativas de cada ação realizada no ambiente.

**RF6-** O sistema deverá fornecer a pontuação do usuário.

**RF7-** O sistema deverá possibilitar a desistência em qualquer momento do jogo.

# **4.1.2. Requisitos Não-Funcionais**

 Os requisitos não-funcionais normalmente são definidos tendo em conta a descrição das propriedades, as características e as limitações do *software* (Soltani, Asadi, & Gasevia, 2012). Assume-se que estes requisitos são especificados de forma quantitativa ou qualitativa, sendo estes importantes, pois definem a eficiência do sistema.

Sendo assim, os **requisitos não-funcionais** deste sistema são:

**RNF1-** O sistema deverá de ser intuitivo e fácil de utilizar, não demorando mais de 5 minutos para entender a sua mecânica.

**RNF2-** A mecânica do sistema deverá ser implementada de forma natural e incremental.

**RNF3-** o sistema deverá permitir duas tarefas/ações diferentes para atingir um objetivo em comum, de forma a estimular a colaboração entre os usuários.

**RNF4-** Todo o ambiente deverá ser desenvolvido de forma a corresponder com o cenário real de mar/costa marítima.

**RFN5-** O tempo de execução do sistema não deverá ser inferior a 15 f/s.

**RNF6-** O sistema deverá dar uma resposta rápida, não demorando mais de 2 segundos por cada movimento do usuário.

**RNF7-** O sistema deverá permitir a participação de o máximo de dois usuários ao mesmo tempo.

**RNF8-** O sistema não deverá gerar qualquer tipo de competição.

# **4.2. Definição da Tarefa**

Tendo em conta a atividade pedagógica proposta pelas responsáveis do Museu da Baleia, as necessidades das crianças autistas e os requisitos mencionados anteriormente, procedeu-se à planificação da dinâmica do jogo. Para a realização deste planeamento teve-se em conta os métodos de desenvolvimento de jogos digitais, ou seja, inicialmente devem ser apresentados os conceitos gerais do jogo e os conceitos do objetivo da aplicação devem ser introduzidos posteriormente, de forma gradual e consistente. A utilização destes métodos fará com que o utilizador aperceba-se dos aspetos específicos de um todo, previamente assimilado, em vez de ocorrer o oposto (Mendes, 2011). Sendo assim, a aplicação será composta por três níveis e o processo de dinâmica do jogo será incremental e consistente, ou seja, os conceitos introduzidos em cada nível se manterão pelos níveis seguintes e em cada um deles será inserido apenas um conceito.

O primeiro nível terá como objetivo familiarizar o usuário com toda a dinâmica do jogo, inicializando com a apresentação de um contentor e o seu respetivo lixo. Ao finalizar a recolha de todos os lixos expostos, a aplicação modificará o tipo de contentor e lixo apresentado, continuando a proceder desta forma até ter exposto os diversos géneros existentes na aplicação. Relativamente ao segundo nível, este terá como finalidade estimular a interação entre dois utilizadores, utilizando-se o mecanismo de abertura dos contentores para atingir este fim. No caso de um jogador acionar a abertura de um contentor e outro utilizador estiver a recolher o lixo noutro, o contentor do outro jogador irá fechar, não o permitindo continuar a realizar a recolha do lixo, ou seja, ao acionar o mecanismo de um contentor, os restantes obrigatoriamente terão de estar/ser fechados. Ora, o que se pretende com esta dinâmica é que os dois utilizadores cooperem de forma sequencial para que ambos recolham os lixos que estão a separar, gerando uma concordância e uma eventual interação entre eles. Por fim, o terceiro nível terá como finalidade estimular uma colaboração mais concreta entre os utilizadores. Para alcançar este objetivo, definiu-se o intervalo de tempo correspondente à abertura do contentor muito reduzido, fazendo com que no caso do jogador acionar o mecanismo e se dirigir para o respetivo contentor, este já se encontrará fechado. Sendo assim, será necessário um dos jogadores estar a pressionar o mecanismo e o outro a colocar o respetivo lixo nesse contentor.

Relativamente ao ambiente a ser projetado, este terá como contexto a costa marinha e será composto pelos seguintes objetos:

- Três contentores correspondentes aos três principais do sistema de reciclagem (ecoponto azul, amarelo e verde);
- Um mecanismo de abertura relacionado a cada contentor;
- Uma plataforma circular representativa de cada utilizador;
- Um tipo de lixo correspondente a cada contentor;

É de salientar que a cada contentor estará associado um tempo e um mecanismo de abertura e a cada jogador uma pontuação do jogo.

## **4.3. Casos de Utilização**

Após a definição da tarefa, procedeu-se à elaboração dos casos de utilização do sistema. Os casos de utilização são descrições narrativas das possíveis sequências de interações que ocorrem entre o sistema e os atores externos, associados a um objeto em particular (Cockburn, 2001). Estes não são apenas uma análise dos requisitos do sistema, mas são também todo o ciclo de desenvolvimento do *software* (Kulak & Guiney, 2004). Relativamente à aplicação a desenvolver, esta terá como ator um a dois utilizadores que estejam a realizar a atividade pedagógica no Museu da Baleia. Estes utilizadores podem ser duas crianças autistas, uma criança autista e o seu professor/instrutor responsável, duas crianças sem dificuldades ou uma criança autista e uma sem dificuldades.

A Tabela 1 identifica os casos de utilização da aplicação a desenvolver, e teve em conta a interação pretendida para o jogo.

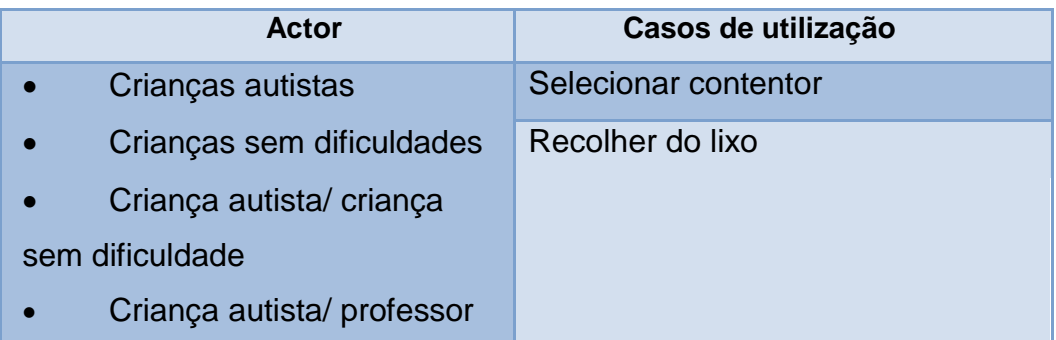

#### **Tabela 1: Casos de Utilização da Aplicação**

Ora, tendo em conta a tabela anterior, pode-se identificar dois casos de utilização para a aplicação a desenvolver, nomeadamente o "Selecionar contentor" e o "Recolher do lixo". Cada caso de utilização corresponde à seguinte situação:

**Selecionar contentor:** Ocorre quando o utilizador seleciona o contentor, acionando o mecanismo de abertura deste, para realizar a recolha do lixo.

**Recolha lixo:** Ocorre quando o utilizador já se encontra no contentor e é realizada a seleção e, posteriormente, a recolha do lixo que o jogador possui.

# **4.4. Diagrama de atividades**

O diagrama de atividades fornece uma visão detalhada dos casos de utilização do sistema, descrevendo as suas transições de estado (Kulak & Guiney, 2004). Sendo assim, no contexto desta aplicação os diagramas expressos nas figuras 12 e 13 correspondem, nomeadamente, à descrição detalhada dos casos de utilização "selecionar contentor" e "recolher de lixo".

# **Caso de utilização 1:** Selecionar contentor

Neste caso de utilização haverá algumas alterações dependendo no nível que se encontrará o jogo, pois alguns estados estarão inexistentes porque não ocorrerá as situações que proporcionam a sua ativação.

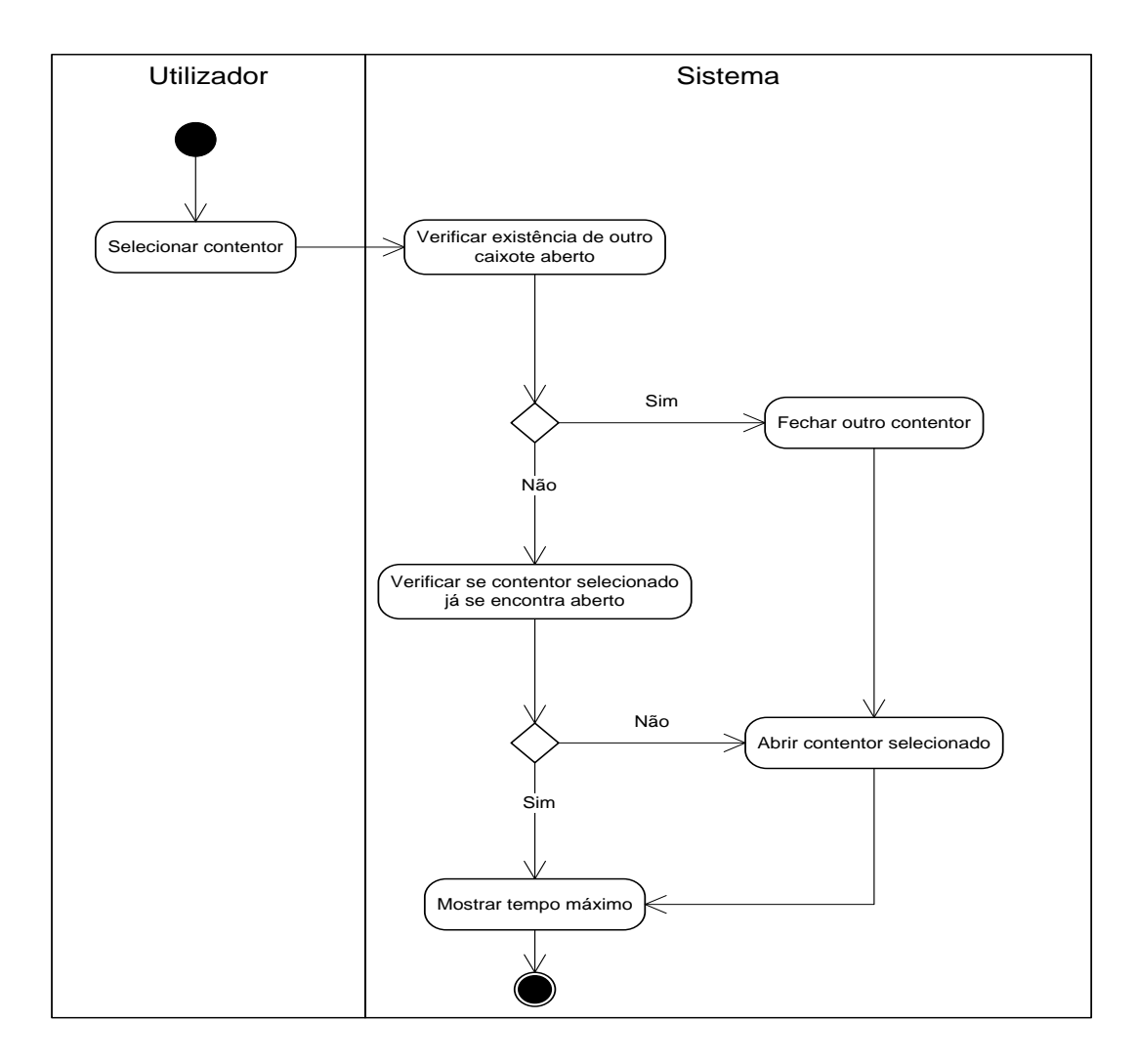

**Figura 12: Diagrama de Atividades "Selecionar Contentor"**

De acordo com a Figura 12, o caso de utilização "Selecionar o Contentor" corresponde aos seguintes passos:

1º Nível:

**Nota:** Visto só ser apresentado ao utilizador um tipo de contentor, os estados de "verificação de outro contentor" e "fechar outro contentor" não existirão, mas o restante diagrama permanecerá semelhante.

- 1. O utilizador aciona o mecanismo de abertura do contentor.
- 2. O sistema verifica se o contentor já encontra-se aberto.
- 3. Caso o contentor já estar aberto, o tempo associado a este contentor transitará para o máximo.

4. Se o contentor estiver fechado, será realizado a sua abertura e o tempo correspondente a esse caixote passará ao máximo.

2º Nível e 3º Nível:

**Nota:** Como nestes níveis encontram-se disponíveis os três tipos de contentores, todos os estados expressos no diagrama serão realizados.

- 1. O utilizador aciona o mecanismo de abertura do contentor.
- 2. O sistema verifica se existe outro contentor aberto.
- 3. Se outro contentor já estiver aberto, o sistema procede ao seu encerramento, abrindo o contentor selecionado e transitando o seu tempo para o máximo.
- 4. Caso nenhum outro contentor esteja aberto, o sistema abrirá o contentor selecionado e o tempo correspondente a esse contentor passará ao seu máximo.

# **Caso de utilização 2:** Recolher o lixo

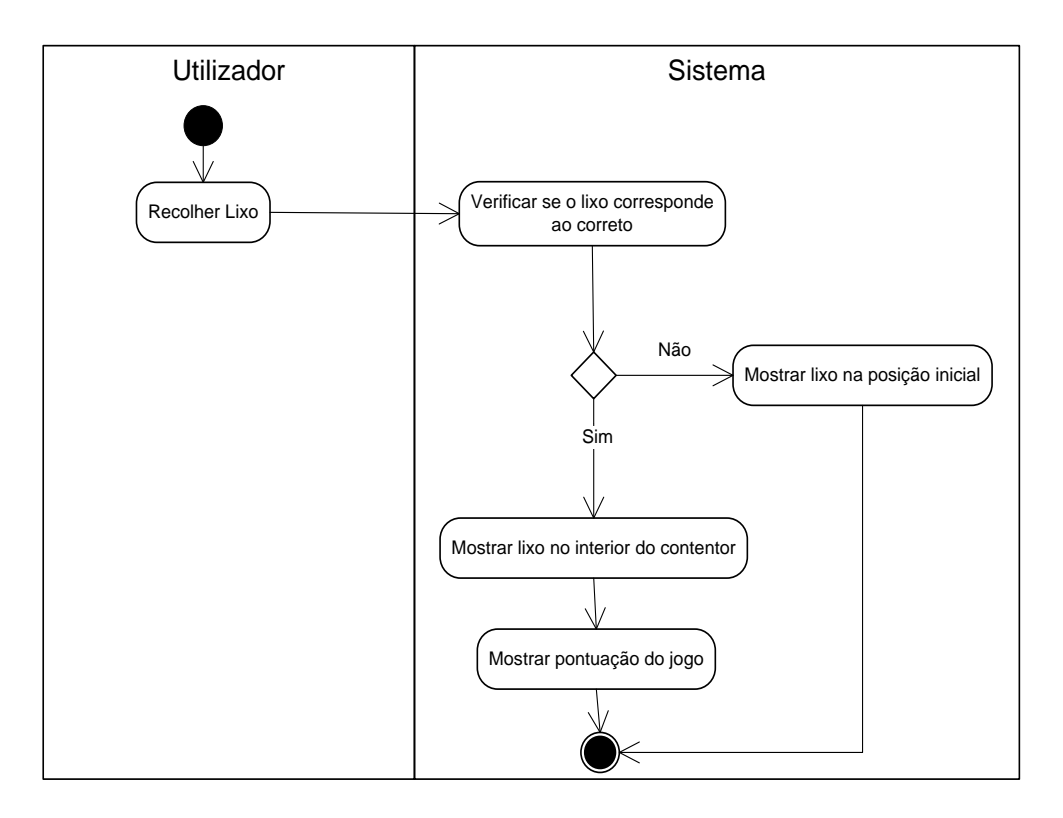

#### **Figura 13: Diagrama de atividades de "Recolher Lixo"**

De acordo com a Figura 13, o caso de utilização "Recolher o Lixo" corresponde aos seguintes passos:

> 1. O utilizador posiciona-se no contentor de forma a realizar à recolha do lixo que transporta.

> 2. O sistema verifica se o lixo corresponde ao permitido pelo contentor.

> 3. Caso o lixo não pertencer ao contentor, este é reenviado para a posição inicial a que se encontrava.

> 4. Se o lixo corresponder ao correto, será colocado no interior do respetivo contentor, havendo um ganho expresso na pontuação do jogo.

# **4.5. Diagrama de Classes**

De forma a analisar todo o problema associado à aplicação a desenvolver, procedeu-se à criação do diagrama de classes da aplicação. Este diagrama é considerado um dos mais importantes e define a estrutura das classes a serem implementadas pelo sistema, determinando os atributos e métodos de cada uma delas. Também com este diagrama é possível descrever como estas classes relacionam-se e trocam informações entre si. A sua realização requer ter noção de alguns conceitos, como o que representa uma classe, quais os seus atributos e métodos e que tipo de associação possui com as outras classes. Sendo assim, uma classe é um elemento que representa um conjunto de objetos, onde as suas características são denominadas de atributos e as suas funções correspondem aos seus métodos. Existe vários tipos de associações ou de tipos de relacionamento entre classes, sendo estas a agregação, a composição e a generalização. A agregação é utilizada quando um objeto está associado a outros objetos que constituem partes da sua composição. Por sua vez, a composição representa a relação de um objeto conter outro objeto e, por fim, a generalização corresponde às dependências e hierarquias dos objetos (Guedes, 2009).

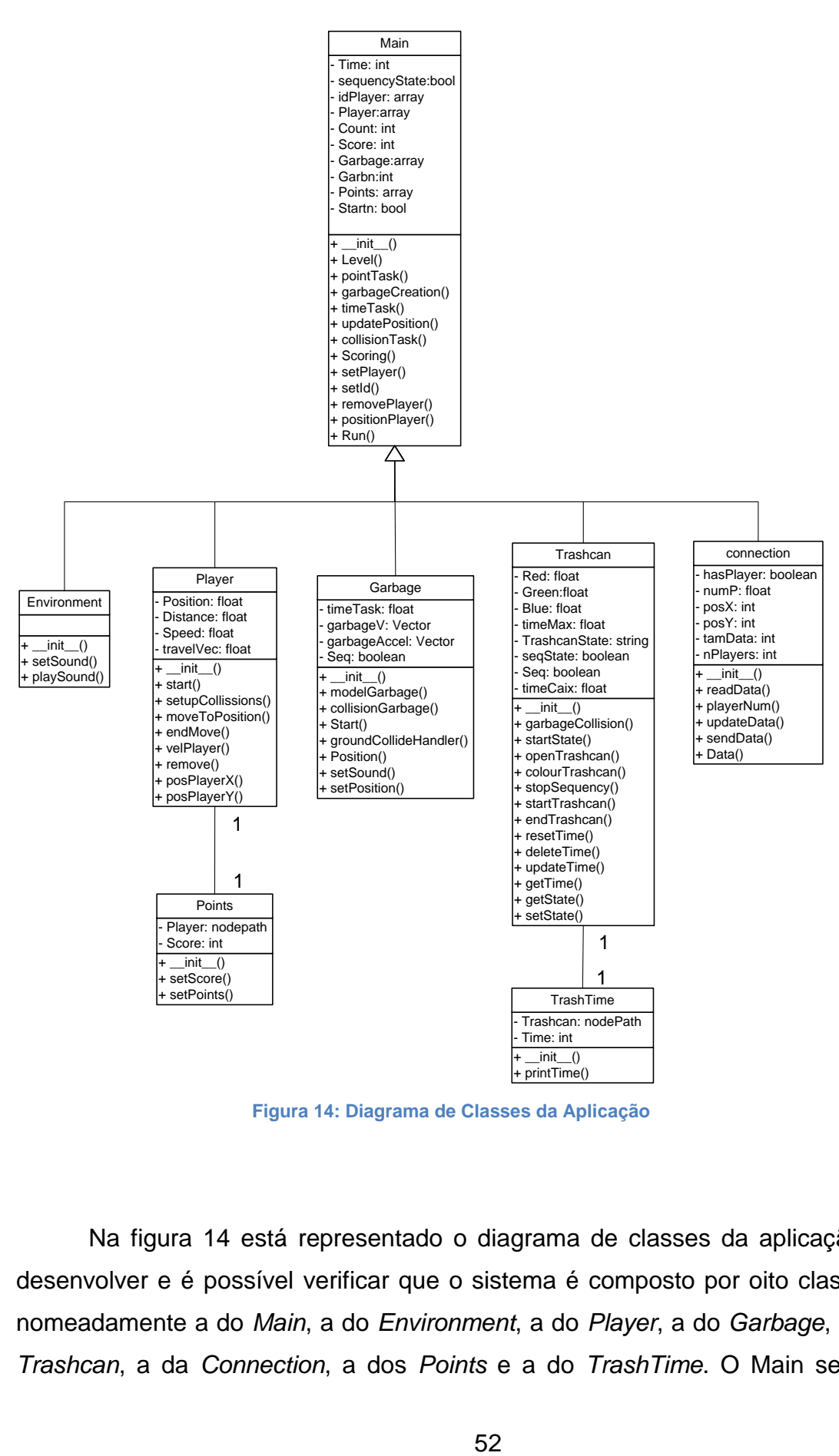

**Figura 14: Diagrama de Classes da Aplicação**

Na figura 14 está representado o diagrama de classes da aplicação a desenvolver e é possível verificar que o sistema é composto por oito classes, nomeadamente a do *Main*, a do *Environment*, a do *Player*, a do *Garbage*, a do *Trashcan*, a da *Connection*, a dos *Points* e a do *TrashTime*. O Main será a

classe principal do sistema, pois será esta que manipulará toda a interação entre as restantes classes, executando todas as tarefas de verificação, eliminação, atualização e de deteção dos objetos existentes no ambiente. Também será esta que verificará os dados recebidos pela conexão UDP do sistema *tracking*, atribuindo os seus valores às suas respetivas classes. Já a classe *Environment* será criada de forma a implementar o ambiente onde o jogo será realizado. Visto ser necessário implementar os objetos representativos dos diferentes lixos, realizar-se-á uma classe *Garbage* que será composta por toda as suas ações e propriedades.

A conexão UDP será implementada na classe *Connection*, tendo esta de realizar as *sockets* necessárias para executar a conexão e de receber os valores oriundos do sistema *tracking*, convertendo-os para os valores pretendidos. Por sua vez, a classe *Player* corresponderá à plataforma representativa de cada utilizador e será definida consoante as suas propriedades e ações. Visto ser necessário implementar a pontuação do jogo e possibilitar ao utilizador poder-se mover livremente pelo ambiente, decidiu-se atribuir a cada jogador a pontuação, de forma a torná-la mais visível, seja qual for a zona que se encontre no ambiente. Sendo assim, será efetuada uma classe *Points*, estando esta associada à classe *Player*. Este caso também ocorre na associação da classe *Trashcan* com a *TrashTime*, pois visto a classe *Trashcan* corresponder à criação dos diversos contentores, sendo composta pelas suas propriedades e animações, e ser essencial associar um tempo a cada contentor, de forma a permitir ao utilizador ter conhecimento do tempo disponível de cada um deles.

# **4.6. Sistema Floor Interaction**

Muitos pesquisadores comprovam que o uso de equipamentos tecnológicos provocam um grande fascínio para as crianças autistas, sendo uma mais-valia o uso destes equipamentos para fomentar a aprendizagem destas crianças (Goldsmith & LeBlanc, 2004). Como já foi mencionado anteriormente, para realizar esta aplicação será utilizado o sistema *floor interaction*. Este sistema é baseado em tecnologias *tracking* que converte uma área do solo em um espaço interativo moderno e estimulante, permitindo uma interação natural e fluida. Esta interação é realizada através da deteção dos movimentos efetuados pelos utilizadores, usando efeitos audiovisuais para criar o feedback resultante destes movimentos (Grønbæk, Iversen, Kortbek, Nielsen, & Aagaard, 2007) . Alguns estudos apoiam que este tipo de sistema facilitará a interação e possível comunicação das crianças autistas com as pessoas em seu redor (Caldwell, 2011). O uso deste sistema com crianças autistas possivelmente fará, após estas crianças estarem familiarizadas com o tipo de interação utilizado, com que estas se sintam mais relaxadas, proporcionando que o seu comportamento e postura possam sofrer algumas modificações de forma positiva.

De forma a desenvolver o sistema *floor interaction*, elaborou-se a sua arquitetura e uma análise das tecnologias necessárias para a sua implementação.

### **4.6.1. Arquitetura do sistema**

Para realizar a arquitetura do sistema *floor interaction* da aplicação é necessário a utilização das seguintes tecnologias:

- Uma câmara *tracking*
- Um projetor
- Dois Computador

A câmara tracking está adaptada para realizar a captura da posição dos utilizadores que se encontram no ambiente projetado. Esta deverá estar conectada ao computador que executa o *software* de deteção das imagens enviadas pela câmara e terá de ser posicionada na parte superior da sala, com a particularidade de estar direcionada para o solo. Relativamente ao projetor, este deverá também estar posicionado e direcionado na mesma forma que a câmara e a sua ligação será efetuada ao computador que executa a aplicação. Ora, a área de projeção do projetor será inferior ao campo de visão da câmara, sendo assim será necessário calibrar os dados do sistema *tracking* de acordo essa área, caso contrário os dados recebidos pelo sistema não iriam estar em concordância com os dados esperados pela aplicação.

A utilização de dois computadores para a criação desta arquitetura devese ao facto da execução da aplicação e do sistema *tracking* consumir em demasia o processamento da CPU de um computador, devido ao processamento de imagens da aplicação e à interface gráfica do utilizador (GUI) do sistema *tracking*. Sendo assim, para realizar a conexão entre os dois computadores é necessário estabelecer uma ligação UDP unidirecional, pois é essencial garantir o fluxo de dados em tempo real, sendo irrelevante a perda de alguns pacotes de envio, e este fluxo é efetuado do sistema *tracking* para aplicação e não o inverso.

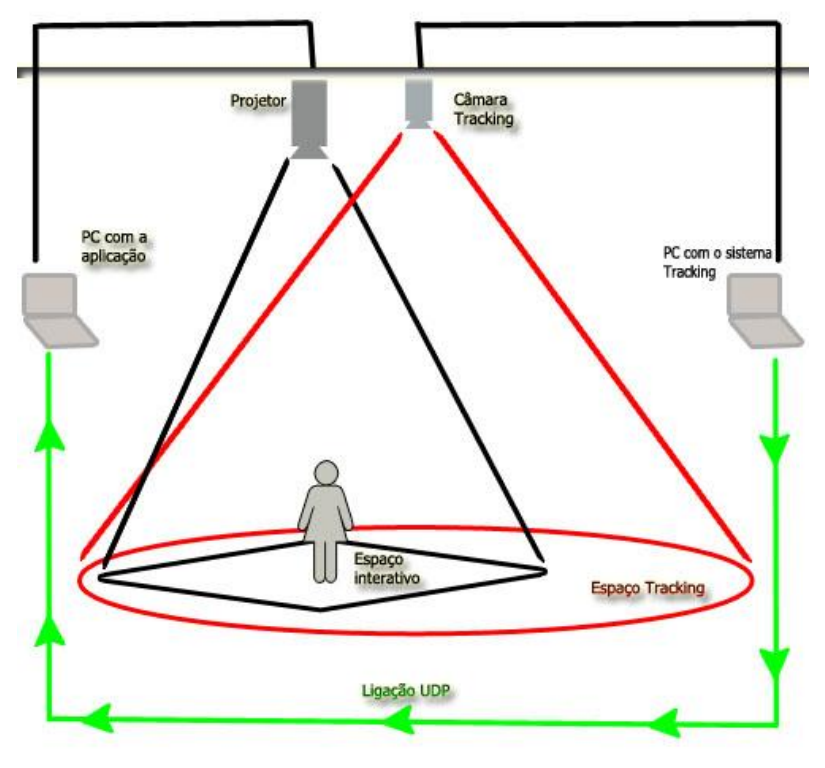

**Figura 15: Arquitetura Sistema** *Tracking*

Como podemos verificar na figura 15, a implementação desta arquitetura do sistema permitirá que caso esteja algum utilizador no interior do ambiente projetado, a câmara *tracking* captará a sua posição, enviando para o sistema *tracking* uma sequência de vídeos dos movimentos efetuados pelo utilizador. Seguidamente, esta sequência é analisada através dos algoritmos do sistema, de forma a obter a direção dos movimentos e localização do utilizador. Após esta análise, as coordenadas x e y do utilizador serão reenviados, através da ligação UDP unidirecional, para a aplicação projetada, o que proporcionará a interação do utilizador com os objetos existentes no ambiente.

### **4.6.2. Projeção do ambiente**

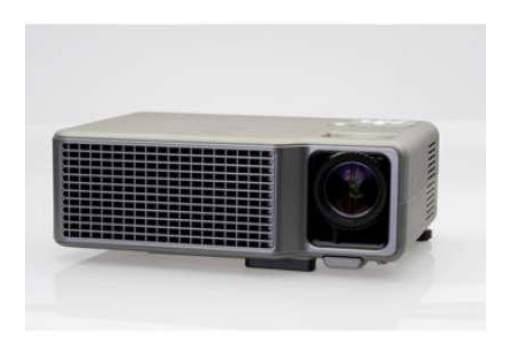

**Figura 16: Projetor EIKI DLP EIP-X350**

Como podemos visualizar na figura 16, o projetor utilizado para criar esta arquitetura foi o já existente na sala pedagógica do Museu da baleia, nomeadamente o EIKI DLP EIP-X350 (EIKI Internacional Inc., Osaka, Japão). Este projetor possui uma resolução de 1024x768 *pixels*, uma taxa de luminosidade (*Lumens*) de 3500 e uma taxa de contraste 2000:1 (Eiki International, 2007).

Para realizar este sistema teve-se de efetuar as medições da localização exata do ambiente projetado, de forma a ter uma noção do espaço despendido. Visto que o projetor situado no Museu da Baleia, na altura, encontrava-se direcionado para o painel de projeção situado numa das paredes da sala, tevese de calcular o espaço que ocuparia a projeção, caso estivesse na posição desejada para realizar este sistema, ou seja, direcionado para o solo.

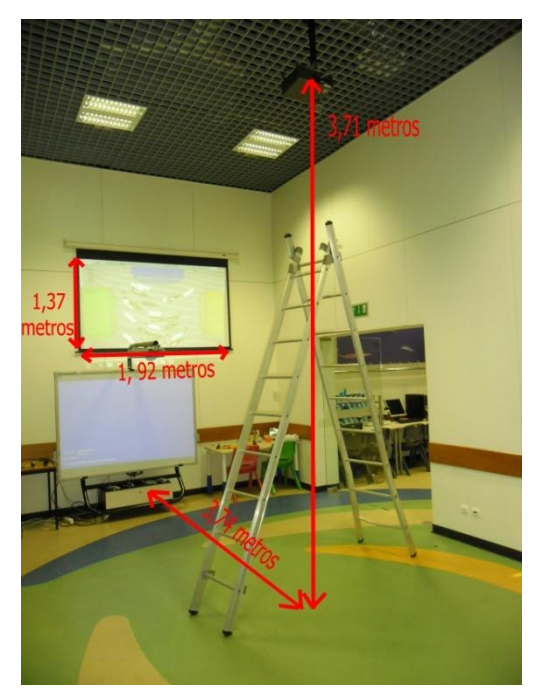

**Figura 17: Medições realizadas na definição da área de projeção da aplicação**

Como podemos verificar na figura anterior, verificou-se a dimensão da projeção no painel, tendo-se chegado aos valores de 1.92 metros de largura e 1.37 de altura, e posteriormente mediu-se a distância do projetor ao solo e do solo ao painel, onde obteve-se 3.74 e 3.71 metros, respetivamente. Sendo assim, a área de projeção terá aproximadamente 2,63 m<sup>2</sup>.

Outra particularidade relativamente à projeção do ambiente é as condições de luz existentes na sala pedagógica do Museu da Baleia. Visto as atividades pedagógicas no museu serem realizadas durante o dia e neste sistema utilizar-se um projetor e um sistema de deteção de movimentos é necessário criar um ambiente suficientemente escuro que permita uma melhor visualização do ambiente projetado e também uma melhor deteção. Sendo assim, a realização da atividade proposta será realizada com as luzes apagadas e com as precianas da sala fechadas. É de salientar que sistema de precianas existente na sala, quando fechadas, não permite nenhum índice de luz exterior incidir na sala.

# **4.6.3. PSEye / Kinect**

Como já foi mencionado anteriormente, para realizar a arquitetura *floor interation* será necessário a utilizar uma câmara *tracking*, de forma a permitir a deteção dos movimentos dos jogadores da aplicação. Sendo assim, na realização desta aplicação iremos usar uma câmara PSEye ou uma *Xbox Kinect*, pois será necessário verificar qual se adequa melhor ao ambiente da sala onde será realizado a aplicação e qualquer uma delas está adaptada para a captura da posição dos utilizadores.

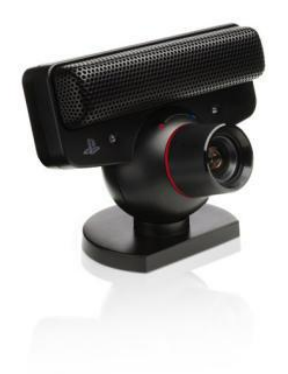

**Figura 18: PlayStation Eye**

A *PlayStation Eye* (Sony Computer Entertainment Inc., Tokyo, Japão) é uma camara digital, similar a uma *webcam*, originalmente criada como um dispositivo interativo de comunicação. Pode ter uma resolução de 640 x 480 com 60 fps (frames/ segundo) ou de 320 x 240 com 120 fps (*frames/ segundo*) e possui um microfone que possibilita comunicações de voz de alta qualidade. Para além disto, foi desenhada para espaços com pouca luminosidade e possui uma objetiva incorporada com duplo *zoom* que permite a captura de imagens da parte superior do tronco ou, mesmo, do corpo inteiro. Outro aspeto desta tecnologia é que permite a captura de informações das imagens ou de quaisquer dados multidimensionais e um reconhecimento de gestos para processar as imagens tiradas pela câmara. As vantagens da sua utilização são que esta possibilita ao utilizador interagir com o jogo através da deteção dos seus movimentos e realiza deteção dos movimentos através das cores (McCarthy, 2007).

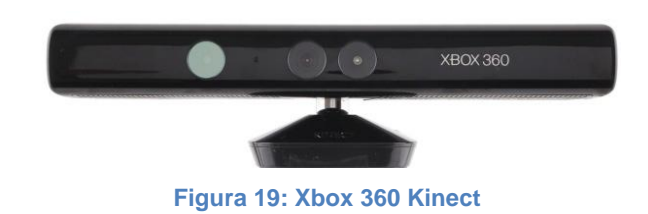

Relativamente à *Xbox Kinect* (*Microsoft Corporation*, Redmond, Washington, Estados Unidos), esta é constituída por um sensor de infravermelhos, uma câmara RGB, um microfone e uma câmara infravermelha. Esta tecnologia utiliza os feixes infravermelhos libertos pelo projetor para detetar as pessoas ou as suas posições, tendo como referencia a distância a que estas encontram-se relativamente à *Kinect* (Ackerman & Stein, 2010). Para além disto, proporciona a interação das pessoas com os objetos da aplicação de forma livre, não sendo obrigatoriamente necessário a utilização de outros dispositivos para controlar toda a interação do jogo (Cnet, 2011). Uma vantagem desta tecnologia é que possui uma resolução de 640x480 e 320x240 pixels com 30 fps (frames/segundo) e tem controlo de voz incorporado, como também um microfone embebido (Xbox.com, 2012).

# **4.6.4. AnTS – Analysis and Tracking System**

Para a deteção e análise das sequências de vídeos oriundas da câmara *tracking* será utilizado o sistema AnTS (*Analysis and Tracking System*). Esta ferramenta foi desenvolvida de forma a tornar a deteção de movimentos de objetos mais versátil e simples. Para além disso, apresenta um conjunto de configurações que torna a deteção dos movimentos mais precisa e uma GUI (Interface gráfica do utilizador) que permite que estas configurações sejam realizadas de forma intuitiva e simples**.** O sistema AnTS é compatível para os sistemas operativos Windows e o Linux e é um *software* gratuito e de fácil acesso (Bermúdez, 2011). Outra vantagem deste sistema é o facto de estar adaptada a uma variedade de câmaras, inclusive a *webcam*, e permitir a utilização da câmara conjuntamente com outras aplicações, como a manipulação da imagem da câmara, adicionar efeitos a vídeos, reproduzir

vídeos, etc. É de salientar que este sistema permite a deteção de cor, onde por defeito a cor utilizada é o preto, ou seja, os objetos serão representados pela cor branca e o restante ambiente a preto.

O sistema *AnTS* deverá ser configurado de forma consistente com a deteção 2D dos objetos em movimento, ou seja, após aceder às configurações do *tracking* será necessário proceder a um conjunto de alterações de forma a deteção das posições dos utilizadores seja feita de forma precisa. Sendo assim, por defeito é demostrado toda a região captada pela câmara, tendo-se de realizar a calibração do campo de visão, movendo cada ponto das margens da região apresentada até atingir as extremidades da região de interesse. Posteriormente, o sistema realiza a respetiva correção da área a visualizar, garantindo, assim, que os valores obtidos das posições dos jogadores correspondem realmente aos valores reais, como é possível verificar nas figuras 20, 21 e 22.

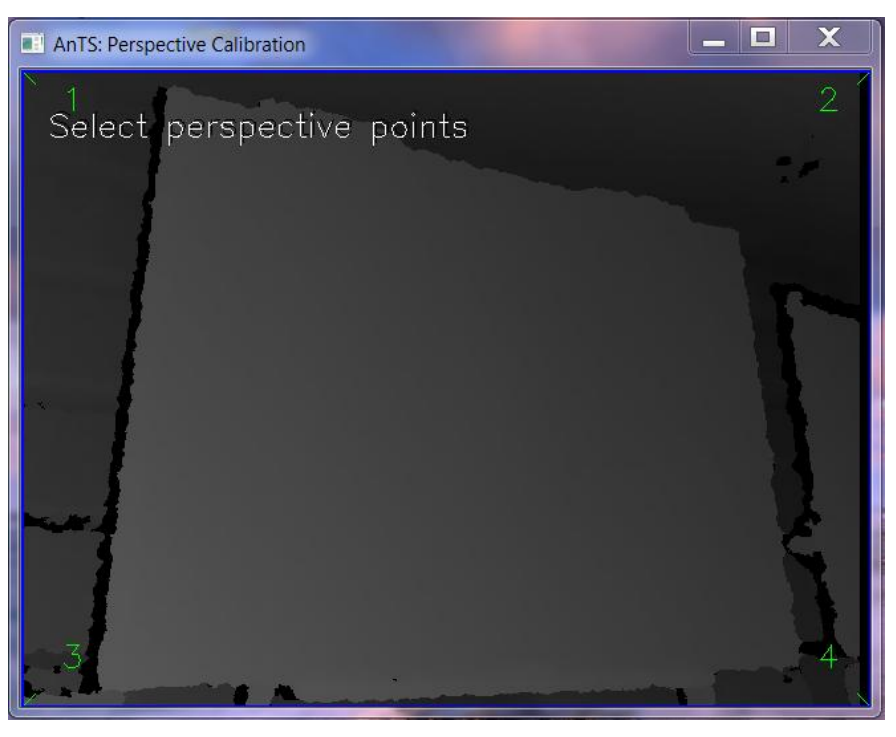

**Figura 20: Região captada pela câmara**

Como podemos verificar na figura anterior, ao iniciar o sistema *tracking* é fornecido toda a região captada pela câmara, tendo-se de realizar a calibração consoante a região de interesse.

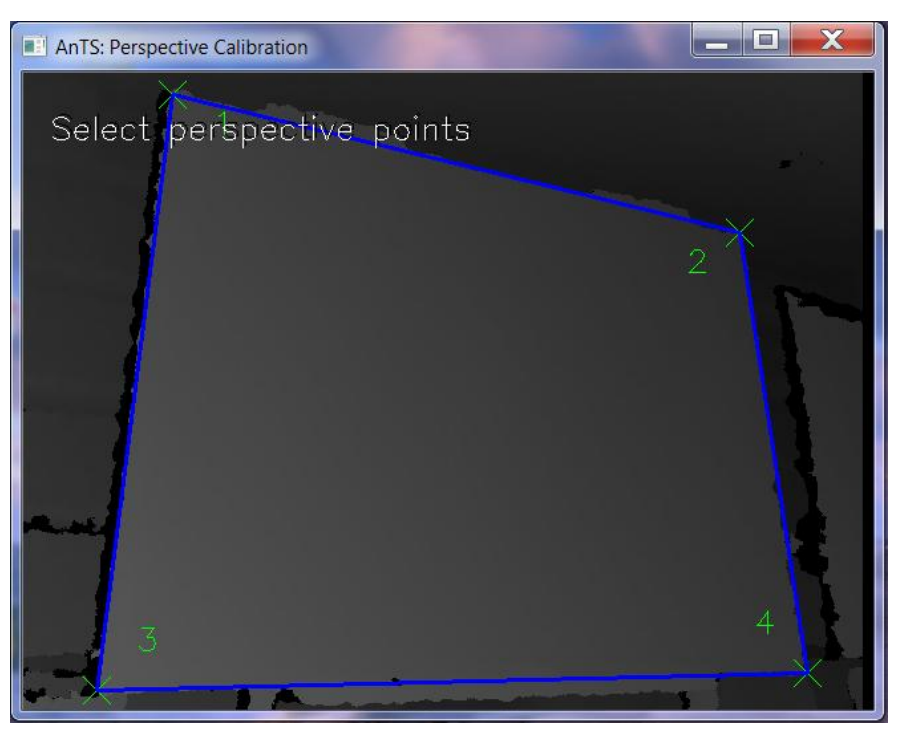

**Figura 21: Calibração dos pontos da perspetiva consoante à região de interesse**

A figura 21 corresponde à calibração da região de interesse, sendo necessário mover os 4 marcadores que definem essa região.

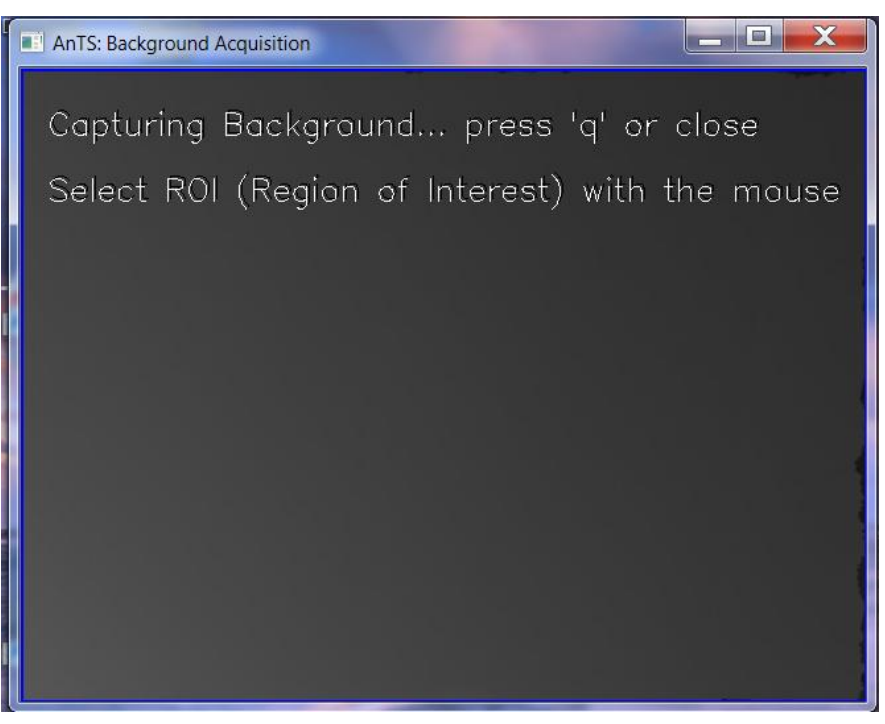

**Figura 22: Região onde será realizado a aplicação**

Como podemos verificar na figura anterior, após a realização da calibração anteriormente mencionada, nos é fornecido somente a região configurada, permitindo ter uma maior controlo sobre o sistema *tracking*. Outra configuração relativamente à câmara que sistema permite é a calibração das lentes e da perspetiva da câmara, sendo necessário unicamente modificar os valores dos ângulos da câmara relativamente às coordenadas do x e y e definir a região de interesse definida anteriormente. Esta configuração é principalmente útil quando se depara com áreas extensas, onde a câmara não encontra-se diretamente por cima da área do jogo.

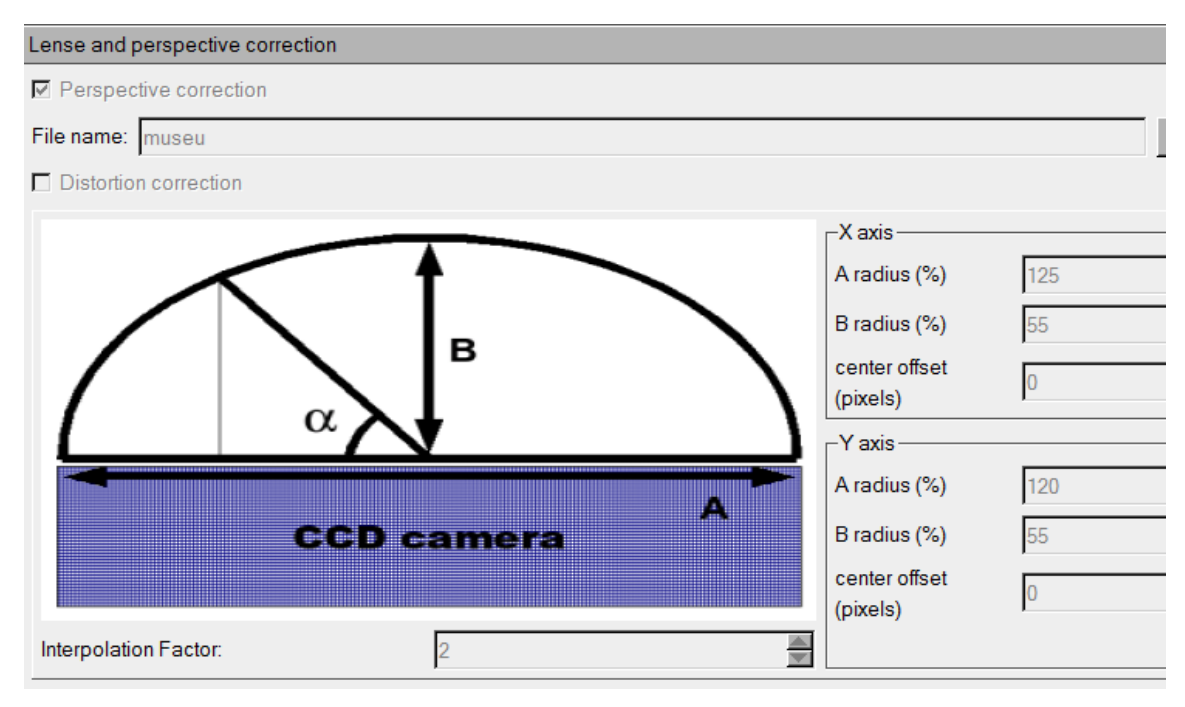

**Figura 23: Interface que permite a correção da perspetiva e distorção da câmara** *tracking*

Na figura 23 é possível visualizar a interface que permite as calibrações mencionadas anteriormente, sendo somente necessário alterar os ângulos da câmara relativamente às coordenadas do x e y. O principal conceito do sistema Ants é a adição de filtros que, sequencialmente processam o fluxo dos vídeos, fazendo com que o processo *tracking* seja realizado através da análise das imagens filtradas. Por outras palavras, a adição de filtros permite que uma melhor silhueta do objeto em movimento, facilitando o seu processo de deteção. Uma importante particularidade deste sistema é que estes filtros, como também os parâmetros, podem ser alterados em tempo real, ou seja, este sistema permite a sua configuração ao mesmo tempo que se ocorre a

aplicação, não sendo necessário o fecho do jogo para realizar a devidas modificações. A adição dos filtros permite reduzir o ruído existente na deteção de movimento dos utilizadores.

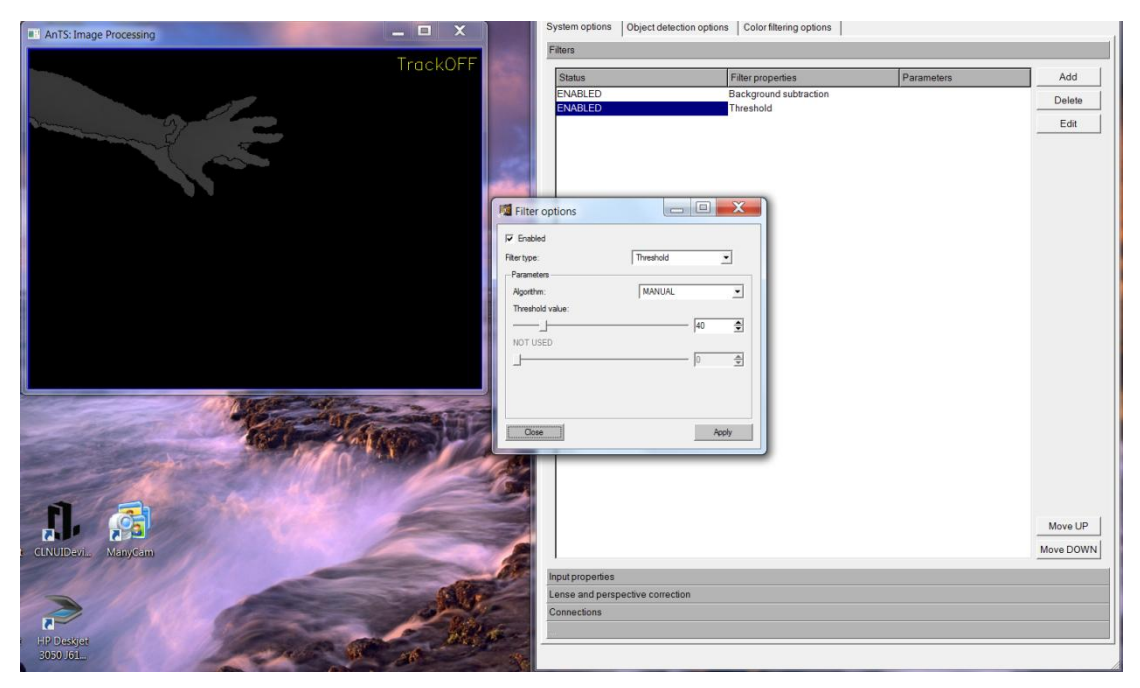

**Figura 24: Adição de filtros, de forma a reduzir o ruído na deteção**

Como podemos verificar na figura 24, a imagem visualizada pelo sistema demostra a existência de ruído na transmissão, ao utilizar o filtro *threshold,* que permite reduzir a distorção provocada pelos movimentos do utilizador, é possível ter uma maior precisão desses movimentos.

O AnTS também permite o envio de informação da deteção para outro computador, utilizando o protocolo de transporte UDP, como já foi mencionado anteriormente. Relativamente aos dados a enviar, estes não são guardados pelo sistema AnTS, pois são simplesmente enviados através da rede para o computador, que no contexto da aplicação a desenvolver é o que se encontra a executar a respetiva aplicação, fazendo com que a conexão desde sistema a qualquer ferramenta que se deseje utilizar seja mais fácil de implementar. O protocolo de envio dos dados das coordenadas pode ser configurável em termos do conteúdo, sendo que para realizar esta aplicação o protocolo pretendido será "ID do jogador, coordenada do x, e coordenada do y", onde no sistema terá de ter a seguinte configuração "ID SPC text , SPC X SPC text , SPC Y SPC texto ,".

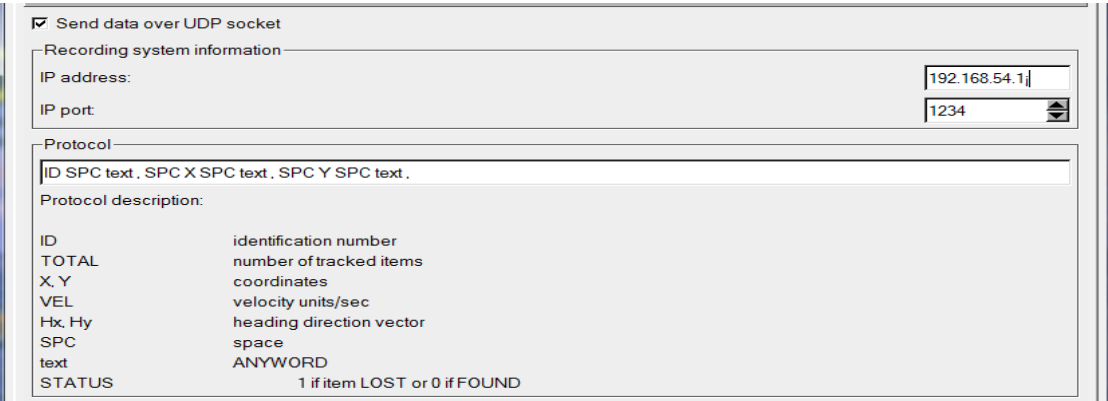

**Figura 25: Configuração dos dados enviados no protocolo UDP**

Como podemos visualizar na figura anterior, para esta aplicação será utilizado o IP 192.168.54.1, através da porta 1234 e enviando os dados do id, x e y dos utilizadores detetados. Por fim, a deteção dos objetos existentes no ambiente pode ser realizada de forma automática ou manual, em que no caso de manual só ter-se-á de criar o jogador e no outro será necessário definir os diversos tempos de deteção e destruição do utilizador.

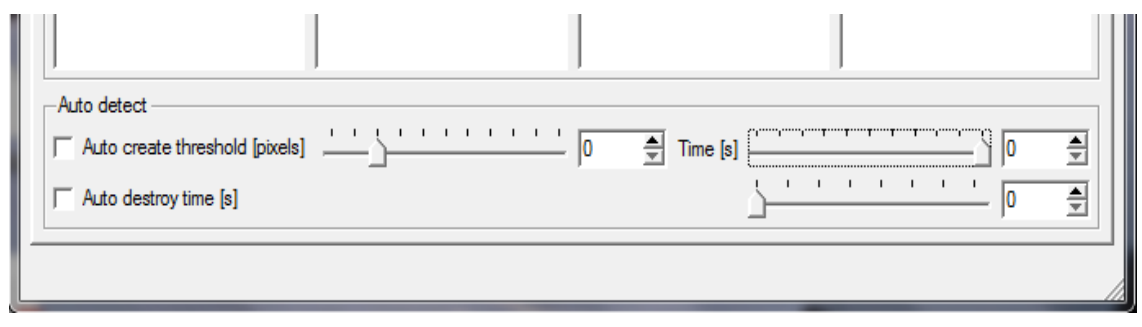

**Figura 26: Configuração dos tempos no caso de autodetecção e autodestruição**

Tendo em conta a figura 26, para autodetecção será necessário configurar quantos *pixels* serão utilizados para detetar o utilizador e quanto tempo será realizada esta deteção, ou seja, quando o sistema detetar o número de pixels definido, verifica se esse valor mantem-se durante o tempo configurado, em que caso tal se apurar, é sinal que existe um utilizador na área de projeção e, então, é criado a sua deteção. No caso da autodestruição será necessário definir o tempo de espera, pois caso o valor dos *pixels,* anteriormente definidos, diminuir e ultrapassar o tempo configurado de destruição, é indício que já não existe o utilizador em jogo e é finalizada a sua deteção.

### **4.6.5. Protocolo de transporte UDP**

Como já foi referido anteriormente para a realização da arquitetura do sistema *floor interaction* será necessário a utilização de dois computadores, de forma a tornar a deteção dos utilizadores e o tempo de resposta do sistema mais eficiente e rápida. Um dos requisitos (RFN5) desta aplicação era que o sistema deveria ter um tempo de resposta rápido relativamente à interação do jogador com o ambiente, sendo assim, a transmissão dos dados provenientes do sistema AntS será efetuada através do protocolo de transporte UDP (*User Datagram Protocol*), pois é necessário um fluxo de dados em tempo real, não havendo necessidade de algum tipo de garantia de entrega de pacote.

O protocolo UDP é um protocolo da camada 4 (de transporte) no modelo OSI e é caracterizado por ser mais simples que outro protocolo existente nesta camada, nomeadamente o TCP. Este protocolo é também considerado um serviço sem conexão, que permite à aplicação ter acesso direto ao serviço de entrega de dados e utiliza o IP para transportar mensagens entre as máquinas. Também é visto como sendo pouco confiável, pois não possui técnicas de verificação da integridade dos dados para o destino e não controla o fluxo de informações, sendo estas agrupadas conforma vão chegando ao destino. Este protocolo é muito utilizado principalmente em aplicações cuja velocidade é mais útil que a confiabilidade (Markovski & Xue, 2001). O UDP, como qualquer outro protocolo de transporte, para comunicar-se com outro computador precisa conhecer o endereço IP da máquina destino como o número da porta de protocolo desta máquina. No caso da aplicação a realizar será utilizado o IP 192.168.54.1 com a porta 1234, como já foi referido.

## **4.7. Implementação**

### **4.7.1. Plataforma utilizada**

A plataforma escolhida para a realização desta aplicação foi o Panda3d, por permitir a utilização de gráficos, áudio, sistemas de entrada e de saída, deteção de colisão e diversos outros recursos importantes para a criação de jogos, desde uma simples árvore de renderização até às sub-rotinas que facilitam a comunicação em rede. Esta plataforma torna fácil a utilização de modelos, texturas e sons, criando impressionantes experiências interativas (Lang, 2011). Para além disso apresenta a facilidade de ser *open source*, gratuita e estar adaptada a qualquer tipo de plataforma. Todos estes aspetos tornam-se vantajosos para criação do sistema em questão.

O Panda3D (Universidade Carnegie Mellon, Pittsburgh, Estados Unidos) é um motor de jogo 3D desenvolvido pela Disney e atualmente mantida em conjunto com a universidade *Carnegie Mellon*. É designada como uma biblioteca de sub-rotinas, escrita em C++ com um conjunto de associações em Python, para renderização 3D e desenvolvimento de jogos. É considerada uma plataforma muito poderosa e por isso requer alguns cuidados e conhecimentos sobre a sua utilização. Para além disso, possui ainda a vantagem de ser multiplataforma, pois não só funciona sobre diversas plataformas, como garante ao desenvolvedor que o seu jogo funcionará em todas as plataformas sem que seja preciso especificar detalhes para cada uma delas (Carnigie Mellon University, 2010). Outra particularidade desta ferramenta é que os seus modelos podem ser realizados através de diversas ferramentas de modelação, nomeadamente, o *3ds Max*, o *Blender* ou o *Maya*, sendo apenas necessário utilizar o exportador, disponível no site oficial do Panda3d, para a conversão dos ficheiros para *.egg*.

Toda a implementação descrita nos próximos itens sobre o Panda 3D teve em conta não só a forma de realização da aplicação, como também a documentação oficial do Panda3D (Carnegie Mellon University, 2010)

# **I. Definição dos Modelos**

No Panda3D os objetos a renderizar estão estruturados em forma de árvore, denominada por *Scene Graph*, em que o objeto só se torna visível se for especificado a que nó da árvore pertence. Os objetos podem ser inseridos em qualquer posição da árvore, como também mover-se entre os seus nós. Estes objetos são posicionados relativamente ao nó pai, herdando todos os seus atributos. Essa árvore consiste nos objetos pertencentes à classe *PandaNode* (considerada a superclasse de grande parte de outras classes), a *ModelNode*, a *GeomNode*, a *LightNode* e assim sucessivamente. A raiz desta árvore é a classe *Render* que permite a renderização de todas as outras classes.

A criação dos objetos no ambiente Panda3D varia consoante o tipo de objeto a implementar, ou seja, no Panda3D existe dois tipos de classes para a geometria 3D, nomeadamente a classe *Model* e a *Actor*. A principal diferença entre ambas as classes é que o *Model* é utilizado para a criação de modelos inanimados/ estáticos e os objetos que possuem algum tipo de animação é usado a *Actor*. A importação do modelo não implica que este já esteja inserido no cenário desenvolvido, pois para tal ocorrer será necessário definir o nó do *Scene Graph* a que pertence, sendo necessário fazer o render desse mesmo nó.

Na aplicação foi necessário desenvolver os contentores de forma animada, pois visto utilizar-se modelos 3D e tentar-se recriar situações o mais parecidas com as do mundo real, houve necessidade de realizar a abertura dos contentores para ocorrer a seleção do lixo. Sendo assim, este objeto foi definido como *Actor*, sendo necessário descrever a sua localização e especificar os *tuples* das animações realizadas pelo contentor, isto é, atribuir um nome à animação e definir a sua localização, obtendo-se o seguinte código:

*self.caixa = Actor("../Images/caixote.egg",*

*{"open":"../Images/caixoteanimabrir.egg",* 

*"close": "../Images/caixoteanimfechar.egg"})*

Os restantes modelos não necessitavam de qualquer tipo de animação durante toda a interação da aplicação, sendo definidos como *Model*. A especificação do nó a que pertenciam variou consoante a classe, sendo que na classe anteriormente exemplificada a renderização foi realizada ao próprio classe *render*. Uma particularidade da definição do render de cada objeto é o facto de poder-se atribuir o objeto a qualquer nó pai. Ora, visto que nos requisitos desta aplicação o sistema teria de dar feedback visual de cada ação realizada no ambiente (**RF 5**) e também fornecer a pontuação do jogo (**RF 6**), o render do tempo disponível da abertura dos contentores e da pontuação do jogo foi realizado em outros objetos já existentes no ambiente, nomeadamente, no caso do tempo foi ao contentor respetivo e a pontuação foi ao nó do utilizador.

# **II. Definição das Propriedades do Modelo**

As propriedades dos objetos inseridos no ambiente poderão ser manipuladas, de forma a alterá-los consoante o desejado, ou seja, é possível definir um conjunto de modificações mesmo que estes já tenham sido importados com estas definições estabelecidas. A alteração mais comum é relativamente à sua posição e a sua orientação, sendo que por defeito no Panda3D o eixo dos X aponta para a direita, o Y para frente e o Z para o topo e a rotação é descrita através dos ângulos de Euler, denominados por *Heading*, *Pitch* e *Roll*. É de salientar que a atribuição dos valores da posição e da rotação poderá ser realizada randomicamente através das bibliotecas do Python. Esta plataforma também permite a modificação das cores dos objetos implementados, cujos seus valores do RGBA variam entre 0 e 1, sendo que no caso do valor do alfa for 0 corresponderá à cor preta e o inverso corresponderá à branca. Também o Panda3D permite modificar a graduação da transparência do objeto, tendo-se de previamente a ativar e só depois atribuir o valor do alfa, onde o 1 corresponde à não transparência do objeto e os valores entre 0 e 1 à graduação da transparência.

Tendo em conta a aplicação desenvolvida, a todos os objetos criados sofreram alterações a nível das suas posições e tamanhos, de forma a realizar um ambiente mais uniforme e proporcional. Os objetos que requereram também outros tipos de alterações foram nomeadamente os lixos, os contentores e o utilizador. No caso do utilizador recriou-se a plataforma cilíndrica semitransparente de forma a sobressair mais os lixos selecionados do que a própria plataforma e a sua cor for definida através do panda3D para possibilitar que a plataforma de cada utilizador tivesse uma cor diferente das restantes. No caso dos contentores, tentou-se criar um feedback visual do seu estado, ou seja, quando este encontrava-se aberto ficaria completamente opaco, mas caso estivesse fechado tornar-se-ia semitransparente. É de salientar que as suas cores também foram atribuídas através do Panda3D e tiveram em conta as respetivas cores dos ecopontos originais. Relativamente aos lixos implementados, estes sofreram também modificações ao nível da rotação, sendo distribuídos pelos ambiente de forma randómica, de forma a criar um impacto visual e realista no seu (re)aparecimento no ambiente.

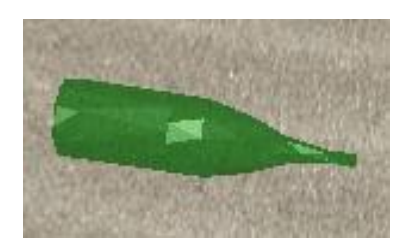

**Figura 27: Transparência aplicada ao modelo da garrafa**

Como podemos verificar na figura 27, uma particularidade dos lixos utilizados foi a realização das garrafas, pois visto na realidade possuírem transparência por serem de vidro, tentou-se criar este aspeto no jogo implementado.

Muitas vezes os objetos importados para o Panda3d já possuem as suas próprias texturas, mas durante a elaboração do jogo, ou mesmo antes, poderá haver necessidade de as modificar. Esta plataforma possibilita tal transformação através da atribuição de ficheiros de imagem a estes objetos. A realização de uma simples aplicação de textura é como criar uma camada com a imagem sobre o objeto, sendo simplesmente necessário mencionar em que direção essa camada deverá ser aplicada. É de focar que os modelos deveram
ser criados com as coordenadas da textura (u, v), embora caso não o tenha poderá ser utilizado um *CardMarker*, pois este gera essas coordenadas por defeito quando é criado o cartão no objeto. No caso da plataforma do utilizador tal foi necessário, pois um dos requisitos desta aplicação era a visualização da pontuação do jogo (**RF 6**) e como o utilizador movimenta-se livremente por todo o ambiente, optou-se por associar esta pontuação à plataforma do utilizador, permitindo que estivesse sempre no seu campo de visão. Visto a aplicação da textura diretamente ao objeto não corresponder ao pretendido, pelo facto de não haver um controlo sobre a que face seria aplicada a textura dos pontos, criou-se um *CardMarker* e, posteriormente aplicou-se a textura pretendida.

A iluminação é um recurso dos modelos 3D que permite gerar sombras ou iluminar os objetos, de forma torná-los mais percetíveis. No Panda3d a utilização de luzes não implica que o objeto seja automaticamente iluminado, em vez disso é necessário associar o objeto à luz utilizada. Sendo assim, para iluminar um objeto é essencial proceder a dois passos, nomeadamente a criação e colocação das luzes no ambiente e associação dos objetos a essas luzes. Podemos utilizar quatro tipos de luzes no Panda3D, a *point light*, a *directional light*, a *ambient light* e a *spotlight*. As *point lights* são como pontos de luzes que transmitem luz em todas as direções, por sua vez, as *directional lights* são projeções extensas de luz direcionadas numa única direção. Já as *ambient lights* são utilizadas para iluminar as sombras do objeto, por este estar pouco iluminado e, por fim, as *spotlight* são a junção das *point* e *diretion lights*. Uma particularidade das *spotlights* é que estas utilizam, tal como uma câmara, uma lente que deverá ser definida como *PerspectiveLens* e é utilizada para definir a área que receberá o efeito a luz criada.

Foi utilizado a aplicação de luzes nos lixos e particularmente nos contentores, de forma a torná-los mais percetíveis e possibilitar a visualização de alguns pormenores que possivelmente ajudaria na sua identificação imediata. Em ambos os casos utilizou-se a *ambient light* e a *directional light* e o seu processo implicou criar e posicionar as luzes no ambiente e, posteriormente associar os respetivos objetos a essas luzes.

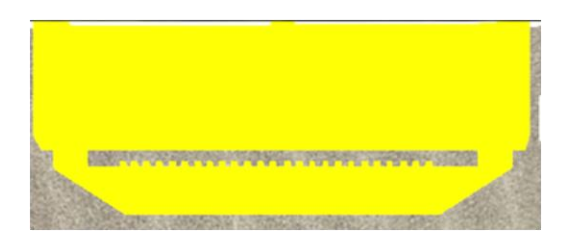

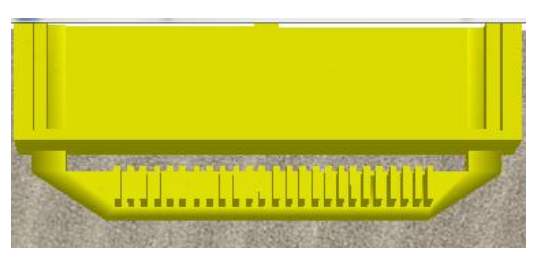

**Figura 28: Contentor sem utilização de luzes Figura 29: Contentor sem utilização de luzes**

Como podemos verificar nas figuras 28 e 29, a utilização de luzes tornase essencial para que seja possível uma melhor visualização dos pormenores do modelo implementado.

## **III. Definição das Colisões**

Um aspeto importante no desenvolvimento de um jogo é o tratamento de colisões. O panda3D possui um mecanismo simples e eficiente para detetar e notificar a ocorrência de colisões. A deteção de uma colisão permite que dois objetos ao colidir ocorra alguma reação, possibilitando, assim, a ocorrência de eventos e garantindo que estes não transpassem entre si. Esta ferramenta é muito útil para criar ambientes imersivos, mas também têm um certo grau de complexidade. Existe duas formas no Panda3d para realizar as colisões, sendo estas a criação de colisões geométricas, com a utilização de esferas ou polígonos, e a permissão das colisões com toda a geometria existente.

Existe vários tipos de sólidos de colisão e a sua criação implica a implementação do *CollisionNode* para fixar esses sólidos, sendo que um *CollisionNode* permite a fixação de um ou mais objetos que se movam juntos. Entre todos os tipos existentes de sólidos de colisão destaca-se o *CollisionSphere* e o *CollisionRay*. O uso do *CollisionSphere* é uma mais-valia para qualquer tipo de objeto, pois consegue colidir com a maioria dos outros tipos de sólidos. Este sólido de colisão é definido através da atribuição do seu centro e raio e as suas coordenadas são determinadas dentro das coordenadas do seu próprio espaço. No caso de estar-se perante um objeto sem volume é aconselhável utilizar o *CollisionRay* para detetar as suas colisões, pelo facto de este representar um raio infinito que começa num ponto específico e segue uma direção. Este tipo de sólido de colisão é especialmente útil para a deteção dos solos do ambiente e é especificado através de um ponto da origem e a direção do vetor.

Para ocorrer o tratamento de colisões é necessário associar o *CollisionHandler* para cada objeto propício à colisão. Este especifica o que deve ser realizado aos objetos quando ocorre uma colisão e existe um grande número de *CollisionHandlers* no Panda3D. Entre eles podemos destacar o *CollisionHandlerQueue* por ser o mais simples e habitual de utilizar. Este simplesmente guarda todas as colisões que ocorrem e para as aceder basta utilizar as *Collision Entries*. Embora os *CollisionHandlers* permitam o tratamento das colisões, estas só podem ocorrer através do uso do *CollisionTraverser*, pois é este que verifica as colisões de todos os objetos. O *CollisionTraverser* possui a lista dos objetos ativos existentes no ambiente criado, normalmente denominados de objetos "*from*", sendo que os restantes objetos que não encontram-se nesta lista são considerados de "*into*". Cada um dos objetos "*from*" são testados de forma a verificar a ocorrência de colisões com os restantes objetos, quer sejam os objetos "*into*" ou os outros objetos "*from*". Para adicionar um objeto ao *CollisionTraverser* é necessário previamente definir o *CollisionHandler* que descreve a ação a executar caso ocorra uma colisão e, posteriormente adicionar o objeto e o seu *CollisionHandler* no *CollisionTraverser*.

Por defeito todas as colisões dos objetos "from" adicionados no *CollisionTraverser* são verificadas, sejam quais forem os objetos a que colidiram, mas muitas vezes é necessário haver um controlo destas colisões. Para tal é necessário utilizar as *Collision Bitmasks*, onde é definido duas máscaras de colisão, nomeadamente a máscara "*from*", que é utilizada quando o objeto é do tipo "*from*", e a "*into*", que é usada nos objetos "*into*". Estas

máscaras são representadas usando o objeto *BitMask32*, que é um inteiro de 32 bits que possui métodos adicionais para obter e definir certos bits.

Em termos da aplicação desenvolvida, a cada objeto utilizado foi definido o seu respetivo sistema de tratamento de colisões, sendo que o sistema que requereu mais cuidados, visto ser o objeto que interagia com todos os outros existentes no ambiente, foi o dos lixos.

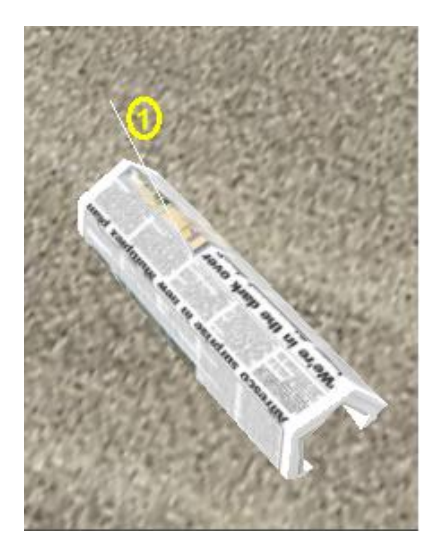

**Figura 30: CollisionRay aplicado aos lixos Figura 31: CollisionNode aplicada aos lixos**

Como podemos verificar no ponto 1 da figura 30, definiu-se um *CollisionRay* para realizar a colisão com o solo, de forma a não ultrapassá-lo, e, visto a colisão deste objeto ter sido elaborada conjuntamente com o seu modelo3D foi definida o seu *CollisionNode* e as suas *bitmasks*, para criar as colisões com os outros objetos do ambiente (visível na figura 31).

#### **IV. Definição das Animações**

Como já foi referido, as animações advém dos objetos *Actors* e a forma mais simples de as realizar é serem reproduzidas uma única vez ou em forma de ciclo, onde caso seja em ciclo a animação é reproduzida constantemente. O Panda3D também permite que estas animações possam ser paradas em qualquer ponto da animação, sendo que o *Actor* irá parar na posição a que se

encontra no momento. Estas animações podem ser controladas de diversas formas, como, por exemplo, através das *frames*, onde é possível descrever as *frames* durante as quais a animação irá decorrer, definindo a *frame* inicial e a final. O mesmo *Actor* pode ser composto por um conjunto de animações/ ações que sejam necessárias reproduzir num dado tempo do jogo. Neste caso uma forma de realizar todas as animações desse *Actor* é através da definição de intervalos, o que dará um maior controlo sobre as *frames* das diversas animações. Para além disso, o uso de intervalos permite conjugar a essas animações com efeitos sonoros ou ações. Existe no panda3D inúmeras maneiras de realizar intervalos, mas todas têm algo em comum, o facto de um intervalo representar uma ação ou um conjunto de ações que ocorrem num específico e finito intervalo de tempo. Os intervalos podem ser controlados de três formas, estipulando uma sequência, definindo os intervalos em paralelo ou utilizando ambos os métodos, ou seja, usar os intervalos em sequência e em paralelo.

Na aplicação desenvolvida foram realizados diversos intervalos, como para mover a plataforma do jogador pelo ambiente, para criar a animação do (re)aparecimento do lixo e para realizar toda a animação dos contentores. Relativamente a essa última foi criada uma sequência, em que consistia na sua abertura e era composta pelos seguintes intervalos:

- Ativação da animação da abertura do contentor durante 0,1 segundos, pois a animação realizada no *3ds Max* já possui o seu próprio tempo.
- Realização do intervalo que efetua a substituição do valor do alfa (transparência) para 1.

## *V. Definição de Tasks*

As *tasks* (tarefas) são sub-rotinas que são chamadas pelo Panda em cada uma das suas *frames*, permitindo a verificação constante de um conjunto de ações que necessitam de estar sempre a ocorrer. Uma tarefa é definida através da função ou do método que deverá ser chamado em cada uma das *frames* e todas as tarefas da aplicação estão a ser executadas ao mesmo tempo, de forma cooperativa. As *tasks* são tratadas no *TaskManager*, que possui a lista de todas as tarefas a ocorrer em cada momento. Para ser inserida uma tarefa nessa lista só é necessário adicioná-la ao *TaskManager*.

Relativamente à aplicação desenvolvida, as tarefas utilizadas e inseridas no *TaskManager* foram a de identificação dos jogadores existentes no jogo, a de remoção dos utilizadores, a de deteção do tempo disponível nos contentores, a de tratamento de colisões com o lixo e a de deteção da posição dos jogadores.

## *VI. DirectGUI / TextNode*

O Panda possui um conjunto de ferramentas para a criação da interface gráfica de uma aplicação. O seu sistema permite a criação de botões, etiquetas, entradas de texto e de *frames* e todos estes itens podem ser preenchidos com texto, imagens ou gráficos 3d. Uma das várias ferramentas disponíveis no Panda3d é ao *DirectWaitBar*, que é similar à normal barra de estados e é usada para indicar um processo lento e gradual de conclusão. Para renderizar textos no Panda3d pode ser utilizado o *TextNode*, o *OnscreenText* e o *DirectLabel*. Entre eles, o que permite ter um maior controlo sobre o texto introduzido é o *TextNode*, pois embora seja mais trabalhoso que os restantes, ele permite uma melhor modificação da aparência do texto. Para a sua criação só é necessário introduzir o texto e atribui-lo ao nó do *TextNode*, onde podem ser realizadas as modificações desejadas, pois este, como qualquer outro objeto, possui um conjunto de propriedades que permitem modelar o texto conforme o pretendido.

Ora, visto que um dos requisitos desta aplicação era que o sistema teria de dar feedback visual de ações que ocorrem no jogo (**RF 5**), criou-se um *DirectWaitBar* para demostrar o tempo disponível de cada contentor.

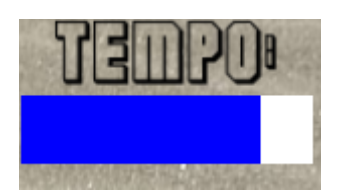

**Figura 32: Utilização do** *DirectWaitBar* **e o** *TextNode* **para o feedback do tempo**

Como podemos verificar na figura 30, na aplicação realizada foi introduzido um texto identificativo da barra do tempo mencionada anteriormente.

#### *VII. Conexão UDP*

O Panda3d fornece suporte para a realização de jogos em rede. Para tal é essencial estabelecer a conexão cliente-servidor, através da utilização de *sockets* que permita o envio e recebimento de *datagramas*. Sendo assim, é necessário abrir a *socket* do *datagrama*, especificar o IP e a porta para realizar a conexão e, por fim, realizar a troca de dados. Ora, como já foi mencionado anteriormente, a porta e o IP utilizado para realizar a troca de dados do sistema *tracking* e a aplicação foi 192.168.54.1 e 1234, respetivamente. Para a conexão só era necessário a aplicação receber os dados do sistema tracking, visto estar a ser implementado uma conexão unidirecional, tendo-se criado a função recvfrom para tratar da interpretação dos dados vindos do sistema. Sendo assim, utilizou-se o seguinte código para estabelecer a conexão UDP:

*self.server\_socket = socket.socket(socket.AF\_INET, socket.SOCK\_DGRAM)*

*self.server\_socket.bind((ip, p))*

*data, address = self.server\_socket.recvfrom(1024)*

*dados = data.split(',')*

Como é possível verificar pelo código anteriormente apresentado, os dados recebidos tiveram de ser separados de acordo com o seu conteúdo, ou seja, visto a aplicação receber os dados no formato, por exemplo, (0 , 0.279688

, 0.566667 , ), foi necessário separar as sequências de *strings* dos dados, de forma a corresponder, neste caso, o 0 ao id do jogador, o 0.279688 ao seu X e o 0.566667 ao seu Y.

#### **4.7.2. Modelos do jogo**

Os objetos utilizados da aplicação em questão tiveram como temática da recolha do lixo, sendo assim, foi criados modelos 3d dos diversos contentores e lixos, como também a plataforma dos utilizadores e o próprio ambiente. A realização de modelos 3d deveu-se ao facto de estes oferecerem um conjunto de potenciais vantagens para a intervenção educativa dos autistas. Em particular, oferece a vantagem de ser possível criar um mundo imaginário onde as suas diversas transformações são realizadas de forma explícita, auxiliando na dificuldade da compreensão de estados denotada no transtorno autista (Herrera et al., 2008). Estes modelos 3d foram desenvolvidos através da utilização da ferramenta 3ds Max, cuja sua principal vantagem é o desenvolvedor usufruir de um avançado ambiente de modelação e animação e poder criar desenhos em 2D e 3D, colocando efeitos especiais nestes, sem ter a necessidade de utilizar outros programas para atingir esse fim. Outra razão pela sua escolha foi o facto de possuir-se alguns conhecimentos sobre a utilização desta ferramenta, assimilados nas aulas de *Design 3D*.

O 3ds Max é uma ferramenta de modelação 3D que realiza a renderização de imagens e animações, razão pela qual é muito utilizada para o desenvolvimento de jogos em 3D e na criação de mundos virtuais. Este *software* permite o uso direto de *plug-ins*, o que permite que mesmo que os formatos disponíveis no 3ds Max não sejam compatíveis com os das plataformas de desenvolvimento de jogos, o uso de os *Plug-ins* de exportação tornará isso possível (Autodesk, 2011).

#### **I. Realização dos modelos**

Grande parte dos objetos utilizados na aplicação foi exportada de alguns *sites* gratuitos de modelos 3D, tendo-se de proceder a algumas alterações visto os seus números de vértices. Os objetos exportados foram a lata de coca-cola, a garrafa, o jornal (modelos representativos do lixo utilizado na aplicação) e os contentores, onde a lata, o jornal e o contentor foram exportados do *site the free 3D Models* (Covarrubias, 2011) (3dregenerator, 2011a) (3dregenerator, 2011b) e a garrafa do *3D Warehouse* (Baker, 2008). Estes modelos foram exportados conjuntamente com as suas respetivas texturas, o que não foi necessário a sua aplicação. Os restantes modelos necessários para o desenvolvimento do jogo foram modelados através da simples utilização de formas geométricas disponíveis no 3ds Max.

O 3ds Max possui uma lista de modificadores que permite alterar os parâmetros dos objetos criados, sendo que em qualquer altura pode-se realizar essas modificações. Nesta lista podemos encontrar o *Prooptimizer*, que permite reduzir o número de faces do objeto, mantendo a sua aparência realista. Para tal é necessários modificar o valor de *Vertex Count* para obter o efeito desejado. Por exemplo, no caso dos contentores tal foi necessário realizar, pois só a sua tampa possuía 7634 vértices, o que poderia tornar a aplicação demasiado lenta. Sendo assim, utilizou-se o modificador *Prooptimizer* para diminuir o número de faces da tampa do contentor, tendo-se alcançado os 190 vértices, mas com o mínimo de perda de qualidade visual.

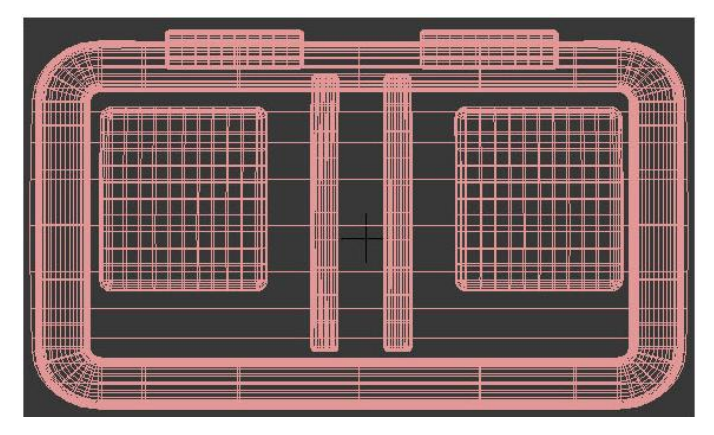

**Figura 33: Tampa do contentor antes de aplicar o**  *Prooptimizer* **(7634 vértices)**

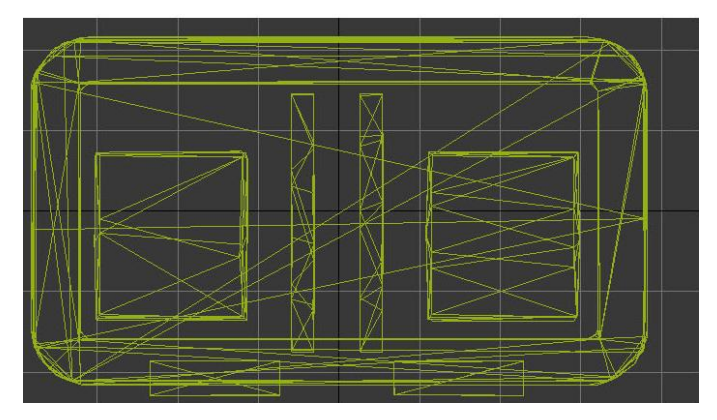

**Figura 34: Tampa do contentor após de aplicar o**  *Prooptimizer* **(190 vértices)**

Como podemos verificar nas figuras anteriores, com o uso da ferramenta *Prooptimizer* é possível diminuir o número de faces do objeto sem perder a sua qualidade visual, contribuindo para um melhor desempenho do jogo a realizar. Uma grande utilidade do *3ds Max* é a possibilidade de efetuar animações nos modelos 3D. Existe diversas maneiras de criar essas animações e um conjunto de ferramentas para a sua gestão e edição. Entre estas ferramentas pode-se destacar a utilização dos *bones.* Estes são utilizados como um meio para realizar uma animação e através das conexões dos *bones* com a malha dos objetos é possível proceder a um conjunto de transformações ao modelo dos objetos. Estas conexões podem ser realizadas através do modificador *Skin*. Este modificador é uma ferramenta de deformação do esqueleto que permite deformar a malha do objeto utilizando outro objeto, que neste caso será os *bones*. Posteriormente para realizar a animação é necessário criar as

*keyframes* do início e do fim de cada sequência animada, através do *Time Slider*. O *Time Slider* vem configurado com o tempo de animação de 0 a 100, em que o *frame* zero corresponde ao início da animação. Uma vez que se tenha especificado os parâmetros da animação, ter-se-á como resultado uma animação de alta qualidade.

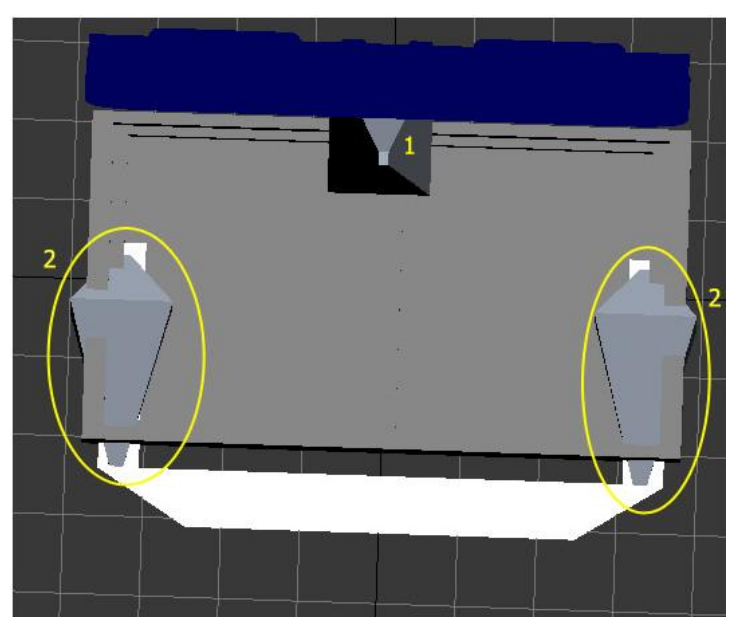

**Figura 35: Bones utilizados para animação do contentor**

Como podemos verificar na figura 35, no caso do modelo do contentor criou-se um *bone* (ponto 1) para realizar a animação da sua abertura e, de forma a efetuar a animação do mecanismo de acionamento do contentor, foi colocado um *bone* em cada extremidade do objeto, como pode-se verificar no ponto 2 da figura 35. Posteriormente, aplicou-se o *skin* dos *bones* a cada respetivo objeto e, por fim, procedeu-se à sua animação. É de salientar que a abertura do contentor ocorria nos primeiros 50 *frames* e o seu fecho nos restantes 50.

O 3ds Max possui um conjunto de ferramentas que auxiliam na modelação dos objetos de forma eficiente e rápida, denominados de *Helpers*. Deste conjunto de ferramentas podemos salientar o *dummy* que permite transformar o formato do objeto e tem a principal finalidade de atuar nas ligações hierárquicas. Este permite rodar, escalar e mover os objetos, atuando como seus centros de transformações. Ao realizar essas transformações no *dummy*, os seus objetos associados executam a mesma transformação, facilitando assim todo o processo de transformação do modelo realizado. Visto o jornal exportado encontrar-se num formato de um plano, utilizou-se a ferramenta *dummy* para proceder ao seu enrolar, tornando o objeto mais realista num contexto de recolha do lixo. Ora, para proceder a essa transformação utilizou-se *bones* nas partições do jornal e associou-se cada um deles ao *dummy*. Posteriormente procedeu-se à rotação do *dummy* até obterse o formato demostrado na figura 36.

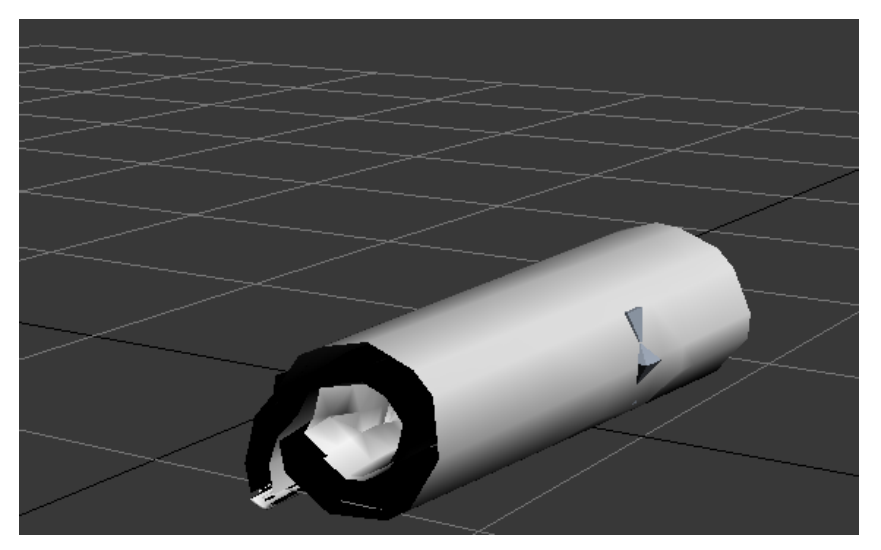

**Figura 36: Jornal após movimentar com a rotação do dummy**

Ora, como podemos verificar na figura anterior, ao proceder-se à rotação do *dummy*, esta transformação também ocorreu no modelo do jornal.

Como já foi mencionado anteriormente, a plataforma utilizada para realizar a aplicação foi o Panda 3D, o que implicou utilizar o exportador do panda3d no 3ds Max, pois este só permite os modelos no formato .egg. Para além disso, tendo em conta a sua utilização, o 3DSMax permite a configuração direta dos modelos, de forma que seja possível a realização das colisões do Panda3d.

Como é possível visualizar na figura 37, para proceder à exportação e definição das colisões do Panda3d é necessário adicionar o *polyset* e o *descend* nas propriedades do modelo (ponto 1), posicionar o exportador no ambiente (ponto 2) e proceder à exportação para o panda3d, o que implica adicionar o modelo à exportação. É de salientar que caso o modelo em questão contenha animações é essencial exportar separadamente as respetivas animações, sendo que para cada uma delas é necessário especificar os *bones* e *frames* utilizadas (ponto3).

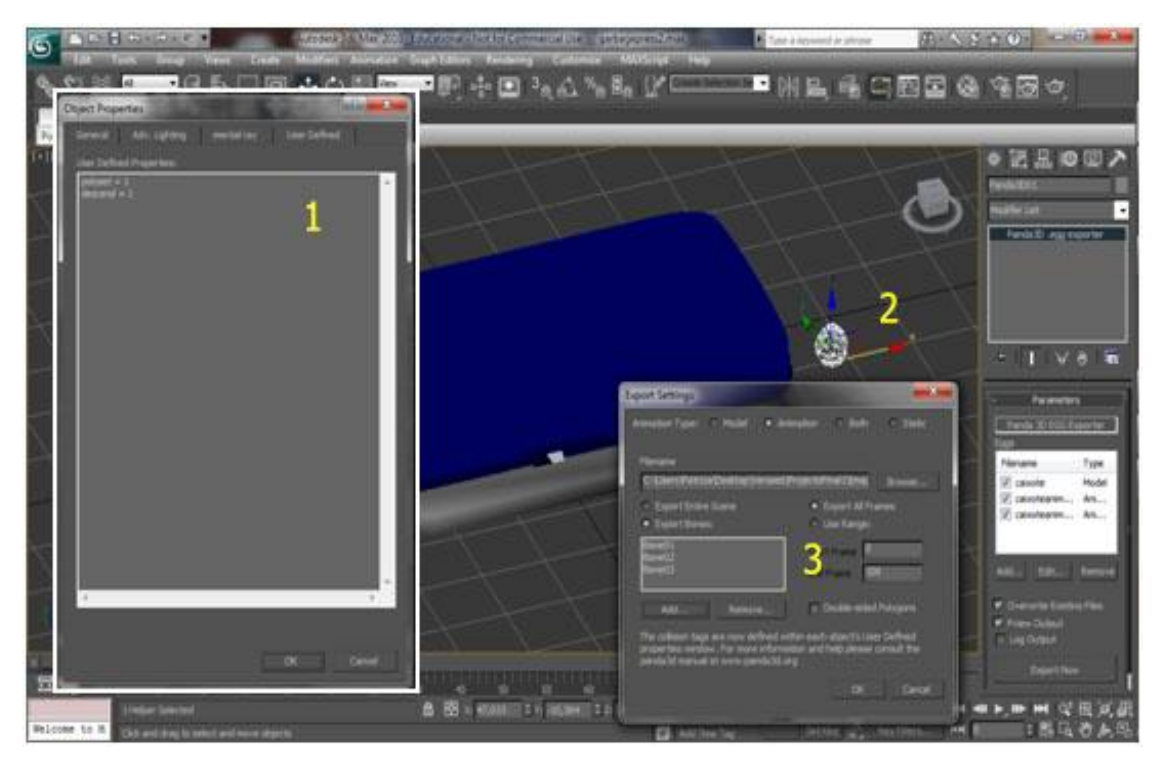

**Figura 37: Exportação do 3dMax para o Panda3d**

# **5. Teste de usabilidade**

Como já foi mencionado anteriormente, durante a fase de implementação foram realizados testes de usabilidade da aplicação, de forma a verificar se ia de acordo com o pretendido e se a sua realização era intuitiva e simples. Estes testes foram executados numa fase inicial com as responsáveis do serviço educativo do Museu da Baleia, visto já possuírem conhecimentos na área da educação especial, e numa fase final foram realizados a um grupo de crianças sem dificuldades, atribuindo-lhes o papel de *design partners* da aplicação. Todas as sugestões e observações destes testes foram anotadas, às quais teve-se em conta e tentou-se proceder às respetivas alterações.

## **5.1. 1ª Iteração**

Inicialmente procedeu-se à elaboração de um protótipo de baixa fidelidade da aplicação. A sua elaboração foi baseada nos requisitos previamente elaborados e nas necessidades das crianças autistas. Como já foi mencionado anteriormente, o ambiente é composto por três contentores, por um mecanismo de abertura relacionado a cada contentor, por uma plataforma circular e por três tipos de lixo.

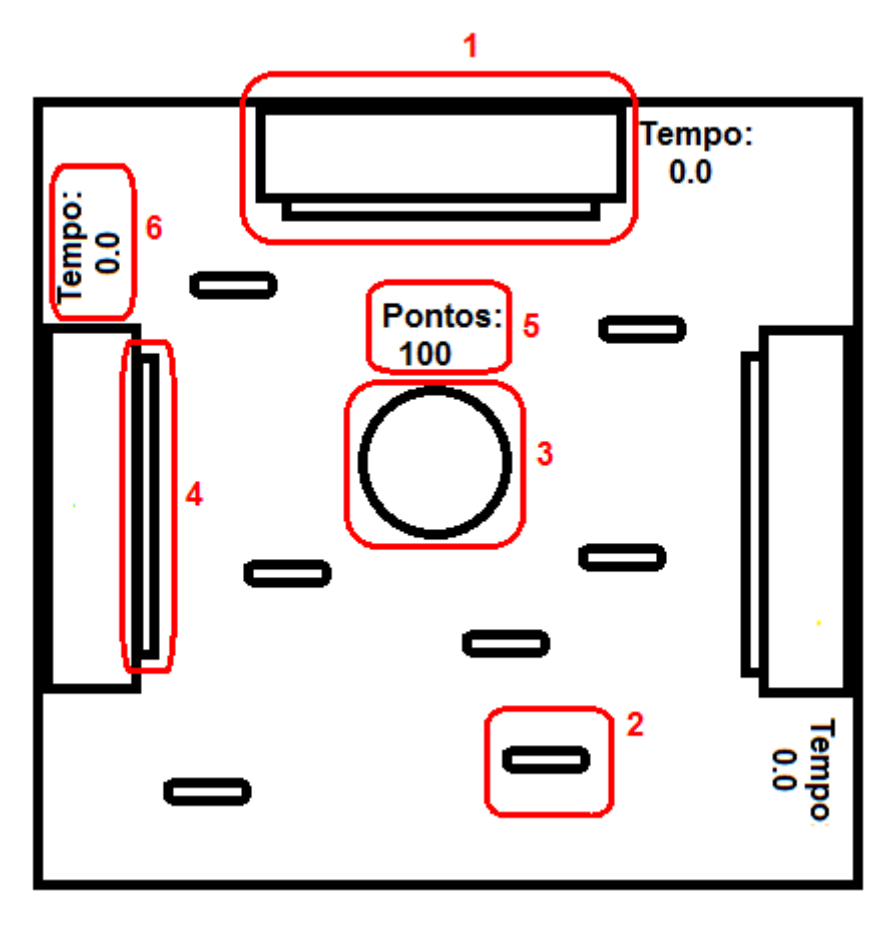

**Figura 38: Protótipo Baixa Fidelidade**

Como é possível verificar na figura 38, os contentores (ponto 1) estão situados nas extremidades do ambiente, mais precisamente nas laterais e na parte superior e possuem um mecanismo que permite a sua abertura (ponto 4). Por sua vez, o lixo (ponto 2) a utilizar será simplesmente um por cada contentor, em que no caso do contentor amarelo será usado o modelo da lata de bebida, no azul será usado o jornal e, por fim, no verde será a garrafa. Cada utilizador é identificado por uma plataforma circular (ponto 3), onde está associado a pontuação do jogo (ponto 5). O valor desta pontuação dependerá do tipo de lixo que é inserido nos contentores.

O jogador ao posicionar-se numa orientação do ambiente, é enviado através do sistema *tracking* as suas coordenadas, surgindo a plataforma circular correspondente a esse utilizador. Para o jogador selecionar o lixo é necessário simplesmente movimentar-se pelo ambiente, o que permitirá que o lixo seja puxado conjuntamente pelo ambiente. Para abrir o contentor, o jogador aciona o mecanismo posicionado no lado afrente (ponto 4) desse

mesmo contentor e este permanecerá aberto até que o tempo (ponto 6) de abertura esteja completo. Este tempo encontra-se associado ao respetivo contentor e é fornecido o seu valor em segundos. A seleção de lixo correto é realizada quando o jogador estiver posicionado no interior do contentor, onde os lixos corretos serão colocados no seu interior, adquirindo a cor deste, e os errados serão novamente projetados para o ambiente. Para além destes feedbacks descritos anteriormente, será utilizado também como efeito visual da transparência dos contentores, pois quando estes estiverem fechados terão um efeito semitransparente, mas quando ocorrer o oposto estarão opacos. Após uma análise do protótipo anterior implementou-se a aplicação apresentada na figura 39.

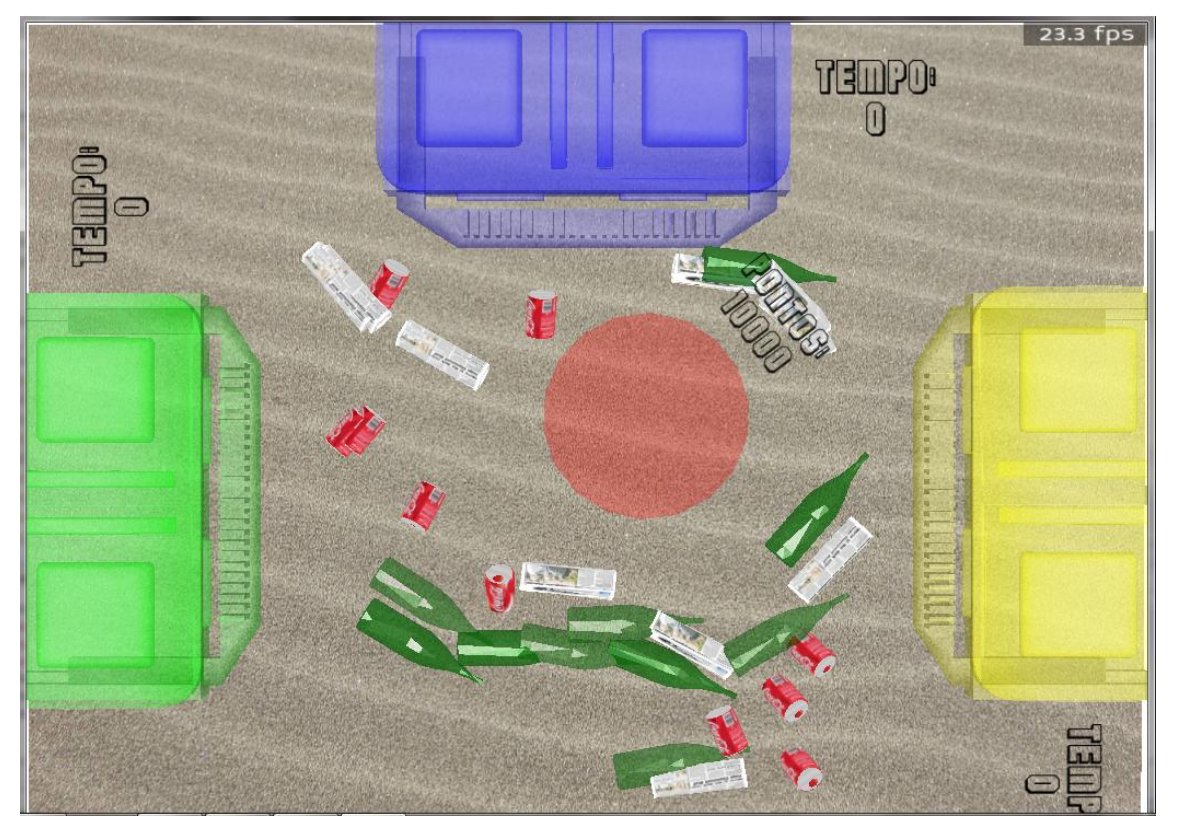

**Figura 39: Aplicação correspondente à 1ª iteração**

#### **5.2. 1º Teste de Usabilidade**

O 1º teste de usabilidade decorreu numa reunião com uma das responsáveis do serviço educativo do Museu da Baleia. A professora Sílvia encontra-se, conjuntamente com as funções exercidas no próprio Museu, a finalizar o Doutoramento na sua área de especialização e possui um vasto currículo de atividades efetuadas com crianças da educação especial. Este teste decorreu na Universidade da Madeira e teve como intuito apresentar as conclusões sobre as dificuldades e necessidades das crianças autistas, como também todo o trabalho desenvolvido até ao momento. É de salientar que embora até ao momento estivesse só o 2º nível implementado, apresentou-se também as ideias para os outros níveis. Após a apresentação mencionada, foi pedido à professora que fornecesse o seu feedback acerca da aplicação, mais precisamente, dos modelos utilizados, do tamanho dos referidos modelos, do feedback fornecido pela aplicação, de toda a interação do jogo. Para além disso, foi também pedido para realizar um conjunto de sugestões que considera-se essencial para melhorar a aplicação.

Perante esta situação, foi mencionado pela professora Sílvia o facto de algumas crianças autistas pertencentes ao CAO apresentarem um elevado grau de dificuldades, o que lhes impossibilitava de saber ler. Sendo assim, tanto a visualização da pontuação como a do tempo teriam de ser modificados, tendo sido sugerido pela professora alterar o tempo para um relógio ou uma barra de progressão. No caso da pontuação foi sugerido pela mesma realizá-la sequencialmente até completar a plataforma do utilizador. Relativamente às outras questões, foi fornecido feedback positivo pela parte da professora, salientando que tanto as cores como toda a interação tinham sido realizadas de forma adequada.

## **5.3. 2ª Iteração**

Após uma análise às sugestões anotadas na realização do 1º teste de usabilidade, procedeu-se à modificação da aplicação.

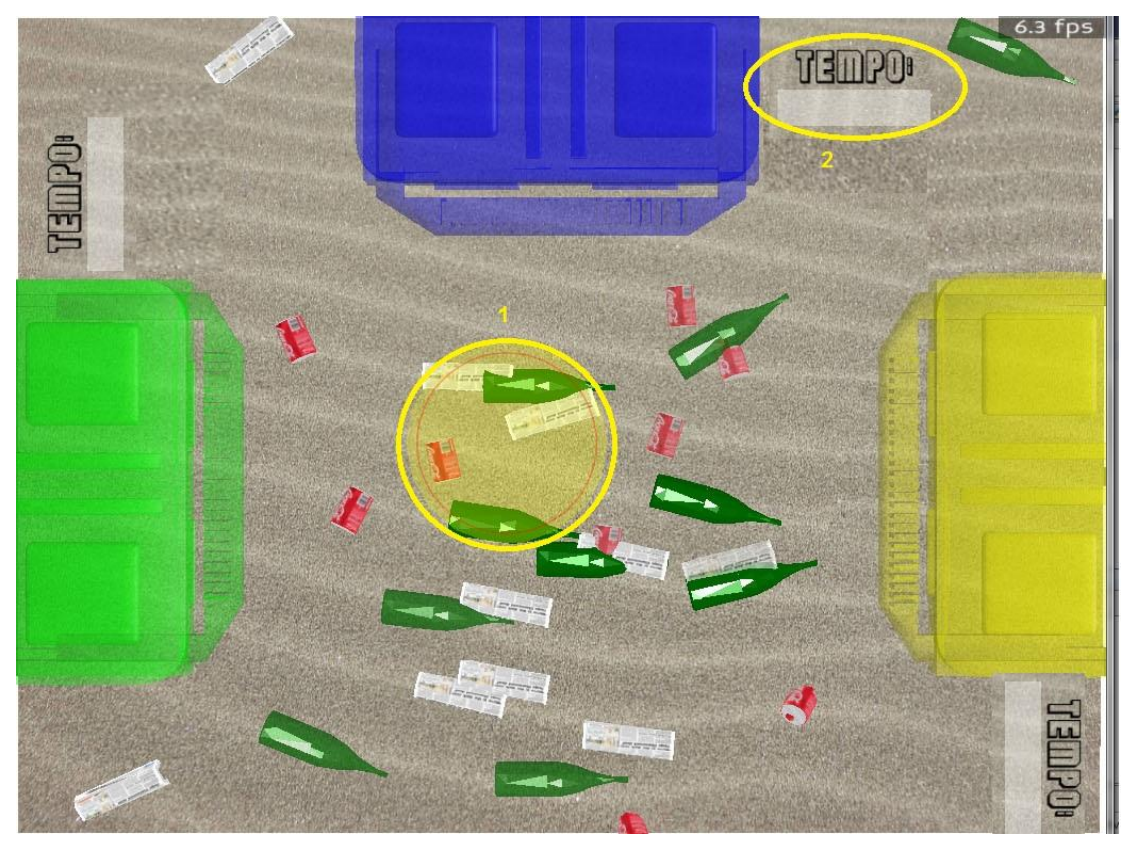

**Figura 40: Aplicação correspondente à 2ª iteração**

Visto algumas das crianças autistas pertencentes ao CAO não conseguirem ler, modificou-se a visualização da pontuação e do tempo do jogo. Como é possível visualizar na figura 40, para representar o tempo foi utilizada uma barra de progresso, em que atinge o seu máximo sempre que o utilizador se encontrar sobre o contentor correspondente. Para a visualização da pontuação optou-se por realizá-la conforme a professora Sílvia tinha mencionado, tendo-se permitido a sua visualização na plataforma do jogador. A pontuação é expressa através da completude de um círculo e, como anteriormente, a sua percentagem de completude dependerá dos lixos que são

inseridos corretamente no lixo. Também de forma a fornecer algum controlo ao jogador, foi desenvolvida a opção de o jogo só começar quando o utilizador se encontrar numa determinada zona do ambiente.

# **5.4. 2º Teste de Usabilidade**

O 2º teste de usabilidade decorreu no Museu da Baleia, onde foi montado toda a arquitetura do sistema, de forma a verificar todo o funcionamento da aplicação e proceder a possíveis modificações. Este teste foi realizado novamente com a professora Sílvia, mas conjuntamente encontravase no local a outra professora responsável pelo serviço educativo do museu. É de salientar que a professora Ana também já possua um vasto currículo de atividades efetuadas com crianças da educação especial. Sendo assim, após montagem de toda arquitetura denotou-se, conjuntamente com as duas professoras, os seguintes problemas:

- A velocidade de movimentação da plataforma do jogador era demasiado lenta;
- Pequeno atraso da resposta da aplicação consoante o movimento do jogador;
- O espaço disponível para o utilizador interagir era muito diminuto;
- O tamanho da plataforma do jogador era pequeno, ao ponto de não tornar-se visível a pontuação do jogo;
- O jogador ter de iniciar numa posição concreta complica a interação;
- O tempo do contentor amarelo não era visível;
- O arrastar do lixo complica a interação;

Algumas destes problemas foram resolvidos durante a realização do teste, pois tinha sido efetuado o sistema de forma a permitir a configuração dos modelos e das suas propriedades. Sendo assim, foi necessário diminuir o tempo da tarefa que permitia a plataforma do jogador mover pelo ambiente, reduziu-se a visualização dos contentores para 1/3, aumentou-se o tamanho da plataforma do jogador e moveu-se a visualização do tempo do contentor amarelo para a sua direita.

Posteriormente voltou-se a analisar toda a interação onde foi denotado que a utilização da P*laystation Eye* para realizar a deteção não seria a melhor escolha para realizar a aplicação, devido à sombra exercida pelo ambiente da sala.

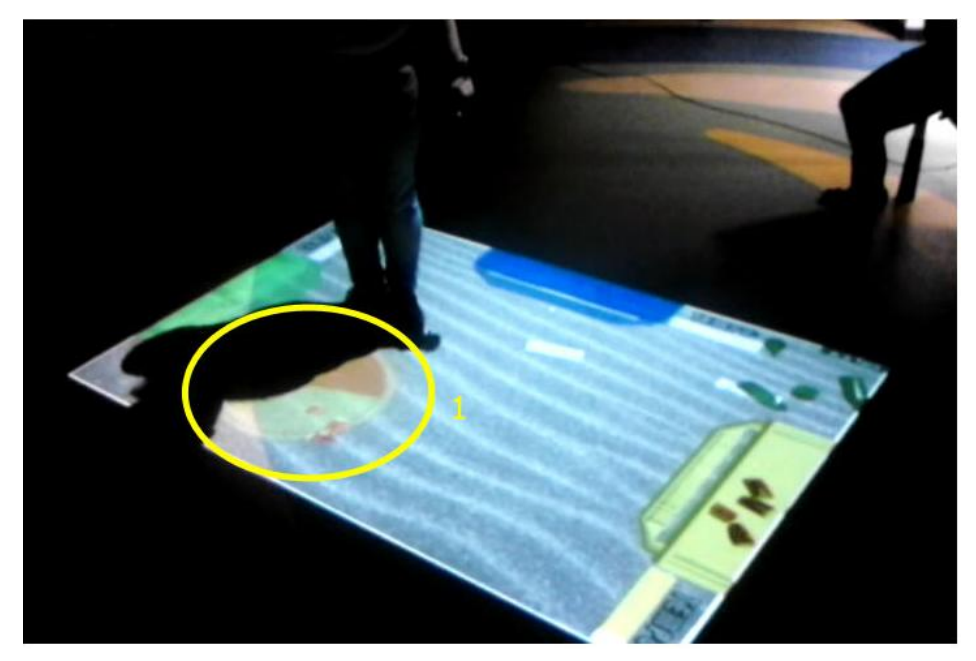

**Figura 41: Deteção do Sistema Tracking da sombra do utilizador**

Ora, como é possível visualizar na figura 41 no ponto 1, com a utilização da *Playstation Eye* os valores da posição do jogador são fornecidos consoante a sua sombra, o que impossibilita ao jogador denotar que a plataforma marca a sua posição. Após estas verificações foi pedido novamente sugestões a ambas as professoras para melhorar a parte gráfica e dinâmica do jogo, no qual simplesmente mencionaram que, visto o espaço de interação ser relativamente pequeno, seria melhor restringir a aplicação a dois utilizadores no máximo. Relativamente à toda mecânica do jogo, considerarão estar bem realizada, sendo só necessário efetuar alguns acertos técnicos.

#### **5.5. 3ª Iteração**

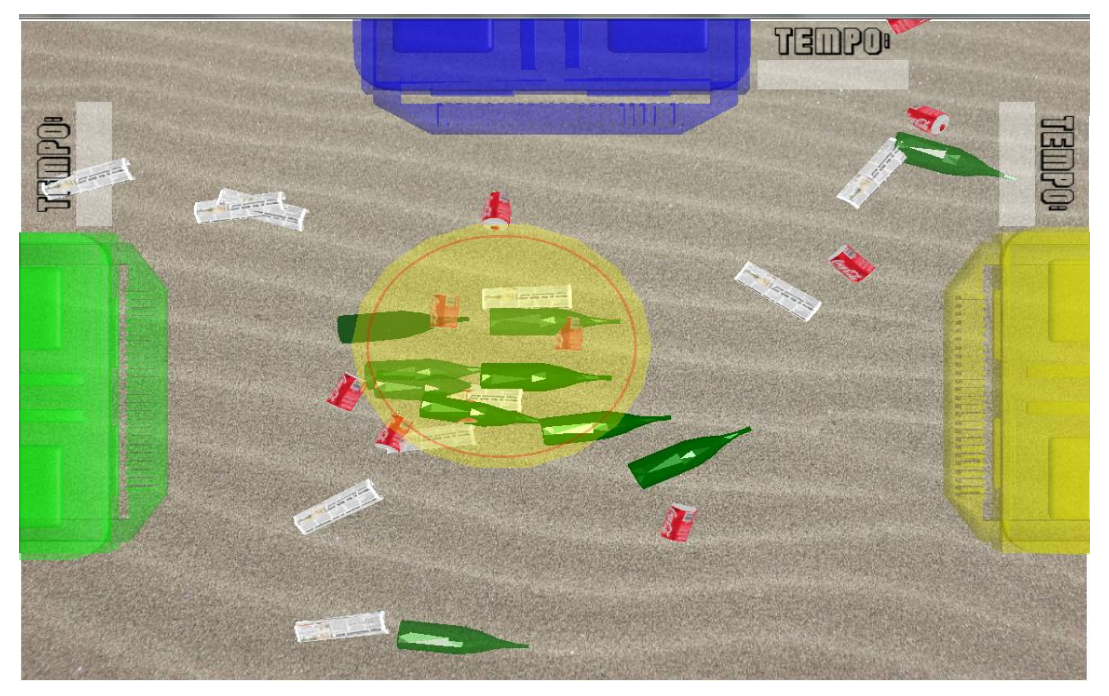

**Figura 42: Aplicação correspondente à 3ª iteração**

Tendo em conta os problemas e sugestões denotadas no 2º teste de usabilidade, realizou-se as alterações necessárias para possibilitar uma melhore deteção dos movimentos dos jogadores. Para tal, em vez de usar-se na arquitetura do sistema uma câmara PlayStation Eye, utilizou-se a Kinect, pois esta permite a deteção consoante a distância a que o utilizador se encontra da câmara. Consoante à forma de transportar o lixo, optou-se então por este ficar afixado à plataforma do jogador, criando a restrição que só poderia selecionar dois lixos de cada vez. Para além destas alterações, tentouse reduzir o atraso no tempo de resposta da aplicação perante os movimentos do utilizador, tendo-se optado por utilizar dois computadores para realizar o sistema, em que um estaria a decorrer a aplicação e no outro computador o sistema *tracking*. Finalizando, também criou-se uma restrição a nível do número de jogadores permitidos durante o jogo, sendo estes somente dois, de forma a permitir os utilizadores movimentar-se no ambiente mais livremente.

## **5.6. 3º Teste de Usabilidade**

Este teste foi realizado no Museu da Baleia a um grupo de três crianças, onde duas delas tinham 8 anos de idade e a outra 10. Para a sua realização procedeu-se a três testes, sendo cada um deles a seguinte situação:

1º Teste: A criança executa o 1º nível do jogo sem nenhum tipo de explicação da sua mecânica.

 $2^{\circ}$  Teste: É explicado toda a mecânica do 1 $^{\circ}$  nível do jogo à criança e esta volta a realizar o nível

3º Teste: A criança executa o 2º nível do jogo

Após a finalização de cada teste foram elaborados questionários sobre as suas opiniões do jogo. É de salientar que toda a interação realizada pelas crianças foi observada, anotada e gravada em vídeo, de forma a registar as suas experiências. A finalidade deste tipo de teste é analisar as suas reações perante a aplicação, mas também inserir as crianças no processo de desenvolvimento da aplicação. Para realizar os testes foi pedido que cada criança utiliza-se sozinha a aplicação, sendo que as restantes não poderiam assistir à experiência.

#### **5.6.1. Resultados da observação dos testes**

Para realizar a observação dos testes foi anotado inicialmente o que perceberam da mecânica do jogo, após realizar o 1º nível. Nos três casos, denotou-se que compreenderam parte da sua dinâmica, pois mencionaram que para realizar o jogo teriam que selecionar o lixo e colocá-lo no contentor correspondente, mas nenhum deles referiu o mecanismo de abertura prévia dos contentores, assim como a pontuação.

De forma a analisar o comportamento destas crianças foi elaborado grelhas de possíveis comportamentos inesperados na realização da aplicação,

contabilizando os erros cometidos. Os possíveis erros que poderiam ocorrer foram:

- Não colocar o lixo no respetivo contentor
- Não utilizar previamente o mecanismo de abertura do contentor na seleção do lixo
- Não identificar o surgimento do lixo no ambiente
- Não identificar a restrição da seleção de 2 lixos
- Não identificar o fim do tempo de abertura do contentor
- Não permitir que o outro jogador coloque primeiro o seu lixo selecionado (mecanismo dos contentores)

Relativamente à grelha nos três casos só foi denotado três tipos de erros, sendo este o de não colocar o lixo no respetivo contentor (**1º Erro**), o de não utilizar previamente o mecanismo de abertura do contentor (**2º Erro**) e o de não identificar a restrição da seleção de dois lixos (**3º Erro**). Sendo assim, realizou-se a seguinte tabela para cada uma das crianças:

## **1ª Criança:** Eduarda, 8 anos, 4ª Classe

#### **Tabela 2: Número de erros da Eduarda**

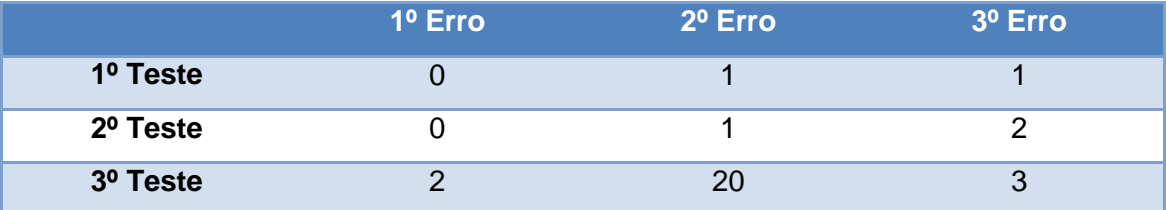

Ora, como podemos verificar na tabela anterior, o maior número de erros cometidos pela Eduarda foi na utilização prévia do mecanismo de abertura dos contentores. De facto denotou-se durante os três testes que toda a interação ocorria dentro de esperado, pois consegui completar cada teste dentro de um tempo razoável, embora raramente ter utilizado o mecanismo de abertura antes de realizar a seleção do lixo.

## **2ª Criança:** João Francisco, 10 anos, 5ª Classe

#### **Tabela 3: Número de erros do João Francisco**

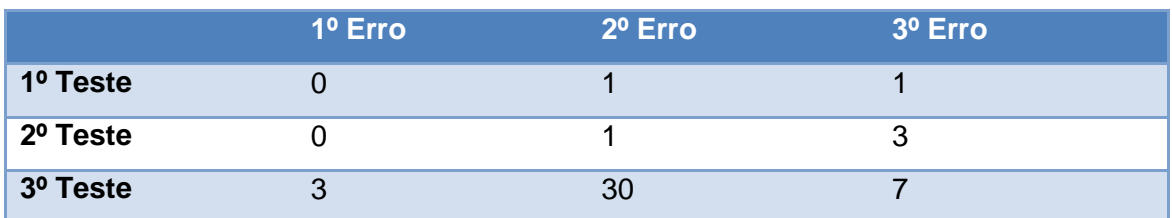

Como podemos visualizar na tabela 3, o mesmo ocorreu com o João Francisco, pois também obteve um maior número de erros relativamente ao mecanismo de abertura do caixote.

## **3ª Criança:** Isabel, 8 anos, 3ª Classe

#### **Tabela 4: Número de erros da Isabel**

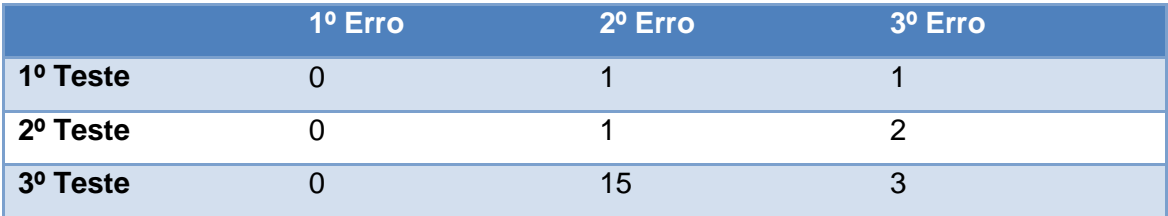

O caso da Isabel, não divergiu dos outros casos, pois como podemos denotar na tabela anterior, na situação de utilizar o mecanismo de abertura previamente o mecanismo de abertura do contentor na seleção do lixo cometeu 15 erros.

#### **5.6.2. Resultados dos Inquéritos**

Os inquéritos foram desenvolvidos em duas partes, uma para verificar se tinham como hábito jogar jogos e, se sim, que género e forma costumam jogar e outro foram realizados questionários foram realizados de forma a posicionálos na situação de desenvolvedores da aplicação, onde lhes foi pedido que imaginando que estavam a fazer o jogo para os seus colegas, teriam que responder às perguntas apresentadas no Anexo I. Ora, analisando as suas respostas, podemos verificar 2/3 deles joga poucas vezes jogos, mas todos eles já utilizaram diversos tipos de tecnologias. Relativamente ao feedback da aplicação, maior parte concordou com toda a dinâmica do jogo, embora tivessem mencionado que poderia ser possível selecionar mais lixos, em vez de ser só dois. Grande parte das perguntas foram respondidas de forma positiva, embora a realização destas perguntas permitisse denotar que alguns dos feedback da aplicação não tiveram o impacto prendido, como no caso da pontuação, dos sons utilizados e a barra do tempo, pois houve algumas das crianças que nem notaram a sua existência. Em termos de sugestões a realizar na aplicação, não foram fornecidas muitas, tendo somente uma das crianças mencionado a realização de outro ecoponto, mais precisamente o ecoponto vermelho.

## **5.6.3. Outras observações**

Após finalizar os testes, enquanto uma das crianças estava a realizar os inquéritos, foi sugerido às outras duas experimentarem conjuntamente a aplicação. O resultado dessa experiência foi glorificante, pois estas começaram a interagir entre elas, correndo sobre o ambiente projetado e mostrando grande satisfação na realização da atividade. Posteriormente, foi realizado novamente os questionários onde continuavam a mencionar que a aplicação esta bem desenvolvida e quando foi perguntado se teriam preferido a experiência sozinhos ou em conjunto, ambos responderam em conjunto.

# **5.7. Conclusões**

Com a realização destes testes de usabilidade pode-se concluir que atribuir a crianças um papel ativo no desenvolvimento de uma aplicação é uma mais-valia, pois é possível verificar as suas reações e anotar as suas opiniões, auxiliando na fase de desenvolvimento da aplicação. Relativamente à aplicação desenvolvida, foi possível verificar que ainda são necessárias realizar algumas

modificações, principalmente no mecanismo dos contentores e no feedback sonoro e visual. Após a análise dos testes de usabilidade realizados foi possível denotar que antes de experimentar a aplicação com as crianças autistas algumas modificações deverão ser feitas. Um aspeto bastante positivo destes testes foi a experiência com dois utilizadores, pois poderá implicar que a aplicação possa vir a atingir o objetivo pretendido, ou seja, auxiliar na interação social das crianças autistas.

# **6. Conclusões Finais**

Todo o percurso desenvolvido para a elaboração deste projeto de mestrado, leva a uma profunda reflexão sobre que impacto terá esta aplicação no auxílio na aprendizagem de crianças autistas. Com os estudos realizados foi possível conhecer um pouco mais sobre este transtorno, quais eram as suas necessidades e dificuldades e que métodos são elaborados para auxiliar na sua aprendizagem.

Com a elaboração deste sistema foi possível desenvolver capacidades na área de desenvolvimento de jogos interativos e conjuntamente analisar toda a arquitetura necessária para elaborar sistemas *floor interation*. Embora ainda seja necessário realizar algumas modificações na aplicação realizada, com os testes de usabilidade foi possível denotar algumas falhas do sistema inicialmente projetado, garantindo que futuramente seja possível realizar os testes com as crianças autistas.

Considera-se que a aplicação está a ser direcionada no rumo certo, pois como foi possível visualizar nos últimos testes de usabilidade, o uso desta tecnologia e a dinâmica do jogo poderá estimular a interação entre os seus utilizadores e talvez os autistas.

Todo o trabalho desenvolvido foi glorificante, visto para além da experiência ganha com a sua realização, também foi estimulante realizar uma aplicação que pudesse auxiliar crianças com necessidades especiais, neste caso com autismo.

Como trabalho futuro será realizado as seguintes mudanças:

- Alterar o mecanismo de abertura do contentor, utilizando, em vez do existente, um botão para realizar a sua abertura
- Realizar os testes com as crianças autistas, anotando as suas reações

# **7. Bibliografia**

- 3dregenerator. (2011a). Newspaper 3D Model Free 3ds. Retrieved November 26, 2012, from http://thefree3dmodels.com/stuff/accessories/newspaper/21-1-0-343
- 3dregenerator. (2011b). Trash box 3D Model Free 3ds, obj. Retrieved November 26, 2012, from http://thefree3dmodels.com/stuff/accessories/trash\_box/21-1-0-1063
- Ackerman, D., & Stein, S. (2010). Motion control shoot-out: Xbox 360 Kinect vs. PlayStation Move vs. Nintendo Wii Remote Plus | Crave - CNET. Retrieved November 17, 2012, from http://news.cnet.com/8301-17938\_105-20021813-1.html
- Alcorn, A., Pain, H., & Rajendran, G. (2011). Social communication between virtual characters and children with autism. *Artificial Intelligence in …*, 7–14. Retrieved from http://www.springerlink.com/index/h07638814316p18r.pdf
- Araújo, M. de, & Costa, M. da. (2003). Lixo no ambiente marinho. *Ciência Hoje*. Retrieved from http://artigocientifico.uol.com.br/uploads/artc\_1151246820\_25.pdf
- Asadi, M., & Bagheri, E. (2012). Requirements engineering in feature oriented software product lines: an initial analytical study. *… Software Product Line …*, *II*, 36–43. Retrieved from http://dl.acm.org/citation.cfm?id=2364419
- Autodesk, I. (2011). Autodesk Education Community. Retrieved November 26, 2012, from http://students.autodesk.com/
- Baker, N. (2008). Wine Bottle. Retrieved November 26, 2012, from http://sketchup.google.com/3dwarehouse/details?mid=109d55a137c042f5760315a c3bf2c13e&prevstart=0
- Baleia, M. da. (2012). Museu da Baleia da Madeira Madeira Whale Museum Home. Retrieved from the state of the state of the state of the state of the state of the state of the state of the state of the state of the state of the state of the state of the state of the state of the state of the state of http://www.museudabaleia.org/index.php?option=com\_frontpage&Itemid=1
- Barbosa, H. A. (2010). *Análise do recurso a novas tecnologias no ensino de autistas*. Retrieved from https://dspace.isep.ipp.pt/jspui/handle/123456789/44
- Battocchi, A., Ben-Sasson, A., Esposito, G., Gal, E., Pianesi, F., Tomasini, D., Venuti, P., et al. (2010). Collaborative puzzle game: a tabletop interface for fostering collaborative skills in children with autism spectrum disorders. *Journal of Assistive Technologies*, *4*(1), 4–13. doi:10.5042/jat.2010.0040
- Belgamo, A., & Martins, L. (2008). Estudo Comparativo sobre as técnicas de Elicitação de Requisitos do Software. *Piracicaba: UNIMEP*. Retrieved from http://walterdominguez.info/contextoconteudo/tema/requisitosdesistema/texto/tecni caselicita%C3%A7%C3%A3orequisitos.pdf
- Bermúdez, S. (2011). Serious Games, Neuroscience and Rehabilitation. Retrieved November 5, 2012, from http://sergibermudez.blogspot.pt/
- Blanco, E., & Silva, B. D. (1993). Tecnologia Educativa em Portugal: conceito, origens, evolução, áreas de intervenção e investigação. *Revista Portuguesa de Educação*, *6*(3), 37–55. Retrieved from http://repositorium.sdum.uminho.pt/handle/1822/521
- Bosa, C. A. (2006). Autismo: intervenções psicoeducacionais Autism: psychoeducational intervention. *Rev bras psiquiatr*, *28*(Supl I), S47–53. Retrieved from http://www.scielo.br/pdf/%0D/rbp/v28s1/a07v28s1.pdf
- Braga, M. (2001). Realidade virtual e educação. *Revista de biologia e ciências da terra*, *1*(1), 1–13.
- Caldwell, P. (2011). Intensive Interaction: Using Body Language to Communicate Intellectual Disability. Retrieved from http://www.intellectualdisability.info/howto../intensive-interaction-using-body-language-to-commmunicate
- Cardoso, A., Júnior, E. L., Kirner, C., & Kelner, J. (2007). Tecnologias e Ferramentas para o Desenvolvimento de Sistemas de Realidade Virtual e Aumentada. *UFPE, Recife*, 1–19. Retrieved from https://150.161.192.17/svn/repositorioGPRT/2007/Public/SVR/AlexandreCardoso \_TecnologiasFerramentasDesenvolvimentoSistemasRealidadeVirtualAumentada.p df
- Carnegie Mellon University. (2010). Main Page Panda3D Manual. Retrieved November 26, 2012, from https://www.panda3d.org/manual/index.php/Main\_Page
- Carnigie Mellon University. (2010). Panda3D Free 3D Game Engine. Retrieved November 24, 2012, from http://www.panda3d.org/
- Cavalcanti, A., & Rocha, P. (2007). *AUTISMO*. (A. Guntert, Ed.) (3<sup>ª</sup> Edição., pp. 40– 47). Casa do Psicólogo.
- Cnet. (2011). Xbox 360 Kinect Review Watch CNET's Video Review. Retrieved November 17, 2012, from http://reviews.cnet.com/xbox-360-accessories/xbox-360-kinect/4505-9994\_7-34182443.html
- Cockburn, A. (2001). *Writing effective use cases*. Retrieved from http://www2.dis.ulpgc.es/~jsanchez/MDS/EffectiveUseCases.pdf
- Costa, R. da, & Carvalho, L. de. (2001). Experimentando um Ambiente Virtual com Pacientes Neuropsiquiátricos. *CEP*, *20550*, 013. Retrieved from http://www.ime.uerj.br/~rcosta/Artigos/Art-Portugal2.PDF
- Covarrubias, J. F. (2011). Coke Can 3D Model Free lwo, lws. Retrieved November 26, 2012, from http://thefree3dmodels.com/stuff/accessories/coke\_can/21-1-0- 2172
- Druin, A. (2002). The role of children in the design of new technology. *Behaviour and Information Technology*, (99). Retrieved from http://www.tandfonline.com/doi/abs/10.1080/01449290110108659
- Eiki International, I. (2007). EIKI EIP-X350 DLP Projector. Retrieved November 24, 2012, from http://www.aboutprojectors.com/EIKI-EIP-X350-projector.html
- Federação Portuguesa de Autismo. (2003). FPDA Federação Portuguesa de Autismo. Retrieved November 28, 2012, from http://www.appdalisboa.org.pt/federacao/autismo.php
- Fernandes, M. E. S. (2010). Representações do discurso no autismo, 3–8. Retrieved from https://ria.ua.pt/handle/10773/4029
- Gadia, C. A., Tuchman, R., & Rotta, N. T. (2004). Autismo e doenças invasivas de desenvolvimento Autism and pervasive developmental disorders. *jornal de pediatria*, 83–94.
- Goldsmith, T., & LeBlanc, L. (2004). Use of technology in interventions for children with autism. *Journal of Early and Intensive Behavior …*, *1*(2), 166–178. Retrieved from http://citeseerx.ist.psu.edu/viewdoc/download?doi=10.1.1.95.4813&rep=rep1&typ e=pdf&embedded=true
- Gonçalves, M. (2011). Alunos com perturbações do espectro do autismo: utilização do sistema PECS para promover o desenvolvimento comunicativo, 1– 222. Retrieved from http://repositorio.ipl.pt/handle/10400.21/1208
- Grønbæk, K., Iversen, O. S., Kortbek, K. J., Nielsen, K. R., & Aagaard, L. (2007). Interactive Floor Support for Kinesthetic Interaction in Children Learning Environments. *IFIP International Federation for Information Processing 2007* (pp. 361–375).
- Guedes, G. (2009). *UML 2: uma abordagem prática*. (R. Prates, Ed.)*São Paulo: Novatec*. Novatec Editora Lda. Retrieved from http://www.novateceditora.com.br/livros/uml2abordagempratica/
- Herrera, G., Alcantud, F., Jordan, R., Blanquer, A., Labajo, G., & De Pablo, C. (2008). Development of symbolic play through the use of virtual reality tools in children with autistic spectrum disorders: two case studies. *Autism : the international journal of research and practice*, *12*(2), 143–57. doi:10.1177/1362361307086657
- Jr, F. A., & Kuczynski, E. (1999). Reconhecimento facial e autismo. *Arq …*, *57*(4), 944–949. doi:10.1590/S0004-282X1999000600008
- Järbrink, K., Fombonne, E., & Knapp, M. (2003). Measuring the parental, service and cost impacts of children with autistic spectrum disorder: a pilot study. *Journal of autism and developmental disorders*, *33*(4), 395–402. Retrieved from http://www.ncbi.nlm.nih.gov/pubmed/12959418
- Kuchera, B. (2012). The PA Report Using Kinect and Happy Action Theater as therapy: how one school is reaching autistic children. Retrieved November 28, 2012, from http://penny-arcade.com/report/editorial-article/using-kinect-andhappy-action-theater-as-therapy-how-one-school-is-reaching
- Kulak, D., & Guiney, E. (2004). Use Cases. Retrieved from http://www.google.pt/books?hl=en&lr=&id=qOjxBo7gTLwC&oi=fnd&pg=PR15 &dq=related:FJ2z7ZlIVLMJ:scholar.google.com/&ots=0IHq6eCwSh&sig=qitFHJ 8mrBy7M8vyuPgZ-tpPq7Q&redir\_esc=y#v=onepage&q&f=false
- Kuusela, J., & Savolainen, J. (2000). Requirements engineering for product families. *… conference on Software engineering*, 60–68. Retrieved from http://dl.acm.org/citation.cfm?id=337189
- Lage, S. (2011). Realidade virtual pode ajudar crianças com autismo. Retrieved November 28, 2012, from http://www.cienciahoje.pt/index.php?oid=51702&op=all
- Lampreia, C. (2007). A perspectiva desenvolvimentista para a intervenção precoce no autismo. *Estudos de psicologia*, *24*(1), 105–114. Retrieved from http://www.scielo.br/pdf/%0D/estpsi/v24n1/v24n1a12.pdf
- Lang, C. (2011). *Panda3D 1.7 Game Developer's Cookbook*. Packt Publishing Ldt. Retrieved from the state of the state of the state of the state of the state of the state of the state of the state of the state of the state of the state of the state of the state of the state of the state of the state of http://books.google.com/books?hl=en&lr=&id=As2RfmfDv8kC&oi=fnd&pg=PT1 &dq=Panda3D+1.7+Game+Developer+%27+s+Cookbook&ots=Y8uZwriQAL&si g=tqiETWxXUmTf\_wNjAc1aXc3C-70
- Markovski, V., & Xue, F. E. I. (2001). Simulation and Analysis of Packet Loss in User Datagram Protocol Transfers. *Supercomputing*, *20*, 175–196.
- McCarthy, C. (2007). Sony announces video chat add-on for PS3 CNET News. Retrieved November 17, 2012, from http://news.cnet.com/Sony-announces-videochat-add-on-for-PS3/2100-1043\_3-6179438.html
- Mendes, T. G. (2011). Jogos Digitais como Objetos de Aprendizagem : Apontamentos para uma Metodologia de Desenvolvimento. *Proceedings of SBGames*.
- Nardi, J., & Falbo, R. (2006). Uma Ontologia de Requisitos de Software. *… de Requisitos y Ambientes de Software …*. Retrieved from http://www.fernandoans.site50.net/curso/curso04/OntologiaER.pdf
- Netto, A., Machado, L. S., & Oliveira, M. C. F. (2002). Realidade Virtual: Definições, Dispositivos e Aplicações. *… de Iniciação Científica da SBC, II*, *2*, 1–33. Retrieved from http://www.de.ufpb.br/~labteve/publi/2002\_reic.pdf
- Parés, N., Carreras, A., & Soler, M. (2004). Non-invasive attitude detection for fullbody interaction in MEDIATE, a multisensory interactive environment for children with autism. *Proceedings of Vision, Modeling, and …*. Retrieved from http://www.csora.org/temp/webeic/cat/publicacions/data/eic.php\_files/publicacions \_adjunts/vmv04.pdf
- Rutter, M. (1996). Autism research: Prospects and priorities. *Journal of Autism and Developmental Disorders*, *26*(2), 257–275. doi:10.1007/BF02172023
- Silva-Guzman, H. M., Henrique, K. P. G., Gianoto, N. D., Bedin, O. J., & Sartor, P. D. (2007). Autismo: questões de tratamento e conseqüências na fam'\ilia. *Iniciação Cientifica Cesumar*, *4*(1), 63–68.
- Silver, M., & Oakes, P. (2001). Evaluation of a New Computer Intervention to Teach People with Autism or Asperger Syndrome to Recognize and Predict Emotions in Others. *Autism*, *5*(3), 299–316. doi:10.1177/1362361301005003007
- Soltani, S., Asadi, M., & Gasevia, D. (2012). Automated planning for feature model configuration based on functional and non-functional requirements. *Proceedings of the 16th …*. Retrieved from http://dl.acm.org/citation.cfm?id=2362548
- Strickland, D. (1997). *virtual reality in neuro-psycho-physiology* (pp. 71– 86).
- Tanaka, J. W., Wolf, J. M., Klaiman, C., Koenig, K., Cockburn, J., Herlihy, L., Brown, C., et al. (2010). Using computerized games to teach face recognition skills to children with autism spectrum disorder: the Let's Face It! program. *Journal of child psychology and psychiatry, and allied disciplines*, *51*(8), 944–52. doi:10.1111/j.1469-7610.2010.02258.x
- Tartaro, A., & Cassell, J. (2006). Authorable virtual peers for autism spectrum disorders. *Proceedings of the Combined*.
- Tomé, M., & others. (2007). Educação F'\isica como Auxiliar no Desenvolvimento Cognitivo e Corporal de Autistas. *Movimento e Percepção*, *8*(11), 231–248.
- Xbox.com. (2012). Kinect Xbox.com. Retrieved November 20, 2012, from http://www.xbox.com/en-US/KINECT

# **Anexo I: Questionários das crianças como** *Design Partners*

UNIVERSIDADE da MADEIRA Nome: 7000 tpanci Idade:  $\bigcirc$ Ano escolaridade: SU Data:  $2411172$ 

Imaginando que estavas a fazer este jogo para os teus colegas, responde as seguintes perguntas:

No jogo só consegues selecionar dois lixos de cada vez. Achas que devias poder selecionar mais ou menos lixos?

per  $UCC$  $2a2$  $\mathcal{Q}$  $\mathcal{U}$ 

Neste jogo podes fazer a separação das latas, jornais e garrafas. Achas que a quantidade utilizada de lixos torna o jogo confuso?

1º Nivel: Razoguel dificultade = usai + lixo

 $\pi$ li. UNIVERSIDADE da MADEIRA Mudarias o tamanho dos contentores?  $m_{1}$ E o tamanho do círculo? Conseguias ver os lixos selecionados e os pontos marcados?

 $\circ$ n  $\lambda$  $\sigma_{\mathcal{Y}}$  $\overline{\phantom{a}}$  $1Q$  $\sim$  00  $C$  $\overline{a}$  $511C$ rai 02  $\alpha$ 

No jogo foi utilizado um terreno com areia. Achas que isto torna a identificação dos lixos e contentores confuso?

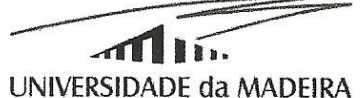

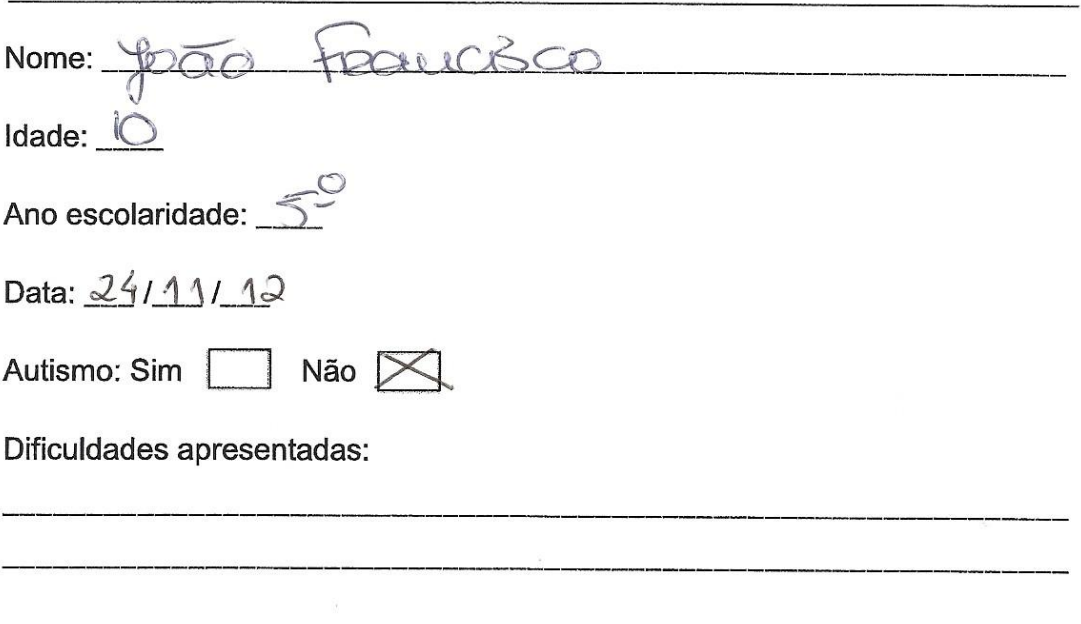

# Questionário Atividade Poluição Marinha- Lixos no mar, recolha e impacto no ambiente

Assinale com uma cruz (X) a(s) opção(ões) que considera correta.

- 1. Costuma jogar videojogos?
	- a) Nunca joguei
	- b) Poucas vezes
	- SY Frequentemente
- 2. Que mecanismo já utilizou para jogar?
	- a) Computador
	- (b) Playstation
	- $\sqrt{6}$  Wii
	-

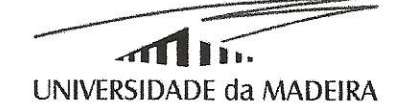

- 3. Como preferes jogar?
	- a) Sozinho
	- √a) Tanto faz
	- c) Acompanhado
- 4. Alguma vez jogaste algum jogo desta forma?
	- a) Nunca
	- b) Poucas vezes  $(1a 5)$
	- c) Algumas vezes (5 a 10)
	- d) Muitas vezes (mais de 10)
- 5. Gostaste do jogo?
	- a) Não gostei nada
	- b) Não gostei muito
	- c) Mais ou menos
	- **dy** Gostei
	- e) Gostei muito
- 6. Como preferiste jogar este jogo?
	- a) Sozinho
	- b) Tanto faz
	- s) Acompanhado